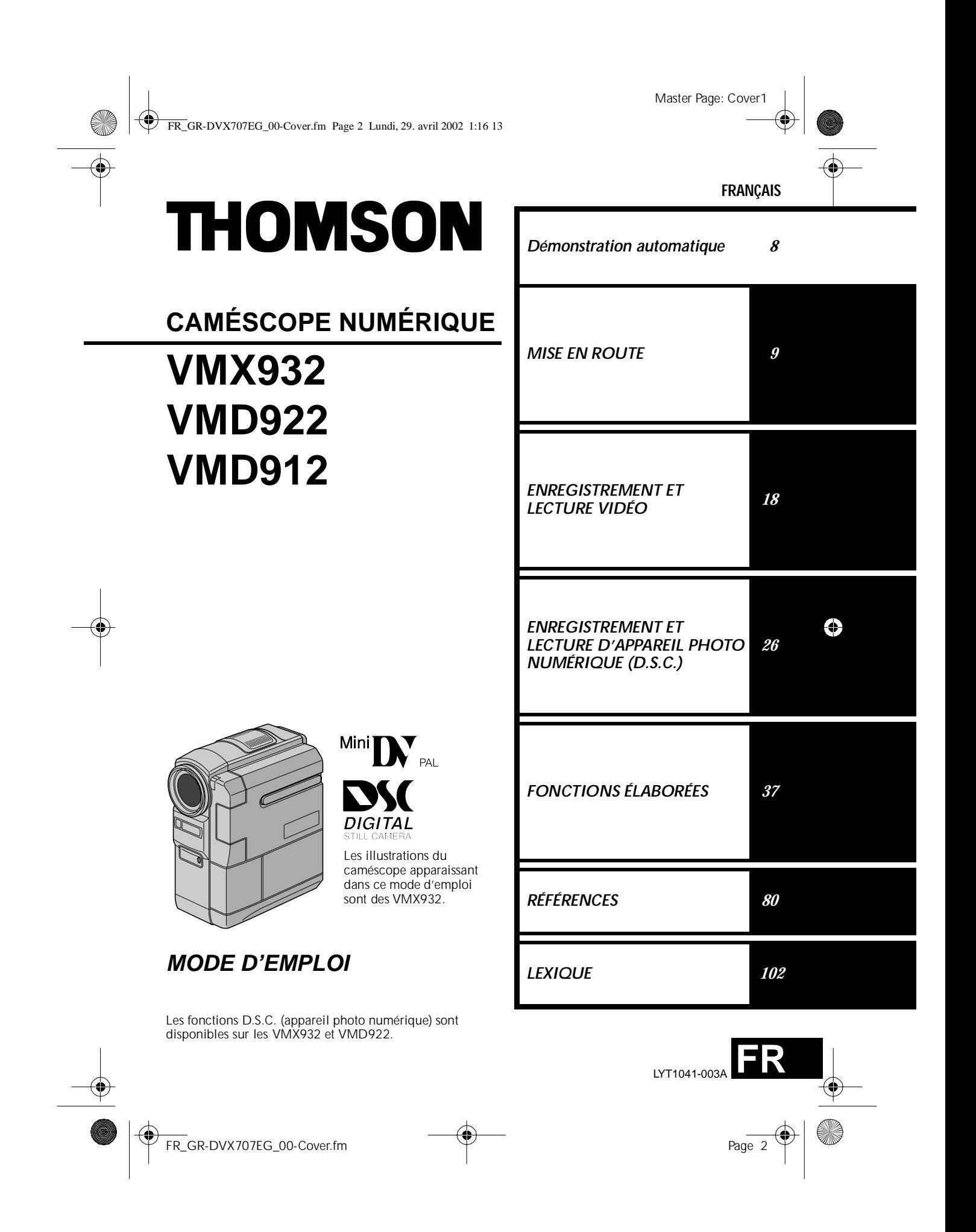

Master Page: Left-Safety

FR\_GR-DVX707EG\_02-08.book Page 2 Lundi, 29. avril 2002 4:11 16

## $2$  FR

### **Cher client,**

Nous vous remercions pour l'achat de ce caméscope numérique. Avant utilisation, veuillez lire les informations pour votre sécurité et les précautions de sécurité indiquées dans les pages suivantes pour assurer une utilisation sûre de cet appareil.

### **Utilisation de ce manuel d'instructions**

- Toutes les sections principales sont indiquées dans la table des matières de la couverture.
- Des remarques apparaissent après la plupart des sous-sections. Bien les lire également.
- Les caractéristiques/opérations de base/avancées sont séparées pour une référence plus aisée.

### **Nous vous recommandons de…**

- …vous référer aux index (ca p. 94 101) et de vous familiariser avec la disposition des touches, etc. avant utilisation.
- …lire complètement les instructions et les précautions de sécurité qui suivent. Elles contiennent des informations extrêmement importantes concernant l'utilisation sûre de votre nouveau caméscope.

Nous vous recommandons de bien lire les précautions à observer entre les pages 88 et 90 avant utilisation.

### **PRÉCAUTIONS DE SÉCURITÉ**

**AVERTISSEMENT : POUR ÉVITER LES RISQUES D'INCENDIE OU D'ÉLECTROCUTION, NE PAS EXPOSER L'APPAREIL À LA PLUIE NI À L'HUMIDITÉ.**

### **PRÉCAUTIONS :**

- Pour éviter tout risque d'électrocution, ne pas ouvrir le boîtier. Aucune pièce intérieure n'est à régler par l'utilisateur. Se référer à un agent qualifié en cas de problème.
- Si l'on ne se sert pas de l'adaptateur secteur pendant une longue période, il est recommandé de débrancher le cordon d'alimentation de la prise secteur.

#### **REMARQUES :**

- *La plaque d'identification (numéro de série) et l'étiquette d'avertissement de sécurité se trouvent sous l'appareil et/ou au dos.*
- *L'information d'identification et l'avertissement de sécurité de l'adaptateur secteur sont situés sur ses côtés supérieur et inférieur.*

### **ATTENTION :**

Afin d'éviter tout choc électrique ou dommage, insérez d'abord l'extrémité la plus courte du cordon

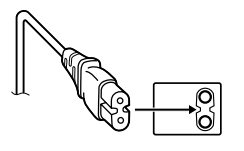

d'alimentation dans l'adaptateur secteur jusqu'à ce qu'elle soit bien en place, puis branchez l'extrémité la plus longue sur une prise secteur.

FR\_GR-DVX707EG\_02-08.fmPage 2

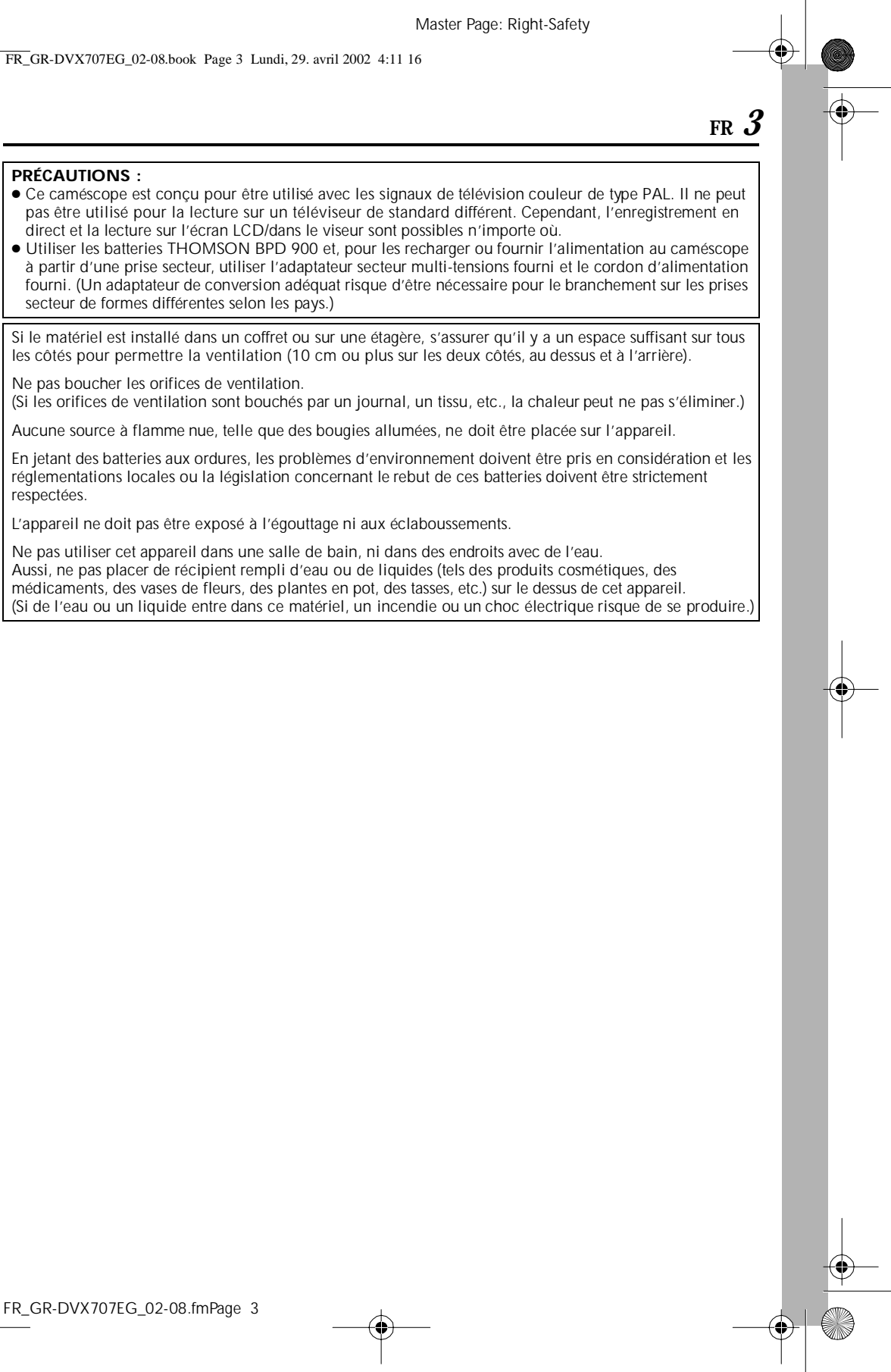

FR\_GR-DVX707EG\_02-08.book Page 3 Lundi, 29. avril 2002 4:11 16

**PRÉCAUTIONS :**

respectées.

Master Page: Left-Safety

FR\_GR-DVX707EG\_02-08.book Page 4 Lundi, 29. avril 2002 4:11 16

## *4* **FR**

## **PRÉCAUTIONS DE SÉCURITÉ**

Ne dirigez pas l'objectif ou le viseur directement vers le soleil. Vous pourriez vous abîmer la vue et l'appareil pourrait être endommagé. Il y a aussi risque d'incendie ou d'électrocution.

### **ATTENTION !**

Les remarques suivantes sont destinées à protéger l'utilisateur et l'appareil contre des dommages éventuels.

Lorsque vous le transportez, veuillez saisir le caméscope fermement dans votre main, avec la courroie de poignée autour du poignet. Ne pas transporter ou saisir le caméscope par le viseur et/ou l'écran LCD, car il pourrait tomber ou s'endommager.

Veillez à ne pas vous laisser prendre les doigts dans le volet de logement de cassette, et ne laissez pas les enfants utiliser l'appareil, car ils peuvent facilement se blesser de cette façon.

Ne pas utiliser de pied photographique sur des surfaces irrégulières et inclinées. Il pourrait tomber et l'appareil pourrait être sérieusement endommagé.

### **ATTENTION !**

Avec des câbles (Audio/Vidéo, S-Vidéo, etc.) raccordés, il est recommandé de ne pas laisser le caméscope sur le dessus du téléviseur, car tirer sur les câbles pourrait faire tomber le caméscope, causant des dommages.

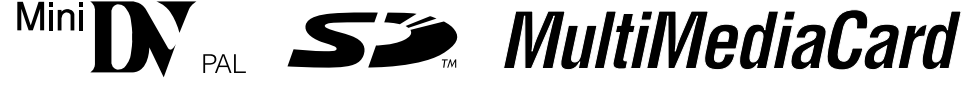

■ Ce caméscope est conçu exclusivement pour les cassettes vidéo numériques, les cartes mémoires SD et les cartes MultiMediaCard. Seules les cassettes marquées "Minimour" et les cartes mémoires\* marquées " ou " MultilMediaCard" peuvent être utilisées avec cet appareil.

### **Avant de filmer une scène importante…**

- ... veillez à utiliser des cassettes portant la mention  $\mathbb{M}$
- ... assurez-vous que vous n'utilisez que des cartes mémoires\* avec la marque  $\sum$  ou *MultiWediaCard*. … souvenez-vous que ce caméscope n'est pas compatible avec les autres formats vidéo numériques.
- … souvenez-vous que ce caméscope est destiné à l'usage privé seulement. Toute utilisation commerciale sans autorisation est interdite. (Même si vous enregistrez un spectacle ou une exposition pour votre plaisir personnel, il est vivement recommandé de demander l'autorisation de filmer.)
- \* Des cartes mémoire ne peuvent être utilisées qu'avec les VMX932/VMD922.

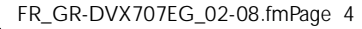

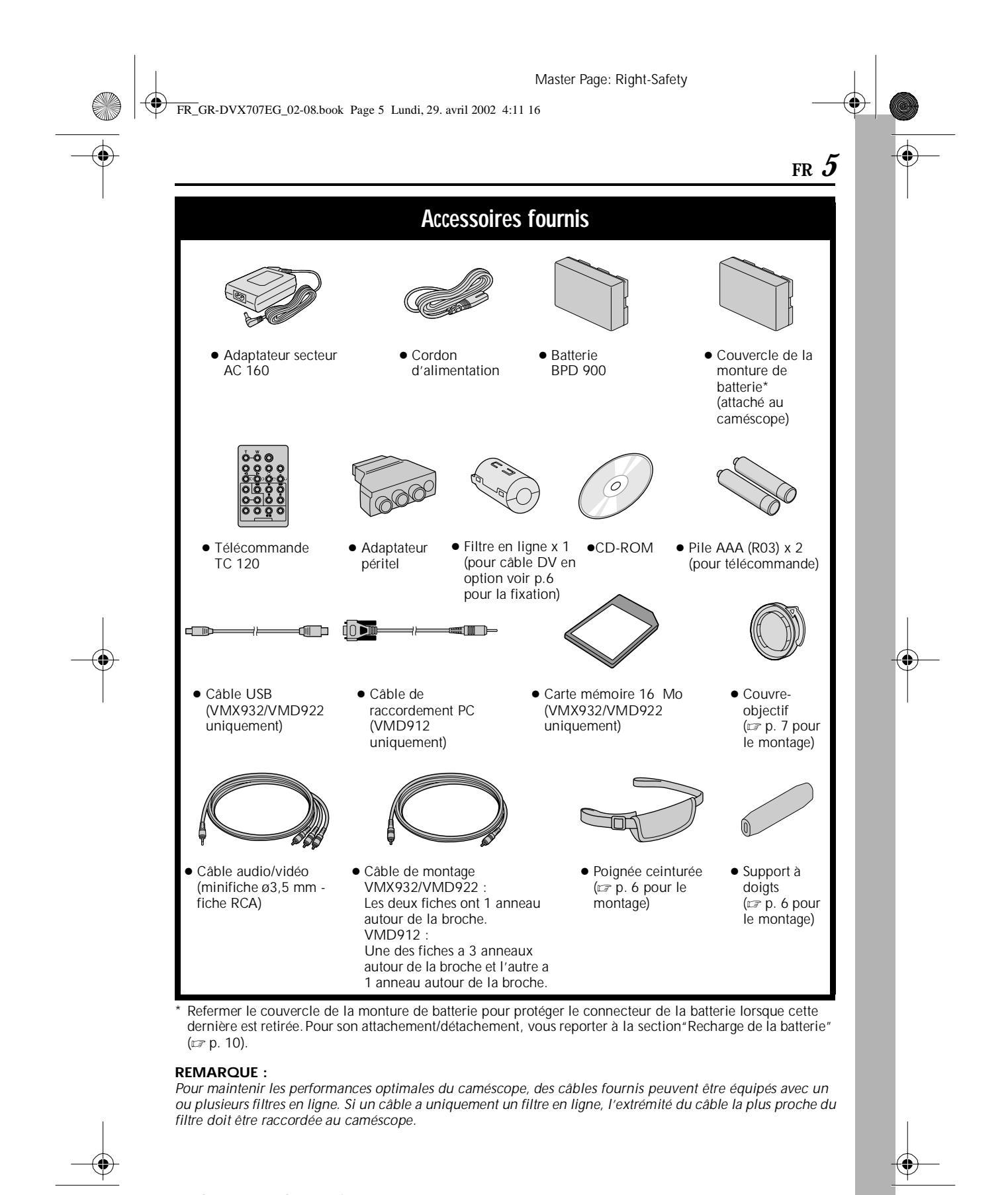

FR\_GR-DVX707EG\_02-08.fmPage 5

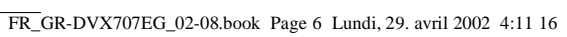

## *6* **FR**

⊕

### **Comment attacher la poignée ceinturée**

### **REMARQUES :**

- *Il est recommandé d'utiliser le support à doigts pour éviter que le témoin d'enregistrement ou le flash (VMX932/VMD922 uniquement) ne soit obstrué par vos doigts.*
- *La poignée ceinturée peut être attachée au caméscope, même si le support à doigts n'est pas utilisé. Veiller à ne pas obstruer le témoin d'enregistrement ou le flash (VMX932/VMD922 uniquement) lorsque vous tenez le caméscope sans vous servir du support à doigts.*
- **1)** Enfiler le support à doigts dans l'extrémité de la courroie @.

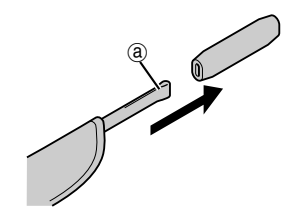

**2)** Passer la boucle @ à travers l'œillet @, puis passer l'autre extrémité de la courroie  $\overline{D}$  et le rembourrage à travers la boucle  $\Phi$ .

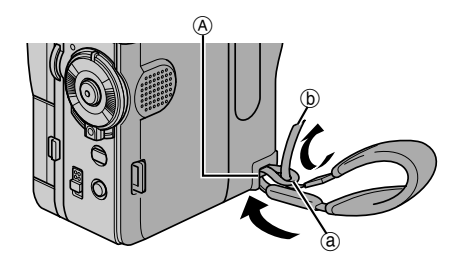

3) Passer l'extrémité de la courroie  $\circledcirc$  à travers l'œillet <sup>®</sup>.

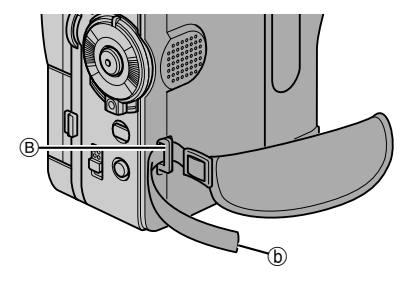

FR\_GR-DVX707EG\_02-08.fmPage 6

**4)** Passer l'extrémité de la courroie à travers la boucle  $\circledcirc$ .

Ouvrir le rembourrage et plier l'extrémité de la courroie  $\textcircled{\tiny{\textcirc}}$  dans le rembourrage. Plier ensuite le rembourrage.

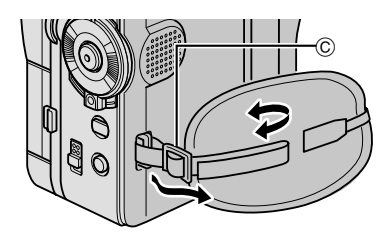

**5)** Ajuster le serrage. (c p. 12)

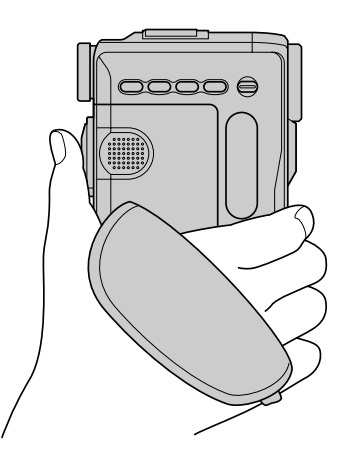

FR\_GR-DVX707EG\_02-08.book Page 7 Lundi, 29. avril 2002 4:11 16

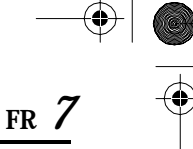

### **Comment attacher le couvreobjectif**

Pour protéger l'objectif, attacher le couvre-objectif au caméscope comme montré dans l'illustration.

 $\overline{\bigoplus}$ 

**REMARQUE :** *Pour confirmer que le couvre-objectif est installé correctement, s'assurer qu'il est en ligne avec le caméscope.* **1)**

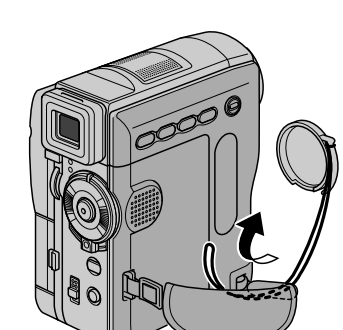

**2)**

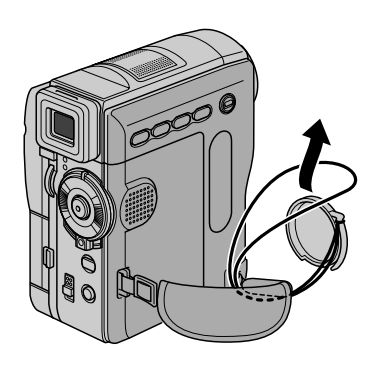

**3)** Attacher le couvre-objectif avec la coupure vers le bas.

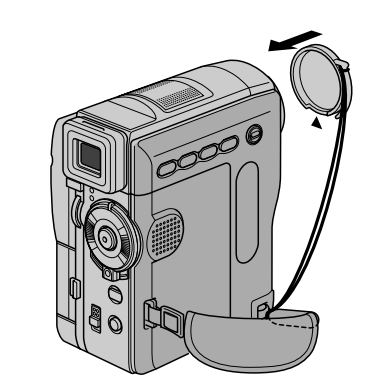

● Pendant la prise de vues

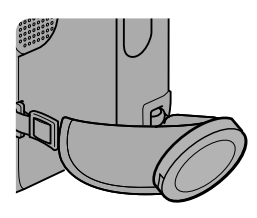

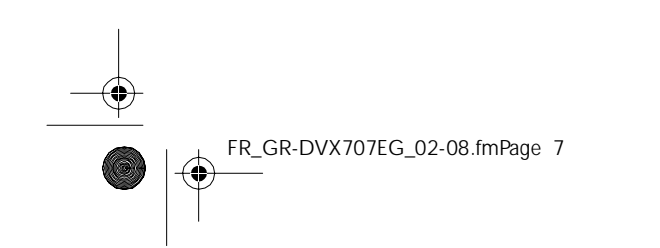

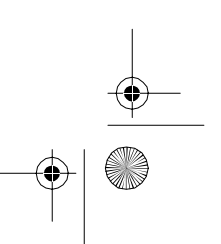

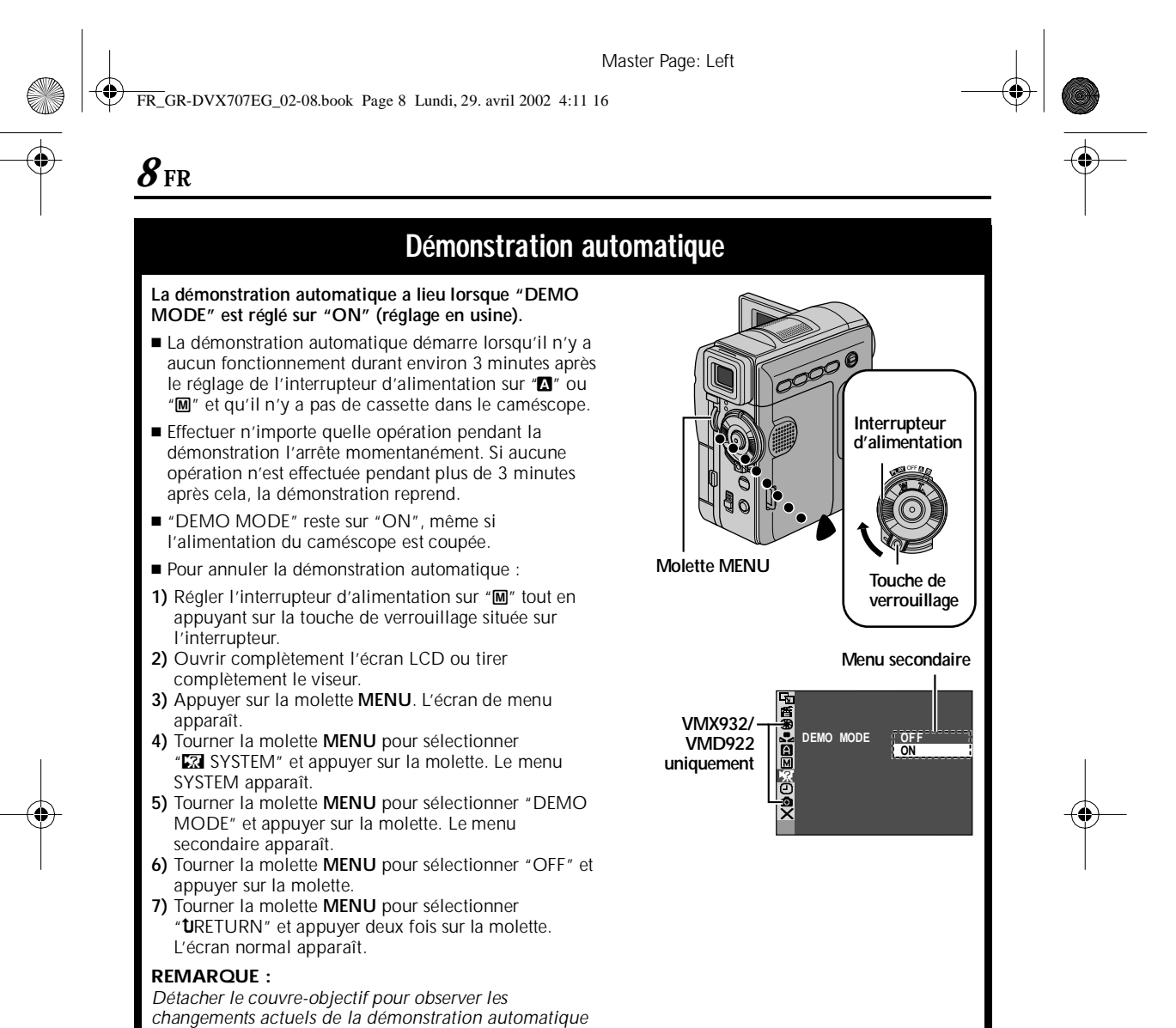

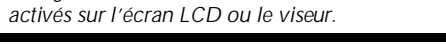

FR\_GR-DVX707EG\_02-08.fmPage 8

Master Page: Right-SecCover

FR\_GR-DVX707EG\_02-08.book Page 9 Lundi, 29. avril 2002 4:11 16

O

 $\overline{\bigcirc}$ 

**FR** *9*

# **MISE EN ROUTE**

## **TABLE DES MATIÈRES**

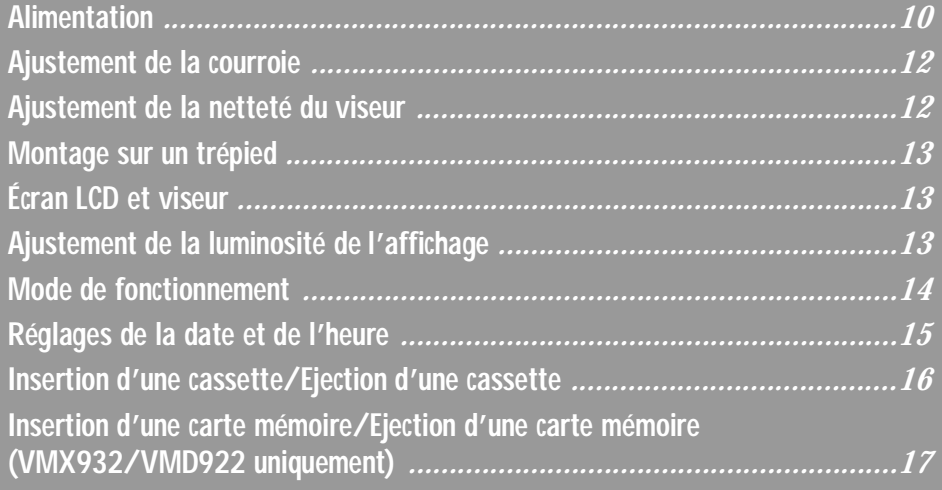

FR\_GR-DVX707EG\_09-17.fmPage 9

 $|\phi$ 

FR\_GR-DVX707EG\_02-08.book Page 10 Lundi, 29. avril 2002 4:11 16

# *10* **FR**

## **Alimentation**

Les 2 possibilités d'alimentation de ce caméscope vous laissent le choix de la source d'alimentation la plus appropriée à vos besoins. Ne pas utiliser les sources d'alimentation fournies avec d'autres appareils.

### **Recharge de la batterie**

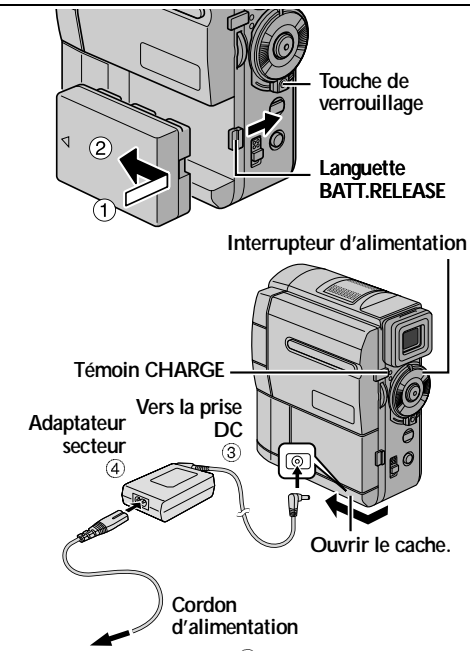

**Vers une prise secteur 6** 

- **1** Avec la flèche sur la batterie pointant vers l'objectif, pousser légèrement la batterie contre la monture de la batterie  $\mathcal D$ , puis faire glisser la batterie jusqu'à son verrouillage en place 2.
- **2** Régler l'interrupteur d'alimentation sur "OFF" tout en appuyant sur la touche de verrouillage située sur l'interrupteur.
- **3** Raccorder l'adaptateur secteur du caméscope ®, puis raccorder le cordon d'alimentation sur l'adaptateur secteur 4.
- **4** Brancher le cordon d'alimentation à une prise secteur 5.
- **5** Le témoin CHARGE sur le caméscope clignote pour indiquer que la recharge a commencé.
- **6** Lorsque le témoin CHARGE s'arrête de clignoter pour rester allumé, la recharge est terminée.
- **7** Débrancher le cordon d'alimentation de la prise secteur.
- **8** Débrancher l'adaptateur secteur du caméscope.

FR\_GR-DVX707EG\_09-17.fmPage 10

## *MISE EN ROUTE*

### **Pour retirer la batterie...** Tenir et faire glisser la languette **BATT.RELEASE** vers la droite pour la retirer.

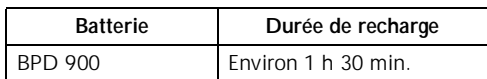

### **REMARQUES :**

- *Pendant la recharge, le caméscope ne peut pas être utilisé.*
- *Si le couvercle protecteur est attaché à la batterie, commencer par le retirer.*
- *En chargeant la batterie pour la première fois ou après une longue période de stockage, le témoin CHARGE peut ne pas s'allumer. Dans ce cas, retirer la batterie du caméscope, puis essayer de nouveau de la recharger.*
- *Si la durée d'utilisation de la batterie devient très courte même après avoir été complètement rechargée, la batterie est usée et a besoin d'être remplacée. Veuillez en acheter une nouvelle.*
- *Pour d'autres remarques, cr p. 81.*

### **Utilisation de la batterie**

Effectuer l'étape **1** de "Recharge de la batterie" dans la colonne de gauche.

**Durée d'enregistrement approximative (VMD922/ VMD912)** 

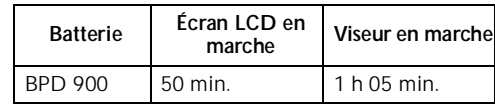

**Durée d'enregistrement approximative (VMX932)**

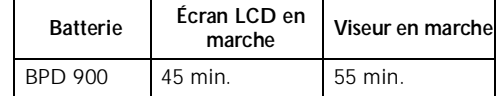

### **REMARQUES :**

- *La durée d'enregistrement est réduite de façon significative sous les conditions suivantes :*
	- *Le zoom ou le mode d'attente d'enregistrement est engagé de façon répétée.*
	- *L'écran LCD est utilisé de façon répétée.*
- *Le mode de lecture est engagé de façon répétée.* ● *Avant un usage prolongé, il est recommandé de*
- *préparer suffisamment de batteries pour couvrir 3 fois la durée de prise de vues prévue.*

FR\_GR-DVX707EG\_02-08.book Page 11 Lundi, 29. avril 2002 4:11 16

**FR** *11*

### **ATTENTION :**

Avant de détacher la source d'alimentation, s'assurer que l'alimentation du caméscope est coupée. Ne pas respecter cela peut conduire à un mauvais fonctionnement du caméscope.

### **Utilisation de l'alimentation secteur**

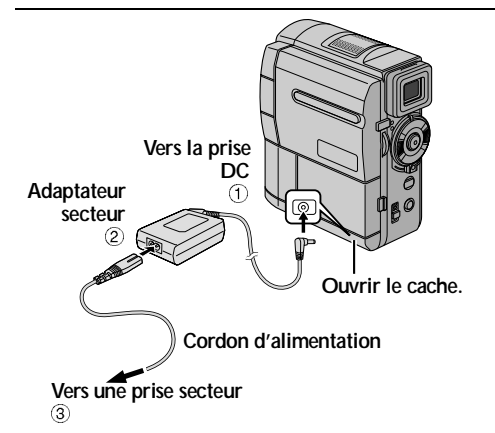

- 1 Raccorder l'adaptateur secteur du caméscope  $\Phi$ , puis raccorder le cordon d'alimentation sur i'adaptateur secteur 2.
- **2** Brancher le cordon d'alimentation à une prise secteur <sup>3</sup>.

### **REMARQUES :**

- *L'adaptateur secteur fourni dispose d'une sélection automatique de la tension dans la gamme 110 V à 240 V CA.*
- *Pour d'autres remarques, cr* p. 81.

### **À propos des batteries**

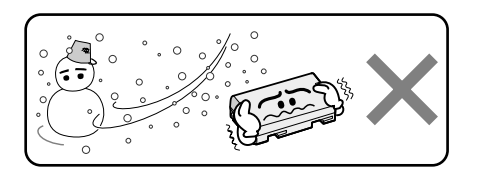

**Les batteries lithium-ion sont vulnérables au froid.**

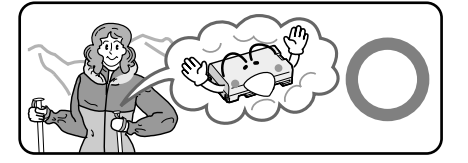

**DANGER !** Ne pas démonter les batteries ni les exposer au feu ou à une chaleur excessive, ce qui pourrait causer un incendie ou une explosion. **AVERTISSEMENT !** Ne pas laisser la batterie ou ses bornes entrer en contact avec des objets métalliques, ce qui pourrait produire un courtcircuit et éventuellement déclencher un incendie.

### **Les avantages des batteries lithium-ion**

Les batteries au lithium sont petites mais ont une grande capacité. Cependant, quand une batterie est exposée à des températures basses (en dessous de 10°C), sa durée d'utilisation devient plus courte et elle peut cesser de fonctionner. Dans ce cas, mettre la batterie dans votre poche ou dans un autre endroit chaud quelques instants, puis l'installer de nouveau sur le caméscope. Tant que la batterie n'est pas froide, ses performances devraient être intactes. (Si un rembourrage chauffant est utilisé, s'assurer que la batterie n'est pas en contact direct avec lui.)

Pour d'autres remarques, **ex** p. 81.

FR\_GR-DVX707EG\_09-17.fmPage 11

FR\_GR-DVX707EG\_02-08.book Page 12 Lundi, 29. avril 2002 4:11 16

## *MISE EN ROUTE (suite)*

**1** Desserrer la courroie.

*12* **FR**

- **2** Passer la main droite dans la boucle et tenir l'appareil.
- **3** Placer l'annulaire et l'auriculaire dans le support à doigts pour éviter que le témon d'enregistrement ou le flash (VMX932/VMD922

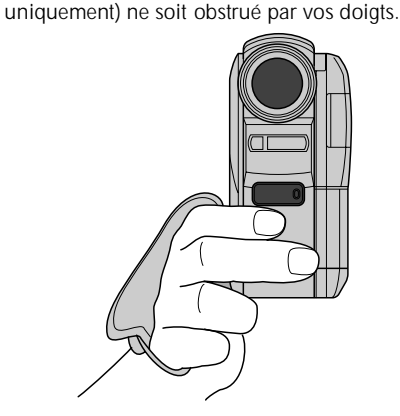

**4** Ajuster la position de votre pouce et de vos doigts dans la courroie pour commander facilement la touche de marche/arrêt d'enregistrement, l'interrupteur d'alimentation et la bague de zoom motorisé. S'assurer de serrer la courroie en fonction de vos préférences.

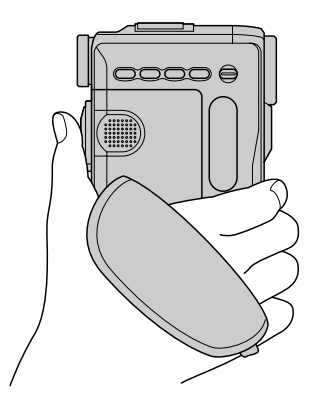

### **Ajustement de la courroie Ajustement de la netteté du viseur**

- 1 Régler l'interrupteur d'alimentation sur " $\mathbf{a}$ " ou "M" tout en appuyant sur la touche de verrouillage située sur l'interrupteur.
- **2** Tirer complètement sur le viseur.
- **3** Tourner la commande d'ajustement dioptrique jusqu'à ce que les indications dans le viseur soient nettement au point.

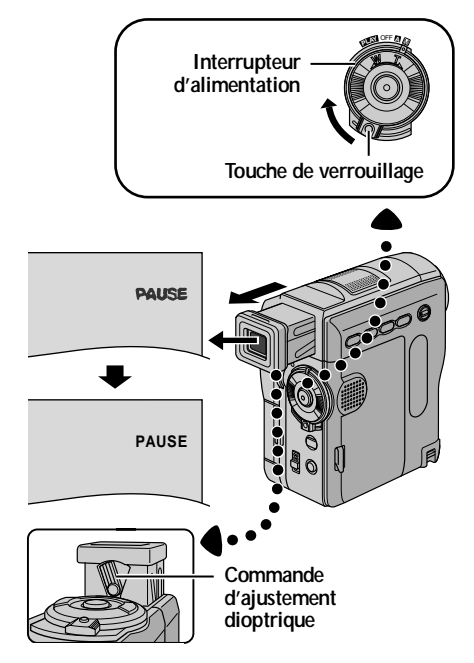

FR\_GR-DVX707EG\_09-17.fmPage 12

⊕ FR\_GR-DVX707EG\_02-08.book Page 13 Lundi, 29. avril 2002 4:11 16

**FR** *13*

## **Montage sur un trépied**

Aligner la vis du trépied sur la prise de montage du caméscope. Puis serrer la vis.

● Certains trépieds ne sont pas équipés de taquet.

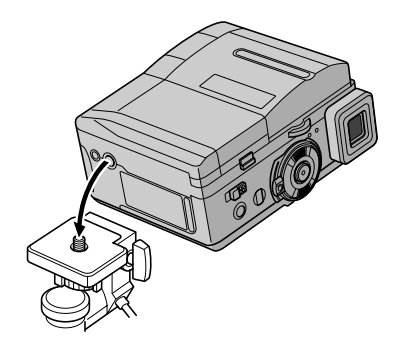

### **PRÉCAUTION :**

En fixant le caméscope sur un trépied, étendre ses pieds pour stabiliser le caméscope. Il n'est pas recommandé d'utiliser des trépieds de petite taille. L'appareil pourrait être endommagé en cas de chute.

## **Écran LCD et viseur**

### **Durant l'utilisation de l'écran LCD :**

S'assurer que le viseur est rentré. Ouvrir complètement l'écran LCD. Il peut tourner de 270° (90° vers le bas, 180° vers le haut).

### **Durant l'utilisation du viseur :**

S'assurer que l'écran LCD est fermé et verrouillé. Tirer complètement sur le viseur.

● S'assurer de sortir le viseur jusqu'à entendre un déclic, sinon il risque de rentrer en cours d'utilisation.

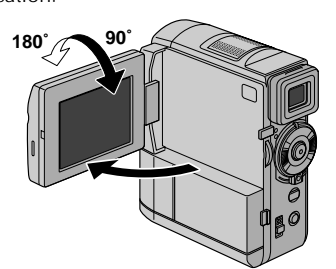

## **Ajustement de la luminosité de l'affichage**

Tourner la molette **MENU** (**MENU/BRIGHT**) jusqu'à ce que l'indicateur de luminosité se déplace et que la luminosité appropriée soit atteinte.

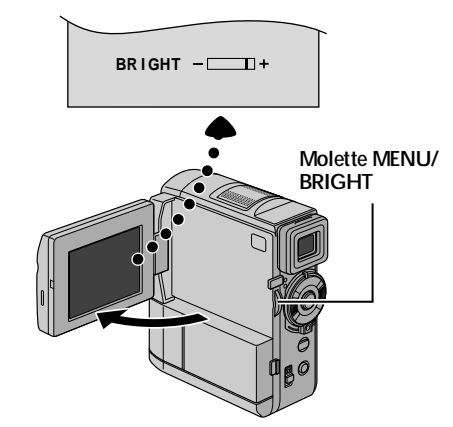

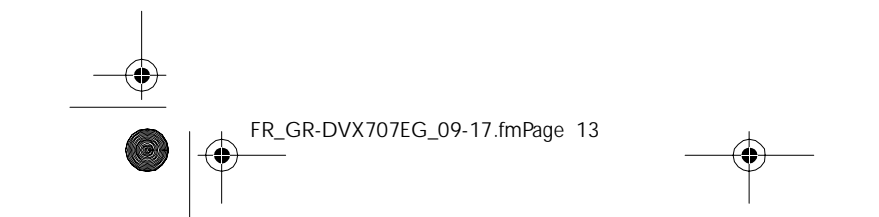

FR\_GR-DVX707EG\_02-08.book Page 14 Lundi, 29. avril 2002 4:11 16

## *MISE EN ROUTE (suite)*

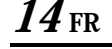

## **Mode de fonctionnement**

Pour mettre le caméscope en marche, régler d'abord l'interrupteur d'alimentation sur tout mode de fonctionnement sauf "OFF" tout en maintenant pressée la touche de verrouillage située sur l'interrupteur.

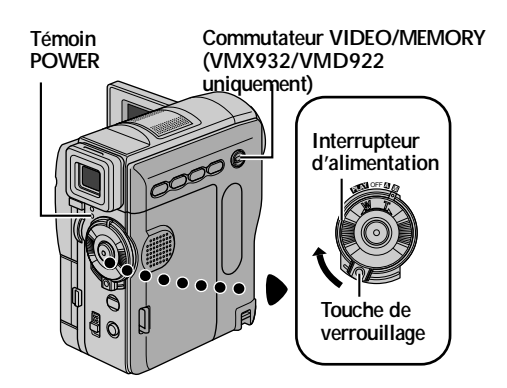

Choisir le mode de fonctionnement approprié en utilisant l'interrupteur d'alimentation et le commutateur **VIDEO/MEMORY** (VMX932/VMD922 uniquement)

## **Position de l'interrupteur d'alimentation**

A **(Enregistrement entièrement automatique) :** Vous permet d'enregistrer en utilisant AUCUN effet spécial ni ajustement manuel. Convient pour l'enregistrement standard.

" $\blacksquare$ " apparaît dans l'affichage.

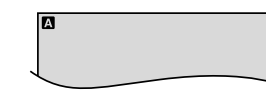

### M **(Enregistrement manuel) :**

Vous permet de régler diverses fonctions d'enregistrement en utilisant les Menus. (☞ p. 38) Si vous voulez plus de possibilités de créativité qu'en enregistrement entièrement automatique, essayez ce mode. Aucune indication n'est affichée.

### **OFF :**

Vous permet de couper l'alimentation du caméscope.

### P **:**

- Vous permet de lire un enregistrement sur la bande.
- Vous permet d'afficher une image fixe enregistrée sur la carte mémoire ou de transférer une image fixe enregistrée sur la carte mémoire vers un ordinateur. (VMX932/VMD922 uniquement)
- Vous permet de transférer une image fixe enregistrée sur la bande vers un ordinateur. (VMD912 uniquement)
- Vous permet de régler diverses fonctions de lecture en utilisant les Menus. ( $\approx$  p. 38)

### **Position du commutateur VIDEO/MEMORY (VMX932/VMD922 uniquement)**

### **VIDEO :**

Vous permet d'enregistrer sur une bande ou de lire une bande. Si "REC SELECT" est réglé sur " $\rightarrow \infty$ / " ( $\epsilon$  p. 50), des images fixes sont

### enregistrées sur la bande et sur la carte mémoire.

### **MEMORY :**

- Vous permet d'enregistrer sur une carte mémoire ou d'accéder à des données stockées sur une carte mémoire.
- Lorsque l'interrupteur d'alimentation est réglé sur " $\Box$ " ou " $\Box$ ", la taille d'image sélectionnée actuellement apparaît.

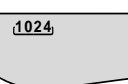

FR\_GR-DVX707EG\_09-17.fmPage 14

FR\_GR-DVX707EG\_02-08.book Page 15 Lundi, 29. avril 2002 4:11 16

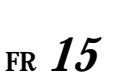

## **Réglages de la date et de l'heure**

La date et l'heure seront toujours enregistrées automatiquement sur la bande. Vous pouvez choisir de les afficher ou non pendant la lecture. (- p. 38, 49)

### **Témoin POWER**

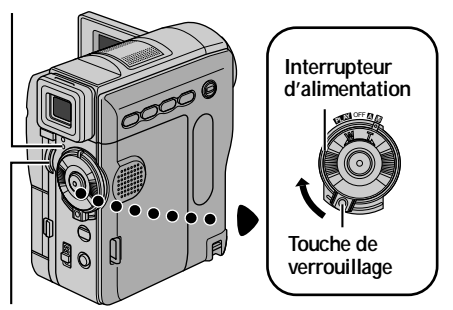

**Molette MENU**

- **1** Régler l'interrupteur d'alimentation sur "M" tout en appuyant sur la touche de verrouillage située sur l'interrupteur.
- **2** Ouvrir complètement l'écran LCD ou tirer complètement le viseur.
- **3** Appuyer sur la molette **MENU**. L'écran de menu apparaît.

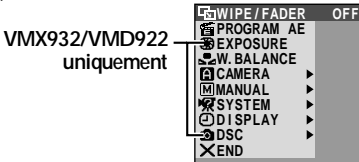

**4** Tourner la molette **MENU** pour sélectionner "<sup>o DISPLAY"</sup> et appuyer sur la molette. Le menu DISPLAY apparaît.

> **VMX932/VMD922 uniquement**

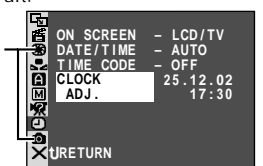

- **5** Tourner la molette **MENU** pour sélectionner "CLOCK ADJ." et appuyer sur la molette. Le paramètre pour le "jour" est illuminé.
- **6** Tourner la molette **MENU** pour sélectionner le jour et appuyer sur la molette. Répéter pour entrer le mois, l'année, les heures et les minutes.

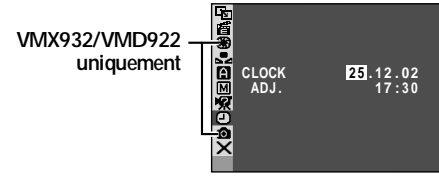

**7** Tourner la molette **MENU** pour sélectionner "URETURN" et appuyer deux fois sur la molette. L'écran de menu se ferme.

### **Batterie au lithium rechargeable pour l'horloge incorporé**

Pour mémoriser la date et l'heure, une batterie au lithium rechargeable est intégrée dans le caméscope. Alors que le caméscope est raccordé au secteur en utilisant l'adaptateur secteur, ou que la batterie montée sur le caméscope continue à fournir l'alimentation, la batterie au lithium rechargeable pour l'horloge est toujours chargée. Toutefois, si le caméscope n'est pas utilisé pendant 3 mois environ, la batterie au lithium pour l'horloge deviendra déchargée et la date et l'heure mises en mémoire seront perdues. Quand ceci se produit, raccorder d'abord le caméscope au secteur en utilisant l'adaptateur secteur pendant plus de 24 heures pour recharger la batterie au lithium rechargeable pour l'horloge. Puis effectuer le réglage de la date et de l'heure avant d'utiliser le caméscope. Il est également possible d'utiliser le caméscope

sans régler la date et l'heure.

### **REMARQUE :**

*Même si vous sélectionnez "CLOCK ADJ.", si le paramètre n'est pas illuminé, l'horloge interne du caméscope continue à fonctionner. Une fois que vous déplacez la barre lumineuse sur le premier paramètre de date/heure (le jour), l'horloge s'arrête. Lorsque vous avez fini le réglage des minutes et appuyez sur la molette MENU, la date et l'heure commencent à fonctionner à partir de la date et de l'heure que vous venez de régler.*

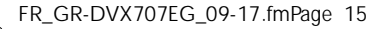

FR\_GR-DVX707EG\_02-08.book Page 16 Lundi, 29. avril 2002 4:11 16

## *16* **FR**

## **Insertion d'une cassette /Ejection d'une cassette**

Le caméscope a besoin d'être alimenté pour charger ou éjecter une cassette.

**1** Faire coulisser et maintenir **OPEN/EJECT** dans le sens de la flèche, puis tirer le volet ouvert jusqu'à son blocage. Le logement s'ouvre automatiquement.

● Ne pas toucher les pièces internes.

- **2** Insérer ou enlever la cassette et appuyer sur
	- "PUSH HERE" pour fermer le logement.
	- Bien s'assurer de n'appuyer que sur la partie marquée "PUSH HERE" pour fermer le logement de cassette ; toucher d'autres pièces pourrait prendre votre doigt dans le logement, risquant de vous blesser ou de produire des dommages.
	- Quand on ferme le logement, il s'abaisse automatiquement. Attendre qu'il soit complètement abaissé avant de fermer le volet.
	- Quand la tension de la batterie est faible, il peut être impossible de fermer le volet. Ne pas le forcer. Remplacer la batterie avec une batterie complètement chargée ou utiliser l'alimentation secteur avant de continuer.
- **3** Fermer fermement le volet de logement de cassette jusqu'à son verrouillage en place. **Volet de logement de cassette**

**Diriger la fenêtre vers l'extérieur. Logement de cassette PUSH HERE Interrupteur OPEN/EJECT Commutateur de protection contre l'effacement**

## *MISE EN ROUTE (suite)*

**Pour protéger des enregistrements importants…** Pousser le commutateur de protection contre l'effacement au dos de la bande dans le sens de "SAVE". Vous ne risquerez pas de réenregistrer la bande. Pour enregistrer sur cette bande, ramener le commutateur sur "REC" avant de l'insérer.

#### **Durée d'enregistrement approximative**

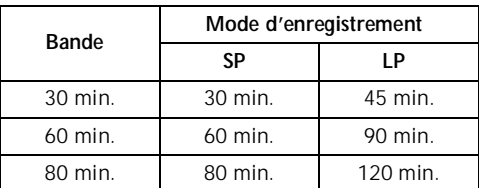

Pour passer au mode d'enregistrement, se référer à les pages 38 et 44.

#### **REMARQUES :**

- *Il faut quelques secondes pour que le logement de bande s'ouvre. Ne pas le forcer.*
- *Si l'on attend quelques secondes et que le logement ne s'ouvre pas, refermer le volet et essayer une nouvelle fois. Si le logement de cassette ne s'ouvre toujours pas, mettre le caméscope hors tension puis de nouveau sous tension.*
- *Si la bande n'est pas chargée correctement, ouvrir complètement le volet de logement de cassette et retirer la cassette. Quelques minutes plus tard, l'introduire de nouveau.*
- *Lorsque le caméscope est transporté d'un lieu froid dans un lieu chaud, attendre quelques instants avant d'ouvrir le volet afin d'éviter une éventuelle condensation.*
- *Fermer le volet de logement de cassette avant que le logement de cassette n'abaisse peut endommager le caméscope.*
- *Même lorsque l'alimentation du caméscope est coupée, une cassette peut être insérée ou enlevée. Toutefois, si le logement de cassette est fermé avec le caméscope non alimenté, il ne reculera pas de ce fait. Il est recommandé de mettre l'appareil sous tension avant l'insertion ou l'éjection.*
- *Si on reprend l'enregistrement après ouverture du volet de logement de cassette, une partie vierge est enregistrée sur la bande ou une scène enregistrée précédemment est effacée (recouverte par le nouvel enregistrement), que le logement de cassette soit sorti ou non. Voir "Enregistrement sur une cassette en cours" (* $\equiv$  *p. 21).*

FR\_GR-DVX707EG\_09-17.fmPage 16

FR\_GR-DVX707EG\_02-08.book Page 17 Lundi, 29. avril 2002 4:11 16

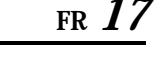

## **Insertion d'une carte mémoire /Ejection d'une carte mémoire (VMX932/VMD922 uniquement)**

.

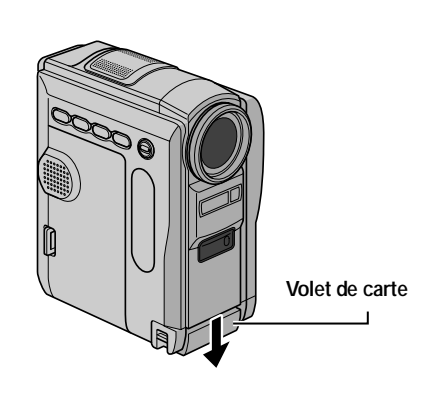

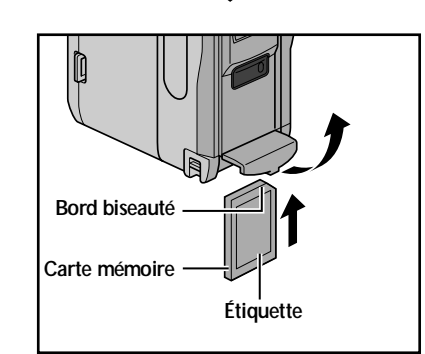

- **1** S'assurer que l'alimentation du caméscope est coupée.
- **2** Ouvrir le volet de carte.
- **3 Pour insérer une carte mémoire**, insérer complètement avec le bord biseauté en premier. **Pour retirer une carte mémoire**, la pousser une fois. La carte mémoire sort du caméscope automatiquement ; retirez-la.
	- Ne pas toucher la prise sur le côté opposé de l'étiquette.
- **4** Fermer le volet de carte.

### **Pour protéger des fichiers importants (disponible uniquement sur les cartes mémoire SD)…**

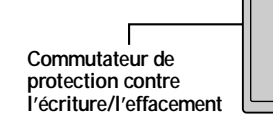

Pousser le commutateur de protection contre l'écriture et l'effacement au dos de la cassette dans le sens de "LOCK". Vous ne risquerez pas de réenregistrer la cassette. Pour enregistrer sur cette carte mémoire, ramener le commutateur sur l'emplacement à l'opposé de "LOCK" avant de l'insérer.

#### **REMARQUES :**

- *Bien s'assurer de n'utiliser que des cartes mémoire SD marquées " " ou des cartes*
- *MultiMediaCard marquées " ".* ● *Certaines marques de cartes mémoire ne sont pas*
- *compatibles avec ce caméscope. Avant d'acheter une carte mémoire, consulter le fabricant ou le revendeur.*
- *Avant d'utiliser une nouvelle carte mémoire, il est nécessaire de formater (FORMAT) la carte. (*- *p. 36)*

#### **ATTENTION :**

Ne pas introduire ou retirer la carte mémoire alors que l'alimentation du caméscope est mise sous tension, ce qui pourrait corrompre la carte mémoire ou le caméscope pourrait ne plus être capable de reconnaître si la carte est installée ou non.

FR\_GR-DVX707EG\_09-17.fmPage 17

Master Page: Left-SecCover

FR\_GR-DVX707EG\_02-08.book Page 18 Lundi, 29. avril 2002 4:11 16

## $18$ FR

O

 $\overline{\bigcirc}$ 

# ENREGISTREMENT ET LECTURE VIDÉO

## **TABLE DES MATIÈRES**

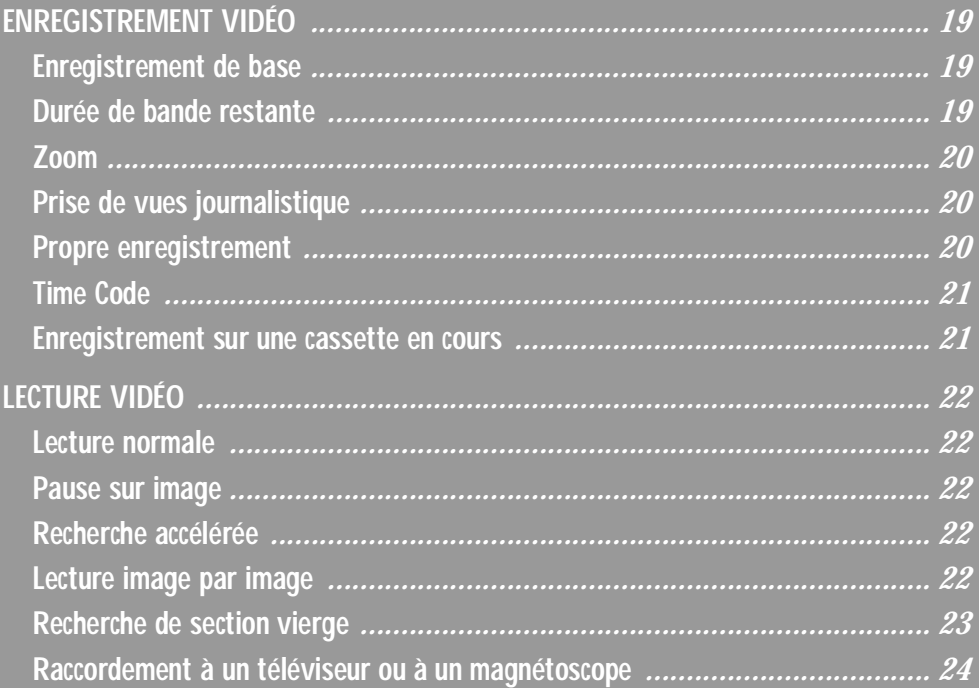

 $\overline{\phi}$ 

Master Page: Right-Heading0

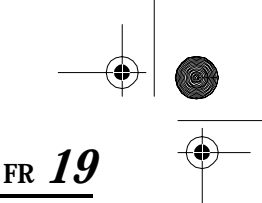

*ENREGISTREMENT VIDÉO*

## **Enregistrement de base**

### **REMARQUE :**

*Avant de continuer, effectuer les procédures* 

FR\_GR-DVX707EG\_02-08.book Page 19 Lundi, 29. avril 2002 4:11 16

- *indiquées ci-dessous :*
- *Alimentation ( p. 10)*
- *Insertion d'une cassette ( p. 16)* ● *Retirer le couvre-objectif (*- *p. 7)*
	-

OFF **PLAY <sup>A</sup>** <sup>M</sup> **Témoin POWER Commutateur VIDEO/MEMORY (VMX932/VMD922 uniquement) Touche de marche/arrêt d'enregistrement Interrupteur d'alimentation Touche de verrouillage Molette MENU Témoin d'enregistrement**

- **1** Régler le commutateur **VIDEO/MEMORY** sur "VIDEO". (VMX932/VMD922 uniquement)
- **2** Régler l'interrupteur d'alimentation sur "A" ou "M" tout en appuyant sur la touche de verrouillage située sur l'interrupteur.
- **3** Ouvrir complètement l'écran LCD ou tirer complètement le viseur.
	- Le témoin POWER s'allume et le caméscope passe en mode d'attente d'enregistrement. "PAUSE" est affiché.
- **4** Pour démarrer l'enregistrement, appuyer sur la touche de marche/arrêt d'enregistrement. Le témoin d'enregistrement s'allume et "<>>><>>REC" apparaît dans l'affichage alors que l'enregistrement est en cours.

**5** Pour arrêter l'enregistrement, appuyer à nouveau sur la touche de marche/arrêt d'enregistrement. Le caméscope repasse en mode d'attente d'enregistrement.

### **Durée de bande restante**

La durée approximative d'enregistrement restante apparaît dans l'affichage. "– – min" signifie que le caméscope calcule le temps restant. Lorsque la durée restante atteint 2minutes, l'indicateur commence à clignoter.

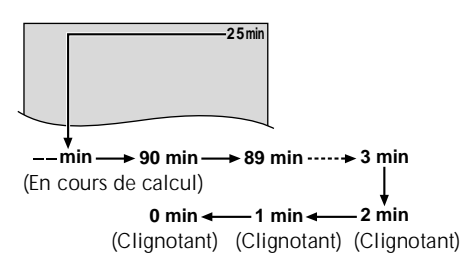

### **REMARQUES :**

- *L'image n'apparaîtra pas simultanément sur l'écran LCD et dans le viseur.*
- *Si le mode d'attente d'enregistrement continue pendant 5 minutes sans effectuer de zoom ou d'autres opérations, l'alimentation du caméscope est coupée automatiquement. Pour remettre l'alimentation en marche, rentrer et tirer de nouveau sur le viseur ou fermer et ouvrir de nouveau l'écran LCD.*
- *Indications de l'écran LCD/du viseur : • Lorsque l'énergie est fournie par une batteri e: l'indicateur de la batterie " " est affiché. (*- *p. 100)*
	- *Lorsque l'énergie est fournie à partir d'une prise secteur : l'indicateur de la batterie " " n'apparaît pas.*
- *Lorsqu'une section vierge est laissée entre des séquences enregistrées sur la bande, le time code est interrompu et des erreurs peuvent se produire en faisant du montage avec la bande. Pour éviter ceci, se référer à "Enregistrement sur une cassette en cours" (*- *p. 21).*
- *Pour éteindre le témoin d'enregistrement ou*  désactiver le signal sonore, **et p. 38, 48.**
- *Pour enregistrer en mode LP (Longue durée),*  - *p. 38, 44.*
- *Pour d'autres remarques, c p. 81.*

FR\_GR-DVX707EG\_18-25.fmPage 19

FR\_GR-DVX707EG\_02-08.book Page 20 Lundi, 29. avril 2002 4:11 16

# *20* **FR**

### **Zoom**

Produire un effet zoom, ou un changement immédiat dans le grossissement de l'image.

### **Zoom avant**

Glisser la bague de zoom motorisé vers "T". **Zoom arrière**

- Glisser la bague de zoom motorisé vers "W". ● Plus vous glissez la bague de zoom motorisé, plus le zoom répond rapidement.
- 

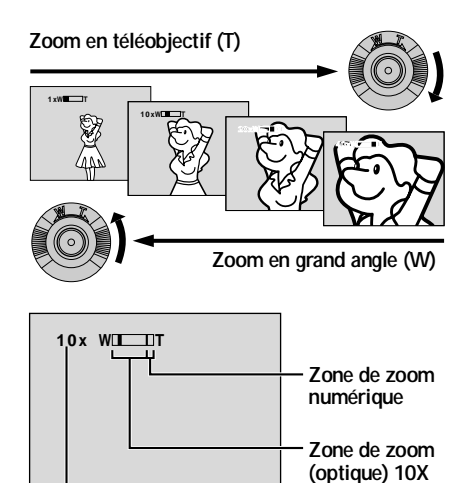

**Rapport de zoom approximatif**

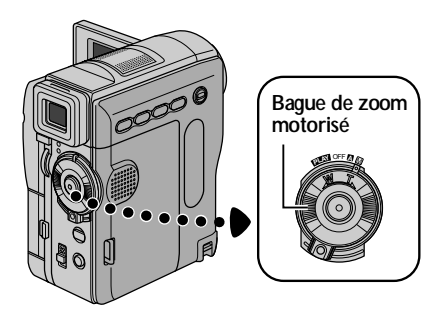

### *ENREGISTREMENT VIDÉO (suite)*

### **REMARQUES :**

- *La mise au point peut devenir instable pendant l'opération de zoom. Dans ce cas, régler le zoom en mode d'attente d'enregistrement, mémoriser la mise au point en utilisant la mise au point manuelle (*- *p. 55), puis faire des zooms avant ou arrières en mode d'enregistrement.*
- *Le zoom est possible jusqu'à un maximum de 200X, ou il peut être commuté sur un grossissement 10X en utilisant le zoom optique. (*- *p. 44)*
- *L'agrandissement zoom au delà de 10X est effectué par traitement d'image numérique, et il est par conséquent appelé zoom numérique.*
- *Pendant le zoom numérique, la qualité d'image peut être dégradée.*
- *Le zoom numérique ne peut pas être utilisé lorsque le commutateur VIDEO/MEMORY est réglé sur "MEMORY".*
- *La prise de vues macro (à 5 cm du sujet) est possible lorsque la bague de zoom motorisé est réglée complètement sur "W". Voir également "TELE MACRO" dans le Menu MANUAL à la page 46.*
- *Pour d'autres remarques, <del>ca</del> p. 81.*

### **Prise de vues journalistique**

Dans certaines situations, des angles de prise de vues différents peuvent offrir des résultats plus spectaculaires. Tenir le caméscope dans la position désirée et incliner l'écran LCD dans le sens le plus commode. Il peut tourner de 270° (90° vers le

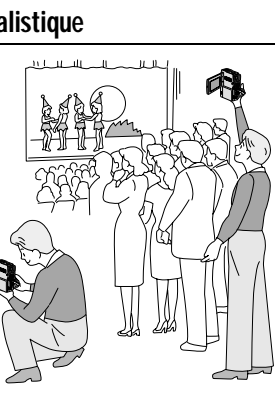

bas, 180° vers le haut).

### **Propre enregistrement**

Vous pouvez vous filmer en visionnant votre propre image sur l'écran LCD. Ouvrir l'écran LCD et l'incliner vers le haut de 180 degrés pour qu'il soit tourné vers l'avant, puis pointer l'objectif sur vous et commencer l'enregistrement.

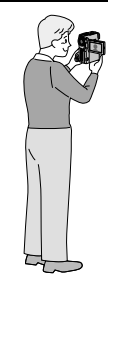

FR\_GR-DVX707EG\_18-25.fmPage 20

FR\_GR-DVX707EG\_02-08.book Page 21 Lundi, 29. avril 2002 4:11 16

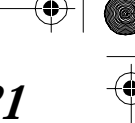

FR  $\zeta$ 

### **Time Code**

Pendant l'enregistrement, un time code est enregistré sur la bande. Ce code est utilisé pour confirmer la place de la séquence enregistrée sur la bande pendant la lecture.

Si l'enregistrement commence à partir d'une section vierge, le time code commence à compter à partir de "00:00:00".

(minutes:secondes:image). Si l'enregistrement commence à partir de la fin d'une séquence enregistrée précédemment, le time code continue à partir de la valeur du dernier time code.

Pour effectuer le montage par mémorisation de séquences ( $\equiv$  p. 73 – 77), le time code est nécessaire. Si pendant l'enregistrement, une partie vierge est laissée sur la bande, le time code est interrompu. Quand l'enregistrement est repris, le time code recommence à compter à partir de "00:00:00". Ce qui signifie que le caméscope peut enregistrer les mêmes time codes que ceux existant dans une séquence enregistrée précédemment. Pour empêcher ceci, exécuter "Enregistrement sur une cassette en cours" ci-dessous dans les cas suivants :

- Après lecture de la bande enregistrée, quand vous refaites une prise de vues.
- Si l'alimentation est coupée pendant la prise de vues.
- Si la cassette est retirée puis remise pendant la prise de vues.
- Si on filme en utilisant une bande partiellement enregistrée.
- Si on filme sur une partie vierge située au milieu de la bande.
- Si on filme de nouveau après avoir déjà fait une prise de vues et ouvert/fermé le volet de logement de cassette.

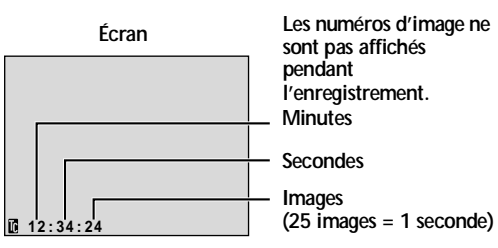

### **Enregistrement sur une cassette en cours**

- **1)** Lire une cassette ou utiliser la fonction de recherche de section vierge ( $\epsilon$ ) p. 23) pour trouver le point à partir duquel vous voulez commencer l'enregistrement, puis passer en mode d'arrêt sur image. (☞ p. 22)
- **2)** Régler l'interrupteur d'alimentation sur "A" ou "M" tout en appuyant sur la touche de verrouillage située sur l'interrupteur, puis commencer l'enregistrement.

### **REMARQUES :**

- *Le time code ne peut pas être remis à zéro.*
- *Pendant l'avance rapide ou le rembobinage, l'indication de time code n'évolue pas de façon régulière.*
- *Le time code n'est affiché que lorsque "TIME CODE" est réglé sur "ON". ( p. 49)*

### **Si une partie vierge est enregistrée sur la bande**

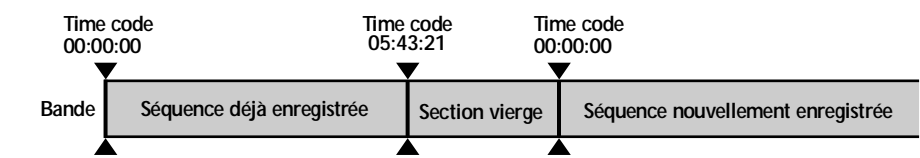

**Point de départ de la prise de vues Point d'arrêt de la prise de vues Point de départ de la prise de vues**

### **Enregistrement correct**

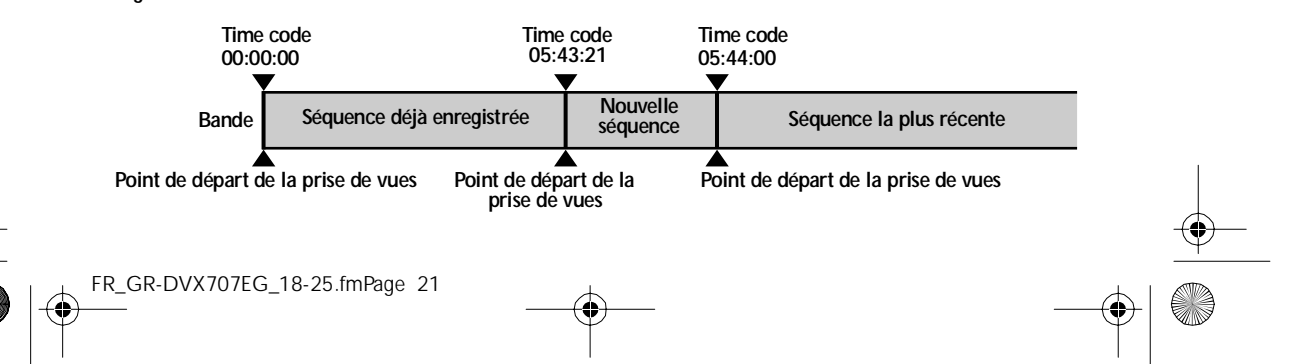

Master Page: Left-Heading0

FR\_GR-DVX707EG\_02-08.book Page 22 Lundi, 29. avril 2002 4:11 16

# *22* **FR Lecture normale**

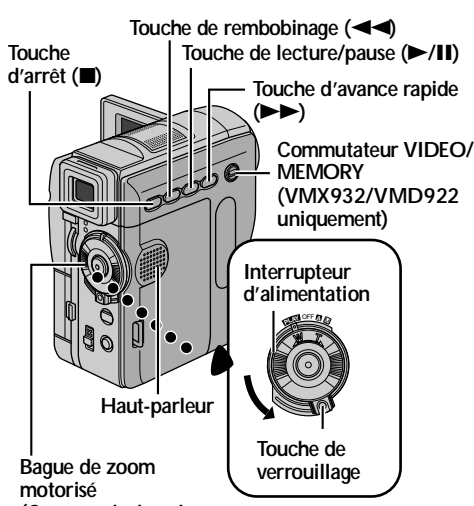

**(Commande du volume du haut-parleur)**

- 1 Insérer une cassette. (cap. 16)
- **2** Régler le commutateur **VIDEO/MEMORY** sur "VIDEO". (VMX932/VMD922 uniquement)
- **3** Régler l'interrupteur d'alimentation sur "P" tout en appuyant sur la touche de verrouillage située sur l'interrupteur.
- **4** Pour commencer la lecture, appuyer sur ►/Ⅱ.
- **5** Pour arrêter la lecture, appuyer sur **8.** 
	- En mode d'arrêt, appuyer sur < pour le rembobinage ou sur  $\rightarrow$  pour l'avance rapide.

### **REMARQUES :**

- *Si le mode d'arrêt dure pendant 5 minutes lorsque l'énergie est fournie par une batterie, l'alimentation du caméscope est coupée automatiquement. Pour remettre l'alimentation, régler l'interrupteur d'alimentation sur "OFF", puis sur "*P*".*
- *L'image de lecture peut être visionnée sur l'écran LCD, dans le viseur ou sur un téléviseur raccordé. (*- *p. 24)*
- *Vous pouvez également voir l'image de lecture sur l'écran LCD lorsqu'il est retourné et poussé contre le corps du caméscope.*
- *Indications de l'écran LCD/du viseur :*
- *Lorsque l'énergie est fournie par une batterie : l'indicateur de la batterie "* est affiché. *(*- *p. 100)*
- *Lorsque l'énergie est fournie à partir d'une prise secteur : l'indicateur de la batterie " " n'apparaît pas.*
- *Dans le mode d'arrêt, aucune de ces indications n'est affichée.*
- FR\_GR-DVX707EG\_18-25.fmPage 22

### *LECTURE VIDÉO*

● *Lorsqu'un câble est raccordé au connecteur AV, le son n'est pas entendu du haut-parleur.*

**Pour commander le volume du haut-parleur…** Glisser la bague de zoom motorisé vers "T" pour augmenter le volume ou vers "W" pour le diminuer.

### **Pause sur image**

Permet d'effectuer une pause pendant la lecture.

- 1) Durant la lecture, appuyer sur **>/II**.
- **2)** Pour reprendre la lecture normale, appuyer de nouveau sur ▶/**II**.
	- Si la pause sur image dure pendant plus de 3 minutes, le mode d'arrêt du caméscope est engagé automatiquement.
	- Quand on appuie sur **▶/II**, l'image peut ne pas s'arrêter immédiatement alors que le caméscope stabilise l'image fixe.

### **Recherche accélérée**

Permet une recherche à grande vitesse dans un sens ou l'autre durant la lecture vidéo.

- 1) Pendant la lecture, appuyer sur **>>** pour le sens avant ou sur  $\blacktriangleleft$  pour le sens inverse.
- **2)** Pour reprendre la lecture normale, appuyer de nouveau sur 4**/**9.
	- Pendant la lecture, presser et maintenir ▶▶ ou 3. La recherche continue tant que vous maintenez la touche. Une fois la touche relâchée, la lecture normale reprend.
	- Un léger effet de mosaïque apparaît dans l'affichage pendant la recherche accélérée. Ce n'est pas un mauvais fonctionnement.

### **ATTENTION :**

Lors d'une recherche accélérée, il est possible qu'une partie de l'image ne soit pas clairement visible, particulièrement du côté gauche de l'écran.

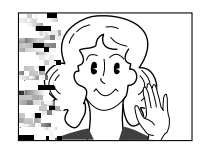

### **Lecture image par image**

Permet la recherche image par image.

- **1)** Passer en pause sur image.
- **2)** Pendant la pause sur image, tourner la molette **MENU** vers "+" pour la lecture image par image avant, ou vers "–" pour la lecture image par image inverse.
- **3)** Pour reprendre la lecture normale, appuyer de nouveau sur **►/II**.
	- Vous pouvez également utiliser la télécommande fournie pour la lecture image par image. (☞ p. 68)

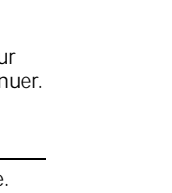

FR\_GR-DVX707EG\_02-08.book Page 23 Lundi, 29. avril 2002 4:11 16

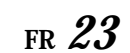

### **Recherche de section vierge**

Aide à repérer l'endroit où démarrer l'enregistrement sur une cassette en cours pour éviter une interruption du time code. (☞ p. 21)

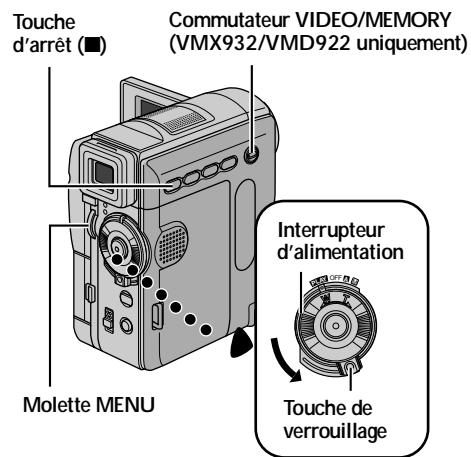

- 1 Insérer une cassette. (cap. 16)
- **2** Régler le commutateur **VIDEO/MEMORY** sur "VIDEO". (VMX932/VMD922 uniquement)
- **3** Régler l'interrupteur d'alimentation sur "PAY" tout en appuyant sur la touche de verrouillage située sur l'interrupteur.
- **4** Appuyer sur la molette **MENU**. L'écran de menu apparaît.

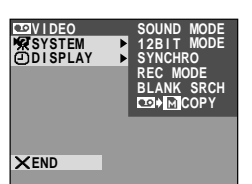

**5** Tourner la molette **MENU** pour sélectionner "**@** VIDEO" et

appuyer sur la molette. Le menu VIDEO apparaît.

- **6** Tourner la molette **MENU** pour sélectionner "BLANK SRCH" et appuyer sur la molette. Le menu secondaire apparaît.
- **7** Tourner la molette **MENU** pour sélectionner "EXECUTE" et appuyer sur la molette.

● "BLANK SEARCH"

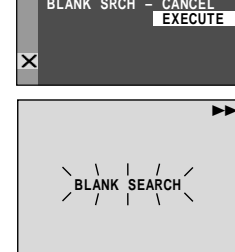

**BLANK SRCH**

**BLANK SRCH**

- clignote et le caméscope démarre automatiquement la recherche en sens avant ou en sens inverse, puis s'arrête à l'endroit qui est à 3secondes de bande environ avant le commencement de la section vierge détectée.
- Pour interrompre la recherche de section vierge en cours, appuyer sur  $\blacksquare$ .

### **REMARQUES :**

- *À l'étape 7, si la position actuelle se situe sur une partie vierge, le caméscope effectue la recherche en sens inverse. Si la position actuelle se situe sur une partie enregistrée, le caméscope effectue la recherche en sens avant.*
- *La recherche de section vierge ne fonctionne pas si le message "HEAD CLEANING REQUIRED. USE CLEANING CASSETTE" apparaît.*
- *Si le début ou la fin de la bande est atteint durant la recherche de section vierge, le caméscope s'arrête automatiquement.*
- *Une partie vierge plus courte que 5 secondes ne peut pas être détectée.*
- *La partie vierge détectée peut se situer entre des séquences enregistrées. Avant de démarrer l'enregistrement, s'assurer qu'il n'y a aucune séquence enregistrée après la partie vierge.*

### **Lecture au ralenti Lecture avec zoom Effets spéciaux en lecture**

Disponible uniquement avec la télécommande (fournie). (☞ p. 68, 69)

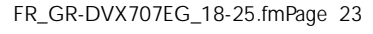

FR\_GR-DVX707EG\_02-08.book Page 24 Lundi, 29. avril 2002 4:11 16

*24* **FR**

*LECTURE VIDÉO (suite)*

### **Raccordement à un téléviseur ou à un magnétoscope**

**A. Utiliser le câble audio/vidéo fourni et le câble S-Vidéo en option.**

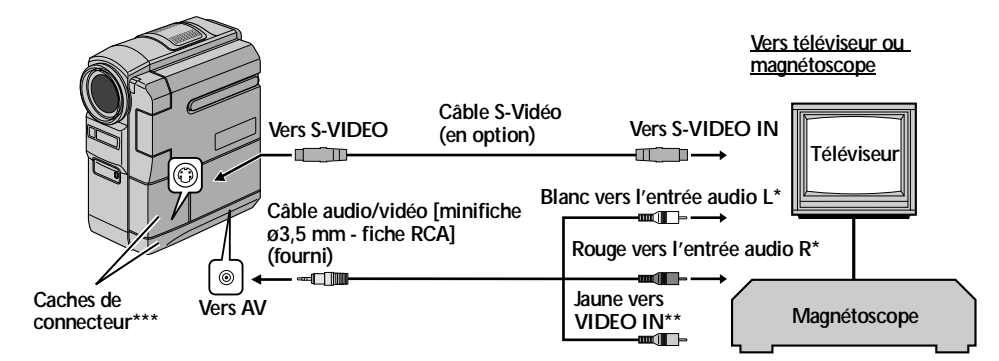

\* Le câble audio n'est pas nécessaire pour regarder des images fixes.<br>\*\* Connecter quand le câble S vidéo n'est pas utilisé

Connecter quand le câble S-vidéo n'est pas utilisé.

\*\*\* Pour raccorder les câbles, ouvrir ces caches.

**B. Si votre téléviseur/magnétoscope a une prise péritélévision à 21 broches** Utiliser l'adaptateur péritel fourni.

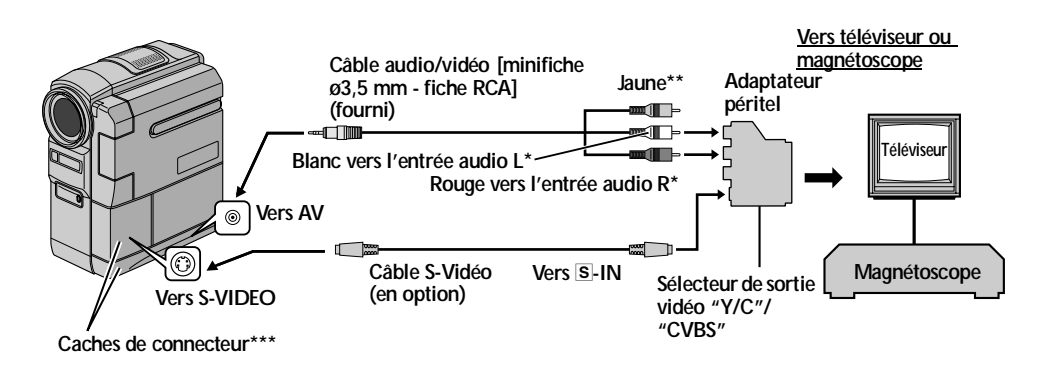

- Le câble audio n'est pas nécessaire pour regarder des images fixes.
- \*\* Connecter quand le câble S-vidéo n'est pas utilisé.
- \*\*\* Pour raccorder les câbles, ouvrir ces caches.

### **REMARQUE :**

### *Régler le sélecteur de sortie vidéo de l'adaptateur péritel comme requis :*

- *Y/C : Pour un raccordement à un téléviseur ou à un magnétoscope qui accepte des signaux Y/C et utilise un câble S-Vidéo.*
- *CVBS : Pour un raccordement à un téléviseur ou à un magnétoscope qui n'accepte pas les signaux Y/C et utilise un câble audio/vidéo.*

FR\_GR-DVX707EG\_18-25.fmPage 24

FR\_GR-DVX707EG\_02-08.book Page 25 Lundi, 29. avril 2002 4:11 16

**FR** *25*

- **1** S'assurer que l'alimentation de tous les appareils est coupée.
- **2** Raccorder le caméscope à un téléviseur ou à un magnétoscope comme montré dans l'illustration. (- p. 24)

En utilisant un magnétoscope, aller à l'étape **3**. Sinon, aller à l'étape **4**.

- **3** Raccorder la sortie du magnétoscope à l'entrée du téléviseur, en se référant au mode d'emploi du magnétoscope.
- **4** Mettre le caméscope, le magnétoscope et le téléviseur sous tension.
- **5** Régler le magnétoscope dans son mode d'entrée AUX, et régler le téléviseur sur le mode VIDÉO.

### **Pour choisir l'affichage ou non des fonctions suivantes sur le téléviseur raccordé…**

- Date/Heure
- Régler "DATE/TIME" sur "AUTO", "ON" ou "OFF". (☞ p. 49) Ou appuyer sur **DISPLAY** sur la télécommande
- pour activer/désactiver l'affichage de la date. ● Time Code
- Régler "TIME CODE" sur "ON" ou "OFF". (- p. 49)
- Affichage du mode du son de lecture, de la vitesse de bande et du défilement de la bande pour la lecture vidéo

Régler "ON SCREEN" sur "LCD" ou "LCD/TV". (- p. 49)

### **REMARQUES :**

- *Il est recommandé d'utiliser l'adaptateur secteur comme source d'alimentation au lieu de la batterie. (*- *p. 11)*
- *Pour contrôler l'image et le son du caméscope sans introduire de cassette ni de carte mémoire, régler l'interrupteur d'alimentation du caméscope sur "*A*" ou "*M*", puis régler votre téléviseur sur le mode d'entrée approprié.*
- *S'assurer de régler le volume du son du téléviseur sur son niveau minimum pour éviter une pointe soudaine de son quand le caméscope est mis en marche.*
- *Si vous avez un téléviseur ou des enceintes acoustiques qui ne sont pas spécialement blindés, ne pas placer les enceintes à côté du téléviseur, sinon des interférences se produiront dans l'image de lecture du caméscope.*
- *Alors que le câble audio/vidéo est raccordé au connecteur AV, le son ne peut pas être entendu à partir du haut-parleur.*

### **REMARQUE :**

### **Comment ouvrir l'écran LCD lors de l'utilisation de connecteurs sous le cache...**

### **1)** Ouvrir le cache de connecteur.

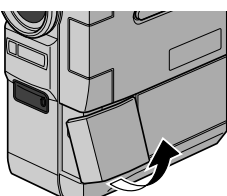

**2)** Sortir le cache de connecteur complètement.

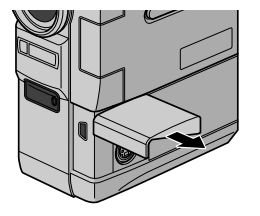

**3)** Effectuer une rotation du cache de connecteur de 90° vers la gauche.

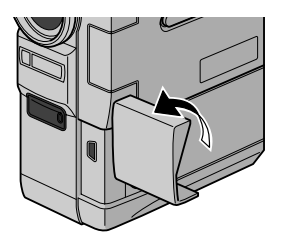

**4)** Ouvrir l'écran LCD.

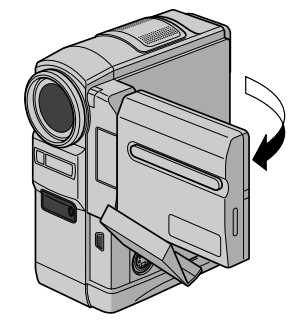

FR\_GR-DVX707EG\_18-25.fmPage 25

Master Page: Left-SecCover

FR\_GR-DVX707EG\_02-08.book Page 26 Lundi, 29. avril 2002 4:11 16

## *26* **FR**

 $\hat{\mathbf{\Theta}}$ 

# **ENREGISTREMENT ET LECTURE D'APPAREIL PHOTO NUMÉRIQUE (D.S.C.)**

**Les fonctions D.S.C. (appareil photo numérique) sont disponibles sur les VMX932 et VMD922.**

## **TABLE DES MATIÈRES**

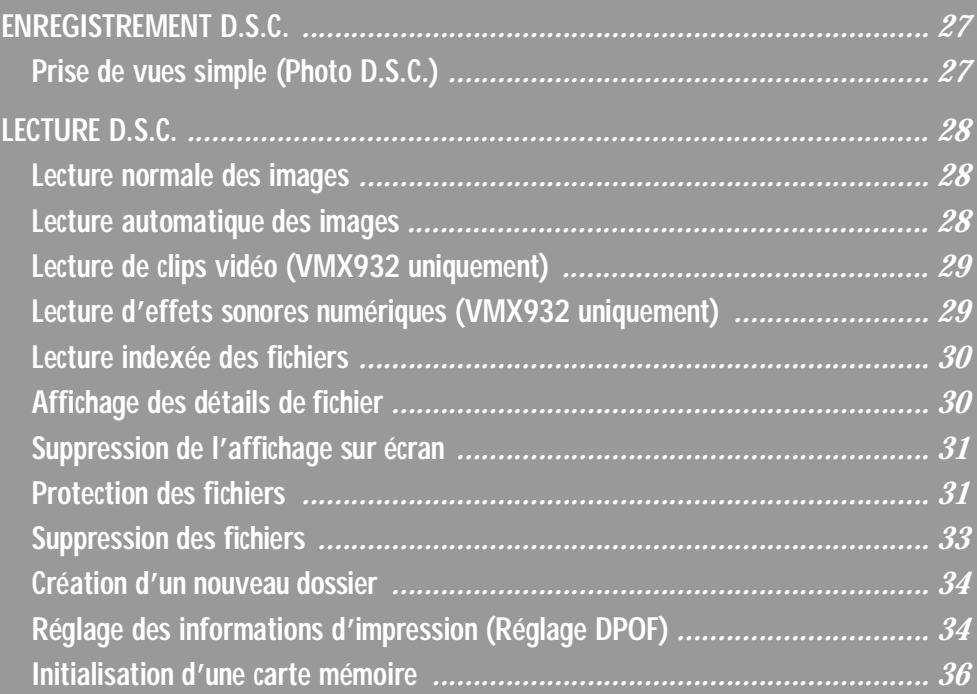

Master Page: Right-Heading0

FR\_GR-DVX707EG\_02-08.book Page 27 Lundi, 29. avril 2002 4:11 16

### *ENREGISTREMENT D.S.C.*

## **Prise de vues simple (Photo D.S.C.)**

Vous pouvez utiliser votre caméscope comme un appareil photo numérique pour prendre des photos. Les images fixes sont stockées dans la carte mémoire.

### **REMARQUE :**

*Avant de continuer, effectuer les procédures indiquées ci-dessous :*

- *Alimentation ( p. 10)*
- *Insertion d'une carte mémoire ( p. 17)*
- *Retirer le couvre-objectif ( p. 7)*

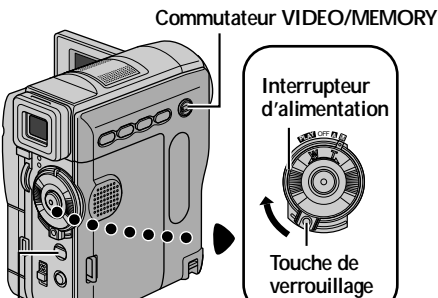

### **Touche SNAPSHOT**

- **1** Régler le commutateur **VIDEO/MEMORY** sur "MEMORY".
- **2** Régler l'interrupteur d'alimentation sur "A" ou "M" tout en appuyant sur la touche de verrouillage située sur l'interrupteur.
- **3** Ouvrir complètement l'écran LCD ou tirer complètement le viseur.
- 4 Appuyer sur **SNAPSHOT**. L'indication "PHOTO" apparaît tandis que le photo est prise.
	- Les images fixes sont enregistrées en mode photo sans marge.
	- Pour supprimer les images fixes que vous ne souhaitez pas garder, se reporter à la section "Suppression des fichiers" ( $\equiv$  p. 33).
	- Pour ne pas entendre le bruit de l'obturateur, désactiver le signal sonore (régler "BEEP" sur "OFF"). (r p. 48)
	- Pour modifier la taille et/ou la qualité d'une image,  $\equiv$  p. 50.

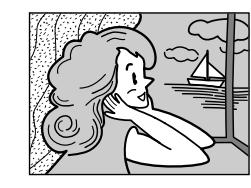

**Mode photo sans marge**

On entend le son d'un obturateur qui se ferme.

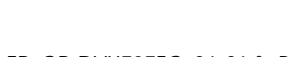

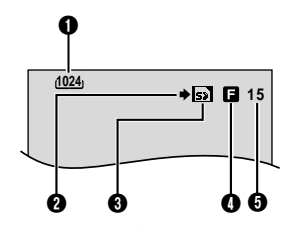

FR  $\zeta$ 

- A **Grandeur de l'image ( p. 50, 97)**
- **2** Icône de prise de vues (cor p. 97)
- **O** Icône de carte (cor p. 97)
- D **Qualité de l'image ( p. 50, 97)**
- E **Nombre de prises restantes ( p. 97)**

#### **REMARQUES :**

- *Même si la touche "DIS" est activée (réglée sur "ON") (*- *p. 46), le stabilisateur reste désactivé.*
- *Si l'enregistrement d'instantanés n'est pas possible, le mot "*O*" clignote dès que vous appuyez sur la touche SNAPSHOT.*
- *Pour le cas où le programme AE avec effets spéciaux (*- *p. 42) serait engagé, certains des modes dont il dispose sont désactivés pendant l'enregistrement d'instantanés. En pareille circonstance, l'icône clignote.*
- *Si la prise de vues n'est pas exécutée dans les 5 minutes environ qui suivent le réglage sur "*A*" ou "*M*" de l'interrupteur d'alimentation tandis que l'énergie est fournie par la batterie, l'alimentation du caméscope est coupée automatiquement pour des raisons d'économie. Pour réactiver la prise de vues, rentrer et tirer de nouveau sur le viseur ou fermer et ouvrir de nouveau l'écran LCD.*
- *Le mode de prise de vues en rafale (☞ p. 53) est désactivé lorsque le commutateur VIDEO/ MEMORY est réglé sur "MEMORY".*
- *Lorsqu'un câble est raccordé au connecteur AV, le bruit de l'obturateur, bien qu'enregistré sur la bande, ne s'entend pas au niveau du haut-parleur.*
- *Les images fixes prises sont conformes aux normes DCF (Design rule for Camera File system). Elles ne sont aucunement compatibles avec les appareils non conformes DCF.*

Master Page: Left-Heading0

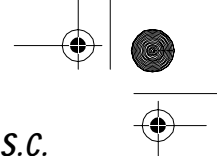

FR\_GR-DVX707EG\_02-08.book Page 28 Lundi, 29. avril 2002 4:11 16

## *28* **FR**

## **Lecture normale des images**

Les images prises à l'aide du caméscope sont automatiquement numérotées, puis stockées par ordre numérique dans la carte mémoire. Vous pouvez visionner les images stockées, une à la fois, comme en feuilletant un album photos.

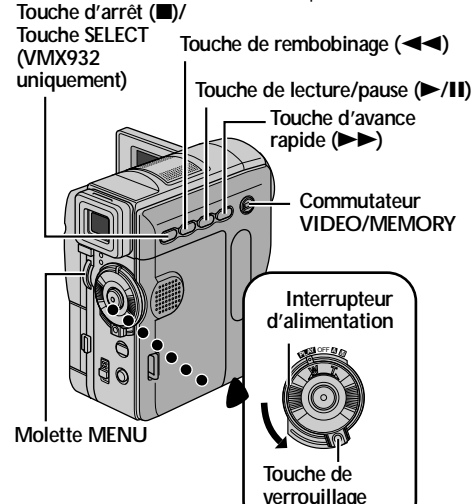

- 1 Charger une carte mémoire. (c p. 17)
- **2** Régler le commutateur **VIDEO/MEMORY** sur "MEMORY".
- **3** Régler l'interrupteur d'alimentation sur "PM" tout en appuyant sur la touche de verrouillage située sur l'interrupteur.
- **4** Ouvrir complètement l'écran LCD ou tirer complètement le viseur.
	- Le type du dernier fichier (IMAGE, E-MAIL CLIP ou SOUND) lu est affiché.
- **5** Si l'écran de lecture de clip vidéo (E-MA ILCLIP, (- p. 29)) ou de lecture de son numérique (SOUND, (- p. 29)) apparaît, appuyer sur la touche **SELECT**. L'écran MEMORY SELECT apparaît.
- **6** Tourner la molette **MENU** pour sélectionner "IMAGE" et appuyer sur la molette. L'écran de lecture d'image (IMAGE) apparaît.
- **7** Appuyer sur  $\blacktriangleleft$  pour afficher le précédent fichier. Appuyer sur  $\blacktriangleright$  pour afficher le fichier suivant.
	- En appuyant sur la touche **INFO**, vous dévoilez les détails du fichier affiché. (capp. 30)
	- Vous pouvez rechercher également le fichier souhaité en vous aidant de l'écran index.  $(\Box \neg p. 30)$
	- p. 30) Vous pouvez désactiver l'affichage de lecture à l'écran. (☞ p. 31)

### **REMARQUES :**

● *Même si vous prenez un nouveau cliché après avoir visionné une image dotée d'un numéro inférieur, aucune image existante n'est écrasée puisque toutes* 

FR\_GR-DVX707EG\_26-36.fmPage 28

### *LECTURE D.S.C.*

*les nouvelles sont automatiquement stockées à la suite de celle enregistrée en dernier.*

- *Les images prises selon des dimensions autres que "640 x 480", "1024 x 768" et "1280 x 960" (VMX932 uniquement) à l'aide d'appareils différents apparaîtront sous format miniature. Elles ne peuvent pas être ainsi transférées sur ordinateur.*
- *Les images prises à l'aide d'appareils non compatibles avec les normes DCF ne peuvent être visionnées au moyen de ce caméscope ; le message "UNSUPPORTED FILES" (Fichier non pris en charge !) apparaît à l'écran.*

## **Lecture automatique des images**

Vous pouvez passer en revue la totalité des images stockées dans la carte mémoire d'une façon automatique.

- **1** Reprendre les étapes **1 6** de la section "Lecture normale des images".
- **2** Appuyer sur ►/Ⅱ pour démarrer la lecture automatique.
	- Si vous appuyez sur <<<<a><br> pendant la lecture automatique, les fichiers sont affichés selon un ordre décroissant.
	- Si vous appuyez sur  $\rightarrow$  pendant la lecture automatique, les fichiers sont affichés selon un ordre croissant.
- **3** Pour arrêter la lecture automatique, appuyer sur

**[Lecture normale] Pour afficher l'image suivante automatique] [Lecture** 

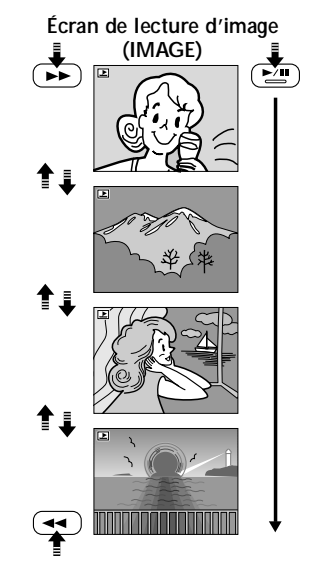

**Pour afficher la précédente image**

FR\_GR-DVX707EG\_02-08.book Page 29 Lundi, 29. avril 2002 4:11 16

**FR** *29*

## **Lecture de clips vidéo (VMX932 uniquement)**

Vous pouvez visionner des clips vidéo (= p. 60) stockés dans la carte mémoire.

- 1 Charger une carte mémoire. (c p. 17)
- **2** Régler le commutateur **VIDEO/MEMORY** sur "MEMORY".
- **3** Régler l'interrupteur d'alimentation sur "PN" tout en appuyant sur la touche de verrouillage située sur l'interrupteur.
- **4** Ouvrir complètement l'écran LCD ou tirer complètement le viseur.
	- Le type du dernier fichier (IMAGE, E-MAIL CLIP ou SOUND) lu est affiché.
- **5** Si l'écran de lecture d'image (IMAGE) ou de lecture de son numérique (SOUND) apparaît, appuyer sur **SELECT**. L'écran MEMORY SELECT apparaît.
- **6** Tourner la molette **MENU** pour sélectionner "E-MAIL CLIP" et appuyer sur la molette. L'écran de lecture de clip vidéo (E-MAIL CLIP) apparaît.

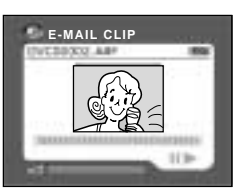

- **7** Appuyer sur 3 pour sélectionner le précédent fichier. Appuyer sur  $\blacktriangleright$  pour sélectionner le fichier suivant.
	- En appuyant sur **INFO**, vous dévoilez les détails du fichier affiché. (c p. 30)
	- Vous pouvez rechercher également le fichier souhaité en vous aidant de l'écran index. (- p. 30)
- 8 Pour commencer la lecture, appuyer sur  $\blacktriangleright$ /II.
- 9 Pour arrêter la lecture, appuyer sur  $\blacksquare$ .

### **Lecture d'effets sonores numériques (VMX932 uniquement)**

Vous pouvez écouter les effets sonores stockés sur la carte mémoire. Les effets sonores peuvent être copiés sur bande. (☞ p. 59)

- 1 Charger la carte mémoire fournie. ( $\equiv$  p. 17)
- **2** Régler le commutateur **VIDEO/MEMORY** sur "MEMORY".
- **3** Régler l'interrupteur d'alimentation sur "PIN" tout en appuyant sur la touche de verrouillage située sur l'interrupteur.
- **4** Ouvrir complètement l'écran LCD ou tirer complètement le viseur. ● Le type du dernier fichier (IMAGE, E-MAIL
- CLIP ou SOUND) lu est affiché. **5** Si l'écran de lecture d'image (IMAGE) ou de lecture de clip vidéo (E-MAIL CLIP) apparaît, appuyer sur **SELECT**. L'écran MEMORY SELECT
- apparaît. **6** Tourner la molette **MENU** pour sélectionner "SOUND" et appuyer sur la molette. L'écran de lecture de son numérique (SOUND) apparaît.

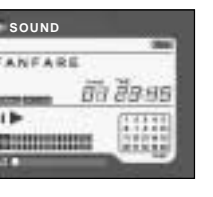

**7** Pour exécuter l'effet sonore, appuyer sur  $\blacktriangleright$ /II. ● Tous les sons sont lus selon un ordre croissant.

### **REMARQUES :**

- *Sur l'écran de lecture de son numérique,*
- *Appuyer sur* 3 *pour sélectionner le précédent fichier. Appuyer sur* 5 *pour sélectionner le fichier suivant.*
- *En appuyant sur INFO, vous dévoilez les détails du fichier affiché. (*- *p. 30)*
- *Vous pouvez rechercher également le fichier souhaité en vous aidant de l'écran index. (*- *p. 30)*

FR\_GR-DVX707EG\_02-08.book Page 30 Lundi, 29. avril 2002 4:11 16

## *30* **FR**

## **Lecture indexée des fichiers**

Vous pouvez visualiser simultanément plusieurs fichiers différents stockés dans la carte mémoire. Cette fonctionnalité de navigation facilite la recherche d'un fichier particulier.

**1 Pour procéder à la lecture indexée de fichiers d'images**, reprendre les étapes **1** – **6** de la section "Lecture normale des images"  $( \equiv p. 28)$ .

**Pour procéder à la lecture indexée de fichiers de clips vidéo**, reprendre les étapes **1** – **6** de la section "Lecture de clips vidéo (VMX932 uniquement)" (பு p. 29).

**Pour procéder à la lecture indexée de fichiers son**, reprendre les étapes **1** – **6** de la section "Lecture d'effets sonores numériques (VMX932 uniquement)" (carip. 29).

**2** Appuyer sur **INDEX**. L'écran index du type de fichier sélectionné apparaît. **Fichier sélectionné**

**Écran index**

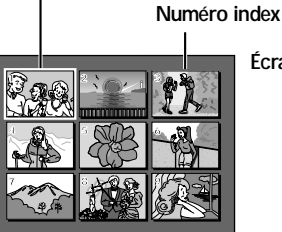

- **3** Tourner la molette **MENU** pour déplacer la trame vers le fichier désigné.
	- En appuyant sur les touches  $\blacktriangleright$  et  $\blacktriangleleft$ , vous affichez les pages suivante et précédente, respectivement.
- **4** Appuyer sur la molette **MENU**. Le fichier sélectionné est affiché.
	- En appuyant sur **INFO**, vous dévoilez les détails du fichier affiché. (car colonne de droite)

## *LECTURE D.S.C. (suite)*

## **Affichage des détails de fichier**

Pour obtenir les détails appropriés, il suffit d'appuyer sur la touche **INFO** pendant la lecture normale ou la lecture indexée du fichier.

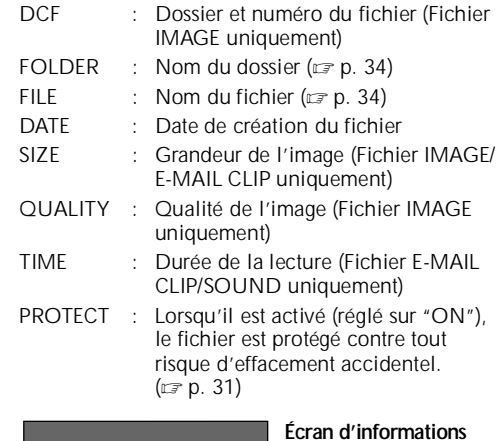

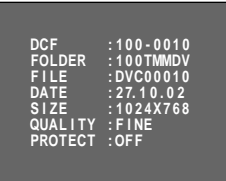

- 
- Appuyer de nouveau sur la touche **INFO** pour fermer l'écran d'informations.

### **REMARQUE :**

*Lorsque les clichés sont pris à l'aide d'autres appareils ou traités sur ordinateur, le message "QUALITY: – – –" est affiché.*

FR\_GR-DVX707EG\_02-08.book Page 31 Lundi, 29. avril 2002 4:11 16

**FR** *31*

## **Suppression de l'affichage sur écran**

**1** Effectuer les étapes **1** – **6** de "Lecture normale des images" (☞ p. 28).

- **2** Appuyer sur la molette **MENU**. L'écran de menu apparaît.
- **3** Tourner la molette **MENU** pour sélectionner "<sup>o DISPLAY"</sup> et appuyer sur la molette. Le menu secondaire apparaît.
- **4** Tourner la molette **MENU** pour sélectionner "OFF" et appuyer sur la molette. Les indicateurs du mode de fonctionnement et de la batterie ( $\Box$ ) disparaissent.
	- Pour faire réapparaître les indicateurs, sélectionner "ON".

### **Indicateur du mode de fonctionnement**

**Indicateur de la batterie**

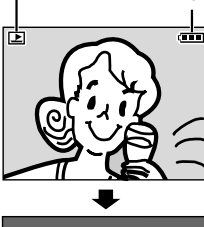

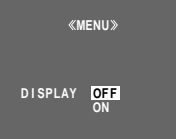

## **Protection des fichiers**

Le mode de protection, lorsqu'il est activé, empêche tout effacement accidentel des fichiers.

### **Touche SELECT**

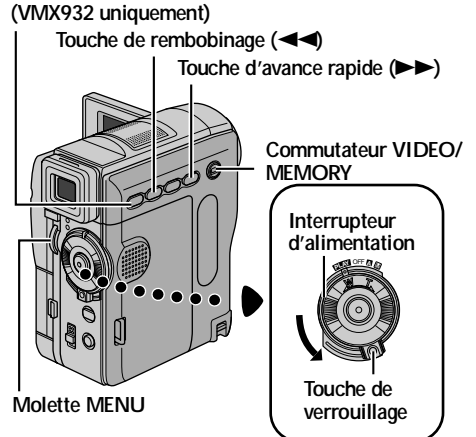

- **1** Charger une carte mémoire. ( $\mathbf{r}$  p. 17)
- **2** Régler le commutateur **VIDEO/MEMORY** sur "MEMORY".
- **3** Régler l'interrupteur d'alimentation sur "PN" tout en appuyant sur la touche de verrouillage située sur l'interrupteur.
- **4** Ouvrir complètement l'écran LCD ou tirer complètement le viseur.
	- Le type du dernier fichier (IMAGE, E-MAIL CLIP ou SOUND) lu est affiché.

**Si vous voulez sélectionner un autre type de fichier,** passer à l'étape **5**. **Sinon,** aller à l'étape **7**.

- **5** Appuyer sur **SELECT**. L'écran MEMORY SELECT apparaît.
- **6** Tourner la molette **MENU** jusqu'au type de fichier souhaité, et appuyer dessus.
- **7** Appuyer sur la molette **MENU**. L'écran de menu apparaît.

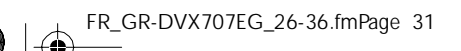

**SUITE À LA PAGE SUIVANTE**

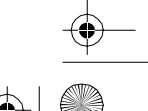

FR\_GR-DVX707EG\_26-36.fm Page 32 Jeudi, 2. mai 2002 9:28 09

## *32* **FR**

**8** Tourner la molette **MENU** pour sélectionner "PROTECT" et appuyer sur la molette. Le menu secondaire apparaît.

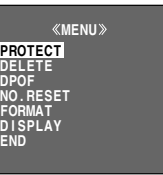

### **Pour protéger le fichier actuellement affiché**

**9** Tourner la molette **MENU** pour sélectionner "CURRENT" et appuyer sur la molette. L'écran PROTECT apparaît.

**PROTECT** MENU»<br>PROTECT <mark>CURRENT</mark><br>PROT.ALL<br>CANC.ALL

- 10 Appuyer sur <<<<  $\blacktriangleright$  pour sélectionner le fichier souhaité.
- **11** Tourner la molette **MENU** pour sélectionner

protection, sélectionner

"EXECUTE" et appuyer sur la molette. ● Pour annuler la

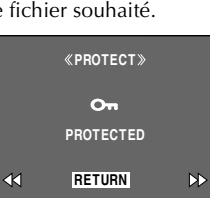

*<u>D</u>RETURN* 

**CUR**

"RETURN". ● Répéter les étapes **10** et **11** pour tous les fichiers à protéger.

### **Pour protéger tous les fichiers stockés dans la carte mémoire**

- **9** Tourner la molette **MENU** pour sélectionner "PROT.ALL" et appuyer sur la molette. L'écran PROTECT apparaît.
- **10** Tourner la molette **MENU** pour sélectionner "EXECUTE" et appuyer sur la molette.
	- Pour annuler la protection, sélectionner "RETURN".

### **REMARQUES :**

- *Le symbole " " qui apparaît signifie que le fichier affiché est protégé.*
- *Si la carte mémoire est initialisée ou altérée, même les fichiers protégés sont supprimés. Pour éviter de perdre des fichiers importants, les transférer sur ordinateur et les enregistrer.*

### *LECTURE D.S.C. (suite)*

### **Pour retirer la protection**

Avant de procéder, exécuter les étapes **1** – **8** de la section "Protection des fichiers" (☞ p. 31).

### **Pour retirer la protection du fichier actuellement affiché**

- **9** Tourner la molette **MENU** pour sélectionner "CURRENT" et appuyer sur la molette. L'écran PROTECT apparaît.
- 10 Appuyer sur  $\blacktriangleleft$  ou  $\blacktriangleright$  pour sélectionner le fichier souhaité.
- **11** Tourner la molette **MENU** pour sélectionner
	- "EXECUTE" et appuyer sur la molette.
	- Pour annuler la sélection, appuyer sur "RETURN".
	- Répéter les étapes **10** et **11** pour tous les fichiers que vous ne voulez plus protéger.

### **Pour retirer la protection de tous les fichiers stockés dans la carte mémoire**

- **9** Tourner la molette **MENU** pour sélectionner "CANC.ALL" et appuyer sur la molette. L'écran PROTECT apparaît.
- **10** Tourner la molette **MENU** pour sélectionner "EXECUTE" et appuyer sur la molette.
	- Pour annuler la sélection, appuyer sur "RETURN".

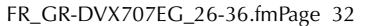

FR\_GR-DVX707EG\_02-08.book Page 33 Lundi, 29. avril 2002 4:11 16

**FR** *33*

## **Suppression des fichiers**

Les fichiers antérieurement stockés peuvent être supprimés individuellement ou tous à la fois.

## **Touche SELECT**

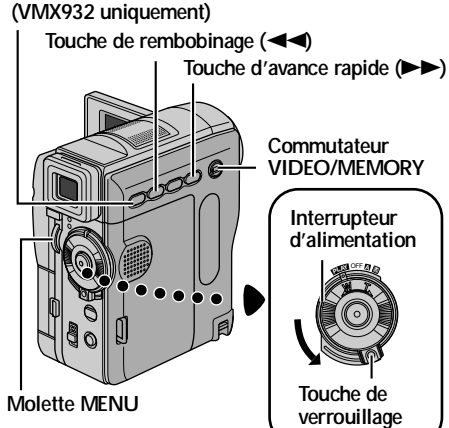

- 1 Charger une carte mémoire. (c= p. 17)
- **2** Régler le commutateur **VIDEO/MEMORY** sur "MEMORY".
- **3** Régler l'interrupteur d'alimentation sur "PLAY" tout en appuyant sur la touche de verrouillage située sur l'interrupteur.
- **4** Ouvrir complètement l'écran LCD ou tirer complètement le viseur.
	- Le type du dernier fichier (IMAGE, E-MAIL CLIP ou SOUND) lu est affiché.

**Si vous voulez sélectionner un autre type de fichier,** passer à l'étape **5**. **Sinon,** aller à l'étape **7**.

- **5** Appuyer sur **SELECT**. L'écran MEMORY SELECT apparaît.
- **6** Tourner la molette **MENU** jusqu'au type de fichier souhaité, et appuyer dessus.
- **7** Appuyer sur la molette **MENU**. L'écran de menu apparaît.
- **8** Tourner la molette **MENU** pour sélectionner "DELETE" et appuyer sur la molette. Le menu secondaire apparaît.

### **Pour supprimer le fichier actuellement affiché**

**9** Tourner la molette **MENU** pour sélectionner "CURRENT" et appuyer sur la molette. L'écran DELETE apparaît.

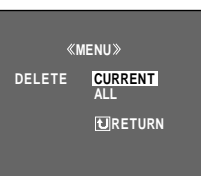

- **10** Appuyer sur  $\blacktriangleleft$  ou
	- $\blacktriangleright$  pour sélectionner le fichier souhaité.
- **11** Tourner la molette **MENU** pour sélectionner "EXECUTE" et appuyer
	- sur la molette. ● Pour annuler la suppression, appuver sur "RETURN".

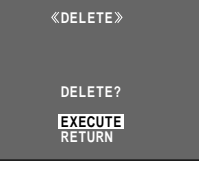

● Répéter les étapes **10** et **11** pour tous les fichiers à supprimer.

### **REMARQUE :**

*Le symbole " " qui apparaît signifie que le fichier sélectionné est protégé et qu'il n'est pas possible de le supprimer.*

### **Pour supprimer tous les fichiers stockés dans la carte mémoire**

- **9** Tourner la molette **MENU** pour sélectionner "ALL" et appuyer sur la molette. L'écran DELETE apparaît.
- **10** Tourner la molette **MENU** pour sélectionner "EXECUTE" et appuyer sur la molette.
	- Pour annuler la suppression, appuyer sur "RETURN".

### **REMARQUES :**

- *Il n'est pas possible de supprimer les fichiers protégés (*- *p. 31) en suivant la procédure susmentionnée. Pour ce faire, il faut d'abord retirer la protection.*
- *Une fois les fichiers supprimés, ils ne peuvent être restaurés. Bien vérifier tous les fichiers avant de les supprimer.*

### **PRÉCAUTION :**

Ne pas ôter la carte mémoire ou exécuter d'autres opérations (ex. éteindre le caméscope) pendant la suppression. De même, veiller à utiliser l'adaptateur secteur fourni pendant la suppression pour éviter toute altération éventuelle de la carte mémoire pouvant survenir suite à l'épuisement de la batterie. En cas d'altération de la carte mémoire, procéder à son initialisation. (☞ p. 36)

FR\_GR-DVX707EG\_02-08.book Page 34 Lundi, 29. avril 2002 4:11 16

## *34* **FR**

## **Création d'un nouveau dossier Réglage des informations**

Il est possible de séparer les nouvelles images fixes que vous allez prendre des clichés déjà existants en redéfinissant le nom de fichier à DVC00001; ces nouvelles images seront stockées dans un nouveau dossier.

- 1 Charger une carte mémoire. (c p. 17)
- **2** Régler le commutateur **VIDEO/MEMORY** sur "MEMORY".
- 3 Régler l'interrupteur d'alimentation sur "PM" tout en appuyant sur la touche de verrouillage située sur l'interrupteur.
- **4** Ouvrir complètement l'écran LCD ou tirer complètement le viseur.
	- Le type du dernier fichier (IMAGE, E-MAIL CLIP ou SOUND) lu est affiché.
- **5** Si l'écran de lecture de clip vidéo (E-MA ILCLIP, (- p. 29)) ou de lecture de son numérique (SOUND, (c p. 29)) apparaît, appuyer sur la touche **SELECT**. L'écran MEMORY SELECT apparaît.
- **6** Tourner la molette **MENU** pour sélectionner "IMAGE" et appuyer sur la molette. L'écran de lecture d'image (IMAGE) apparaît.
- **7** Appuyer sur la molette **MENU**. L'écran de menu apparaît.
- **8** Tourner la molette **MENU** pour sélectionner "NO. RESET" et appuyer sur la molette. L'écran NO. RESET apparaît.
- **9** Tourner la molette **MENU** pour sélectionner "EXECUTE" et appuyer sur la molette. Le nouveau dossier (ex. "101TMMDV") sera créé, et le fichier composé du cliché suivant démarre à partir de DVC00001.

### **Noms des dossiers et des fichiers**

À chaque fois qu'il y a prise d'un instantané, un nom de fichier est créé, numéroté une unité de plus par rapport au plus grand numéro des noms de fichier utilisés. Même si vous supprimez un fichier image numéroté en milieu de série, le numéro ne sera attribué à aucun nouveau cliché ; un intervalle demeurera dans la séquence numérique. Si le nom de fichier atteint DVC09999, un nouveau dossier (ex. "101TMMDV") sera créé, et le nom du fichier redémarre à partir de DVC00001.

*LECTURE D.S.C. (suite)*

# **d'impression (Réglage DPOF)**

Ce caméscope est compatible avec la norme DPOF (Digital Print Order Format) dans un but de prise en charge des futurs systèmes tels que l'impression automatique. Deux réglages des informations d'impression sont possibles pour les images stockées dans la carte mémoire : "Pour imprimer toutes les images fixes (Un tirage pour chaque)" ou "Pour imprimer en sélectionnant les images fixes et le nombre de tirages".

### **REMARQUES :**

- *Si vous chargez une carte mémoire déjà réglée d'après les paramètres dans l'illustration cidessous dans une imprimante compatible DPOF, elle procédera automatiquement à des tirages des images fixes sélectionnées.*
- *Pour imprimer des images enregistrées sur bande, les copier d'abord sur une carte mémoire. (*- *p. 65)*

### **Pour imprimer toutes les images fixes (Un tirage pour chaque)**

- **1** Charger une carte mémoire. ( $\mathbf{r}$  p. 17)
- **2** Régler le commutateur **VIDEO/MEMORY** sur "MEMORY".
- **3** Régler l'interrupteur d'alimentation sur "PIN" tout en appuyant sur la touche de verrouillage située sur l'interrupteur.
- **4** Ouvrir complètement l'écran LCD ou tirer complètement le viseur.
	- Le type du dernier fichier (IMAGE, E-MAIL CLIP ou SOUND) lu est affiché.
- **5** Si l'écran de lecture de clip vidéo (E-MA ILCLIP, (- p. 29)) ou de lecture de son numérique (SOUND, (carp. 29)) apparaît, appuyer sur la touche **SELECT**. L'écran MEMORY SELECT apparaît.
- **6** Tourner la molette **MENU** pour sélectionner "IMAGE" et appuyer sur la molette. L'écran de lecture d'image (IMAGE) apparaît.
- **7** Appuyer sur la molette **MENU**. L'écran de menu apparaît.
- **8** Tourner la molette **MENU** pour sélectionner "DPOF" et appuyer sur la molette. Le menu secondaire apparaît.

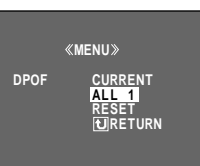

**9** Tourner la molette **MENU** pour

sélectionner "ALL 1" et appuyer sur la molette. L'écran DPOF apparaît.

FR\_GR-DVX707EG\_02-08.book Page 35 Lundi, 29. avril 2002 4:11 16

**10** Tourner la molette **MENU** pour sélectionner "EXECUTE" et appuyer sur la molette. L'écran

de lecture normale apparaît

**DPOF EXECUTE RETURN ALL1?**

● Pour annuler la sélection, tourner la molette **MENU** jusqu'à "RETURN", et appuyer dessus.

### **Pour imprimer en sélectionnant les images fixes et le nombre de tirages**

**1** Reprendre les étapes **1** – **8** de la section "Pour imprimer toutes les images fixes (Un tirage pour chaque)" (☞ p. 34).

**2** Tourner la molette **MENU** pour sélectionner "CURRENT" et appuyer sur la molette. L'écran DPOF apparaît.

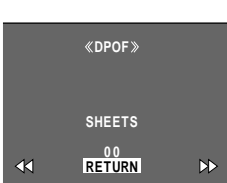

- **3** Appuyer sur  $\blacktriangleleft$  ou  $\blacktriangleright$  pour sélectionner le fichier souhaité.
- **4** Tourner la molette **MENU** jusqu'à l'indication numérique (00), et appuyer dessus.
- **5** Sélectionner le nombre de tirages en tournant la molette **MENU** et en appuyant dessus. ● Répéter les étapes **3**

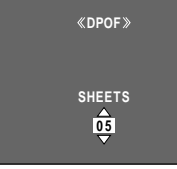

- à **5** pour le nombre souhaité de tirages.
- Le nombre de tirages peut être défini jusqu'à 15.

● Pour corriger le nombre de tirages, sélectionner de nouveau l'image et modifier le nombre.

**6** Tourner la molette **MENU** pour sélectionner

"RETURN" et appuyer sur la molette. L'écran "SAVE?" apparaît.

● Si vous n'aviez pas modifié les réglages

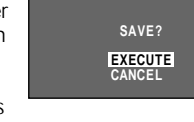

**DPOF**

- de l'étape **3** à l'étape **5**, l'écran de menu réapparaît.
- **7** Tourner la molette **MENU** jusqu'à "EXECUTE" pour enregistrer le réglage que vous venez de faire, et appuyer dessus.
	- Pour annuler la sélection, tourner la molette **MENU** jusqu'à "CANCEL", et appuyer dessus.

FR\_GR-DVX707EG\_26-36.fmPage 35

### **Pour remettre le nombre de tirages à zéro**

**1** Reprendre les étapes **1** – **8** de la section "Pour imprimer toutes les images fixes (Un tirage pour chaque)" (camp. 34).

**FR** *35*

- **2** Tourner la molette **MENU** pour sélectionner "RESET" et appuyer sur la molette. L'écran DPOF apparaît.
- **3** Tourner la molette **MENU** pour sélectionner "EXECUTE" et appuyer sur la molette. L'écran de lecture normale apparaît.
	- Pour annuler la sélection, tourner la molette **MENU** jusqu'à "RETURN", et appuyer dessus.
	- Le nombre de tirages est remis à 0 pour toutes les images fixes.

### **PRÉCAUTION :**

Lors de l'exécution des opérations ci-dessus, ne jamais débrancher l'alimentation ; cela risquerait d'altérer la carte mémoire.

FR\_GR-DVX707EG\_02-08.book Page 36 Lundi, 29. avril 2002 4:11 16

## *36* **FR**

## **Initialisation d'une carte mémoire**

Vous pouvez initialiser une carte mémoire à tout moment.

Après initialisation, tous les fichiers et données stockés dans la carte mémoire, y compris ceux qui ont été protégés, sont effacés.

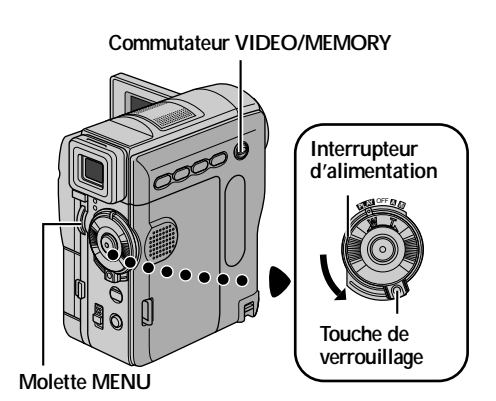

- **1** Régler le commutateur **VIDEO/MEMORY** sur "MEMORY".
- 2 Régler l'interrupteur d'alimentation sur "**PEAT**" tout en appuyant sur la touche de verrouillage située sur l'interrupteur.
- **3** Ouvrir complètement l'écran LCD ou tirer complètement le viseur.
- **4** Appuyer sur la molette
- **MENU**. L'écran de menu apparaît.

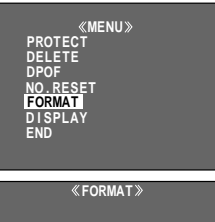

**5** Tourner la molette **MENU** pour sélectionner "FORMAT" et appuyer sur la molette. L'écran FORMAT apparaît.

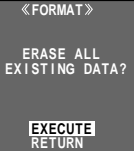

## *LECTURE D.S.C. (suite)*

- **6** Tourner la molette **MENU** pour sélectionner "EXECUTE", et appuyer sur la molette. La carte mémoire est initialisée.
	- Lorsque l'initialisation est terminée, les messages "NO IMAGES STORED", "NO E-MAIL CLIP STORED" ou "NO SOUND FILES" apparaissent.
	- Pour annuler l'initialisation, tourner la molette **MENU** jusqu'à "RETURN", et appuyer dessus.

### **PRÉCAUTION :**

Ne pas exécuter d'autres opérations (ex. éteindre le caméscope) pendant l'initialisation. De même, veiller à utiliser l'adaptateur secteur fourni pendant l'initialisation pour éviter toute altération éventuelle de la carte mémoire pouvant survenir suite à l'épuisement de la batterie. En cas d'altération de la carte mémoire, procéder à son initialisation.
Master Page: Right-SecCover

FR\_GR-DVX707EG\_02-08.book Page 37 Lundi, 29. avril 2002 4:11 16

O

 $\hat{\mathbf{\Phi}}$ 

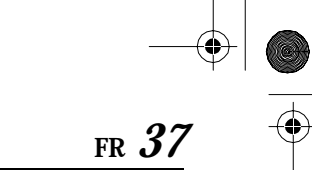

# **FONCTIONS ÉLABORÉES**

# **TABLE DES MATIÈRES**

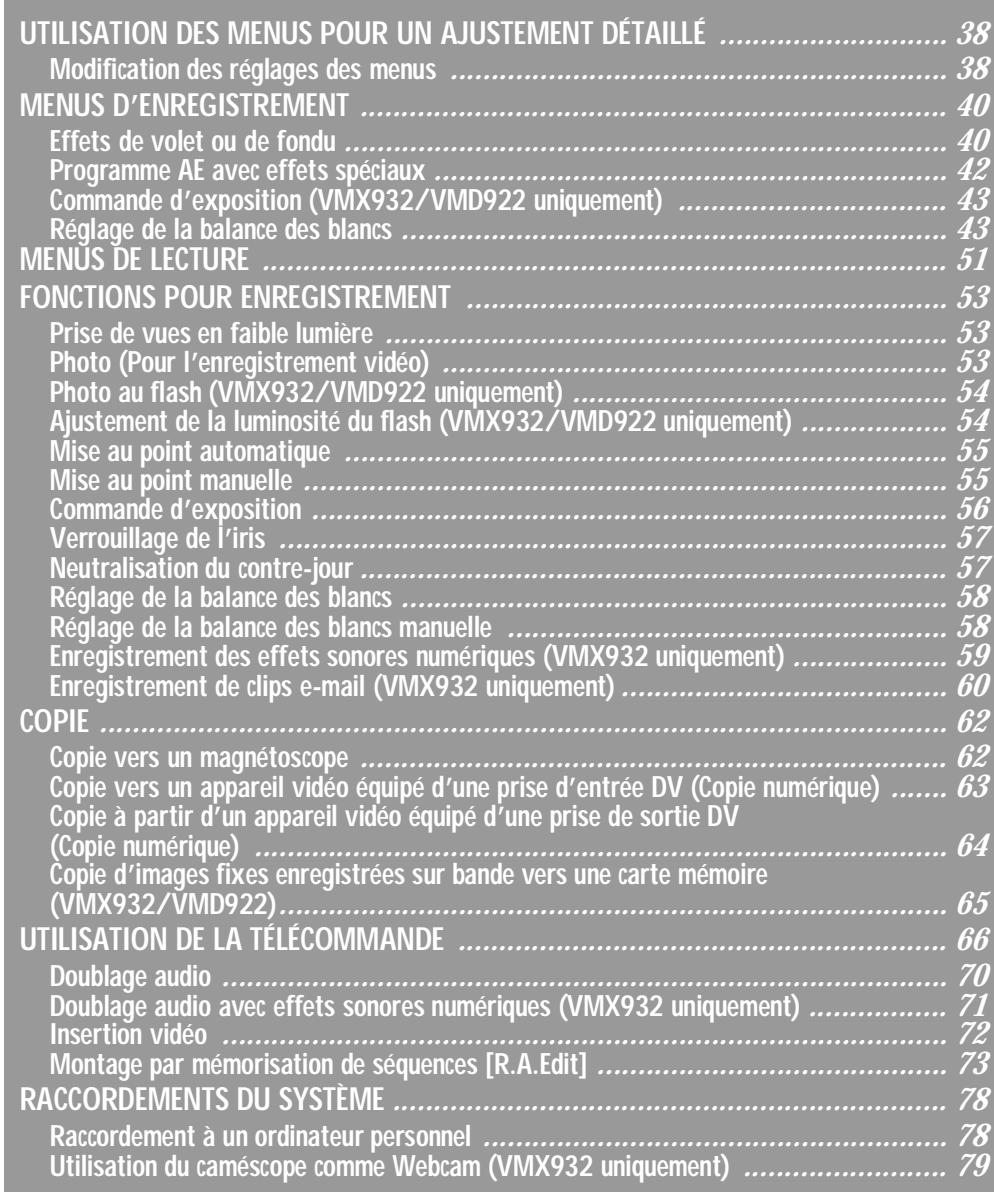

FR\_GR-DVX707EG\_37-79.fmPage 37

♦

Master Page: Left-Heading0

FR\_GR-DVX707EG\_02-08.book Page 38 Lundi, 29. avril 2002 4:11 16

#### *38* **FR** *UTILISATION DES MENUS POUR UN AJUSTEMENT DÉTAILLÉ*

# **Modification des réglages des menus**

Ce caméscope dispose d'un système de menus sur écran facile à utiliser qui simplifie beaucoup de nombreux réglages de détail. (☞ p. 40 – 52)

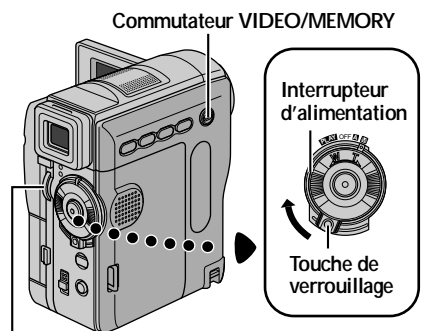

**Molette MENU**

#### **1 Pour les menus d'enregistrement vidéo et D.S.C. (VMX932/VMD922 uniquement) :**

- Régler le commutateur **VIDEO/MEMORY** sur "VIDEO" ou "MEMORY". (VMX932/VMD922 uniquement)
- Régler l'interrupteur d'alimentation sur "M" tout en appuyant sur la touche de verrouillage située sur l'interrupteur.

#### **Pour les menus de lecture vidéo :**

- Régler le commutateur **VIDEO/MEMORY** sur "VIDEO". (VMX932/VMD922 uniquement)
- Régler l'interrupteur d'alimentation sur "PIN" tout en appuyant sur la touche de verrouillage située sur l'interrupteur.
- Pour les menus de lecture D.S.C. (VMX932/ VMD922 uniquement), vous reporter à la section "LECTURE D.S.C." (r p. 28).
- **2** Ouvrir complètement l'écran LCD ou tirer complètement le viseur.

**3** Appuyer sur la molette **MENU**. L'écran de menu apparaît.

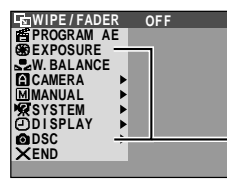

#### **Écran de menu pour le menu d'enregistrement vidéo et D.S.C.**

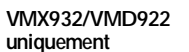

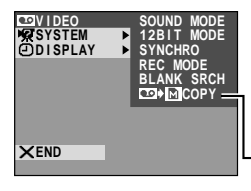

**Écran de menu pour le menu de lecture vidéo**

**VMX932/VMD922 uniquement**

- **4** Tourner la molette **MENU** jusqu'à la fonction désirée, et appuyer dessus. Le menu de la fonction sélectionnée apparaît.
- **5** La procédure de réglage ci-après expliquée dépend de la fonction sélectionnée.

### **Menus sans aucun menu secondaire**

- **图 WIPE/FADER, 图 PROGRAM AE, E3 EXPOSURE (VMX932/VMD922 uniquement), D. W. BALANCE**
- **1)** Tourner la molette **MENU** jusqu'au paramètre souhaité.

### **Exemple : Menu <sup>r</sup> PROGRAM AE**

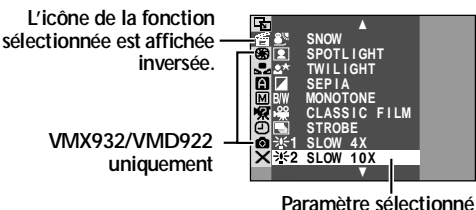

- **2)** Appuyer sur la molette **MENU**. La sélection est terminée. L'écran de menu réapparaît.
	- Répéter la même procédure pour régler d'autres fonctions.

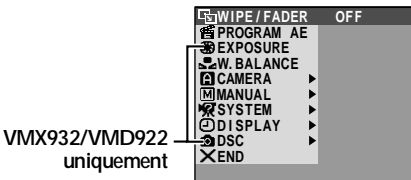

**3)** Appuyer de nouveau sur la molette **MENU**.

L'écran de menu se ferme.

FR\_GR-DVX707EG\_02-08.book Page 39 Lundi, 29. avril 2002 4:11 16

**FR** *39*

**Menus avec des menus secondaires**  $\blacksquare$  **CAMERA,**  $\blacksquare$  **MANUAL,**  $\blacksquare$  **SYSTEM, 0** DISPLAY, **O** DSC (VMX932/VMD922 **uniquement), and VIDEO** 

**1)** Tourner la molette **MENU** jusqu'à la fonction désirée, et appuyer dessus. Le menu secondaire apparaît.

### **Exemple : Menu** m **CAMERA**

**L'icône de la fonction sélectionnée est affichée Fonction sélectionnée**

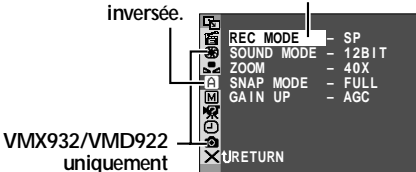

**2)** Tourner la molette **MENU** jusqu'au paramètre souhaité.

#### **Menu secondaire**

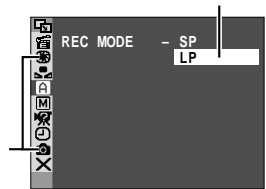

**VMX932/VMD922 uniquement**

- **3)** Appuyer sur la molette **MENU**. La sélection est terminée.
	- Répéter la même procédure pour régler d'autres fonctions.

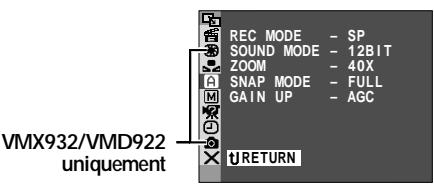

- **4)** Appuyer sur la molette **MENU**. L'écran de menu réapparaît.
	- Répéter la même procédure pour régler d'autres fonctions.

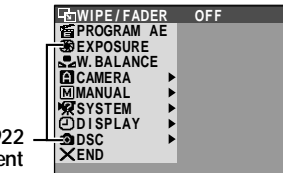

**VMX932/VMD922 uniquement**

**5)** Appuyer de nouveau sur la molette **MENU**. L'écran de menu se ferme.

FR\_GR-DVX707EG\_37-79.fmPage 39

#### **REMARQUES :**

- *Les réglages "*m *CAMERA" prennent effet quand l'interrupteur d'alimentation est réglé à la fois sur*  "A*" et sur* "M*". Les réglages des menus ne peuvent cependant être modifiés qu'avec l'interrupteur d'alimentation réglé sur* "M*".*
- $\bullet$  Les réglages "a MANUAL" prennent effet *uniquement lorsque l'interrupteur d'alimentation est réglé sur* "M*".*
- $\bullet$  Les fonctions "**33** SYSTEM" et "**Q** DISPLAY" qui *sont réglées lorsque l'interrupteur d'alimentation est réglé sur "*M*" sont également appliquées lorsque l'interrupteur d'alimentation est réglé sur "*P*". Le menu "CLOCK ADJ." n'apparaît que lorsque l'interrupteur d'alimentation est réglé sur "*M*".*
- $\bullet$  *Les réglages* "**e** *DISPLAY" prennent effet même lorsque l'interrupteur d'alimentation est réglé sur "*A*". Les réglages des menus ne peuvent cependant être modifiés qu'avec l'interrupteur d'alimentation réglé sur "*M*".*
- *L'indication de la date peut être aussi activée ou désactivée ; pour ce faire, il suffit d'appuyer sur la touche DISPLAY de la télécommande (fournie). (*- *p. 25, 62, 74)*

Master Page: Left-Heading0

FR\_GR-DVX707EG\_02-08.book Page 40 Lundi, 29. avril 2002 4:11 16

# *40* **FR**

# **Effets de volet ou de fondu**

Ces effets permettent de faire des transitions de scènes de type professionnel. Les utiliser pour relever les transitions d'une scène à la suivante.

#### **IMPORTANT :**

Quelques-uns des effets de volet/fondu ne peuvent être utilisés sous certains modes du programme AE avec effets spéciaux. (☞ p. 42) Si un effet de volet/ fondu inutilisable est sélectionné, son indicateur bleu clignote ou s'éteint.

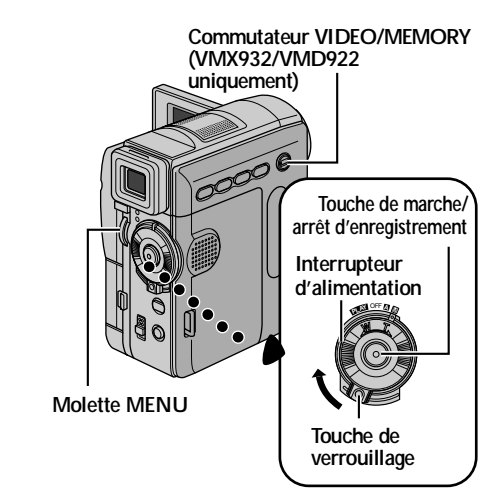

### *MENUS D'ENREGISTREMENT*

Le volet ou le fondu fonctionne quand l'enregistrement vidéo démarre ou s'arrête.

- **1** Régler le commutateur **VIDEO/MEMORY** sur "VIDEO". (VMX932/VMD922 uniquement)
- **2** Régler l'interrupteur d'alimentation sur "M" tout en appuyant sur la touche de verrouillage située sur l'interrupteur.
- **3** Ouvrir complètement l'écran LCD ou tirer complètement le viseur.
- **4** Régler la fonction "**v** WIPE/FADER" sur le mode souhaité. (☞ p. 38) ● L'indicateur de l'effet sélectionné apparaît.
- **5** Appuyer sur la touche de marche/arrêt d'enregistrement pour démarrer ou arrêter l'enregistrement. L'effet d'entrée/sortie en fondu ou d'ouverture/fermeture du volet sélectionné est en état de marche.

**Pour désactiver l'effet sélectionné…** Sélectionner "OFF" à l'étape **4**.

#### **REMARQUES :**

- *Vous pouvez sélectionner d'autres effets pour la fonction* "**v** WIPE/FADER" durant *l'enregistrement.*
- *Vous pouvez prolonger les effets de fondu ou de volet en appuyant sur la touche de marche/arrêt d'enregistrement et en la maintenant enfoncée.*

FR\_GR-DVX707EG\_02-08.book Page 41 Lundi, 29. avril 2002 4:11 16

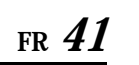

**AND** 

 $\overline{\bigoplus}$ 

**Exim WIPE/FADER** ( : préréglage en usine)

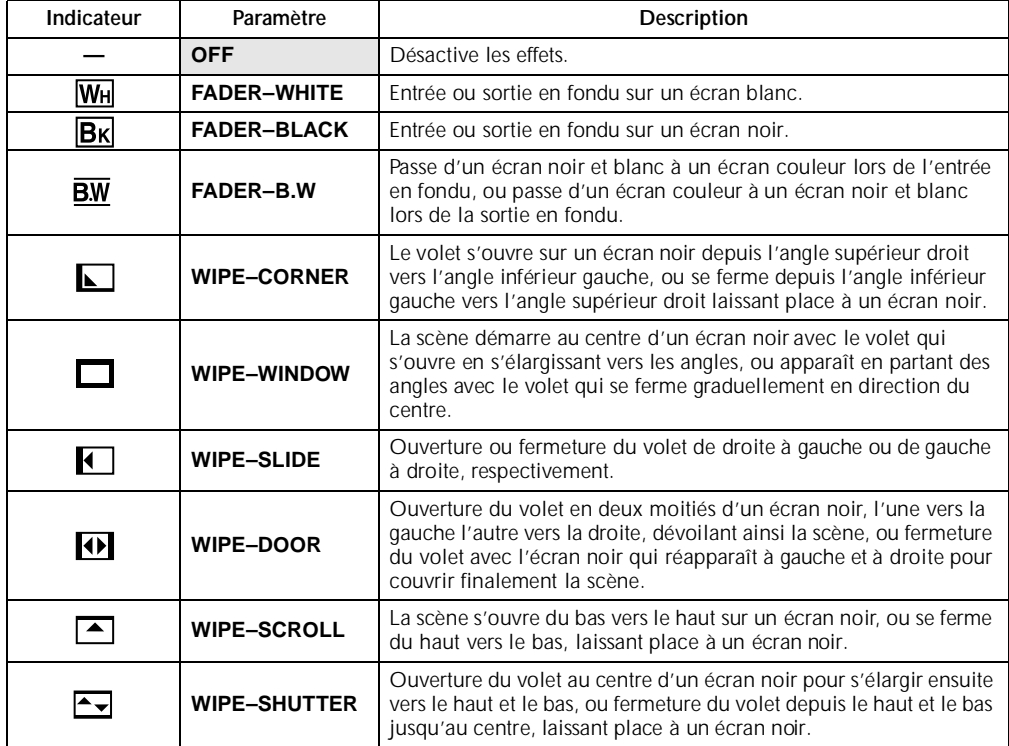

 $\bullet$   $\phi$ 

FR\_GR-DVX707EG\_02-08.book Page 42 Lundi, 29. avril 2002 4:11 16

Master Page: Left

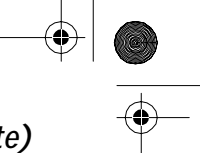

# *42* **FR**

# **Programme AE avec effets spéciaux**

#### **IMPORTANT :**

Quelques-uns des effets de volet/fondu ne peuvent fonctionner sous certains modes du programme AE avec effets spéciaux. ( $\varphi$  p. 40) Si un mode inutilisable est sélectionné, l'indicateur d'effet de volet/fondu clignote ou s'éteint.

**1** Régler l'interrupteur d'alimentation sur "M" tout en appuyant sur la touche de verrouillage située sur l'interrupteur.

### *MENUS D'ENREGISTREMENT (suite)*

- **2** Ouvrir complètement l'écran LCD ou tirer complètement le viseur.
- **3** Régler la fonction "■ PROGRAM AE" sur le mode souhaité. (☞ p. 38)
	- L'indicateur du mode sélectionné apparaît.

**Pour désactiver le mode sélectionné…** Sélectionner "OFF" à l'étape **3**.

#### **REMARQUES :**

- *Le programme AE avec effets spéciaux peut être modifié durant l'enregistrement ou en mode Attente d'enregistrement.*
- *Certains modes du programme AE avec effets spéciaux ne peuvent fonctionner lors d'une prise de vues en faible lumière.*

**PROGRAM AE** ( : préréglage en usine)

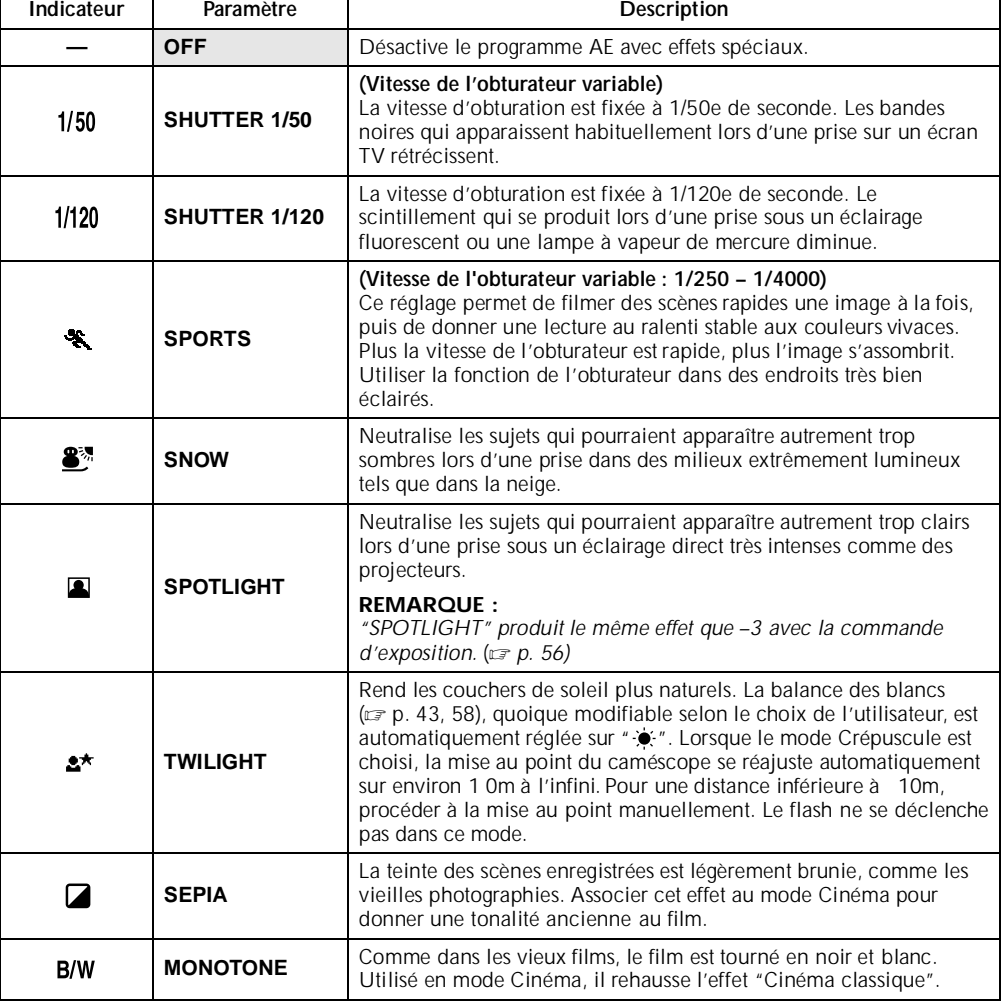

FR\_GR-DVX707EG\_02-08.book Page 43 Lundi, 29. avril 2002 4:11 16

**FR** *43*

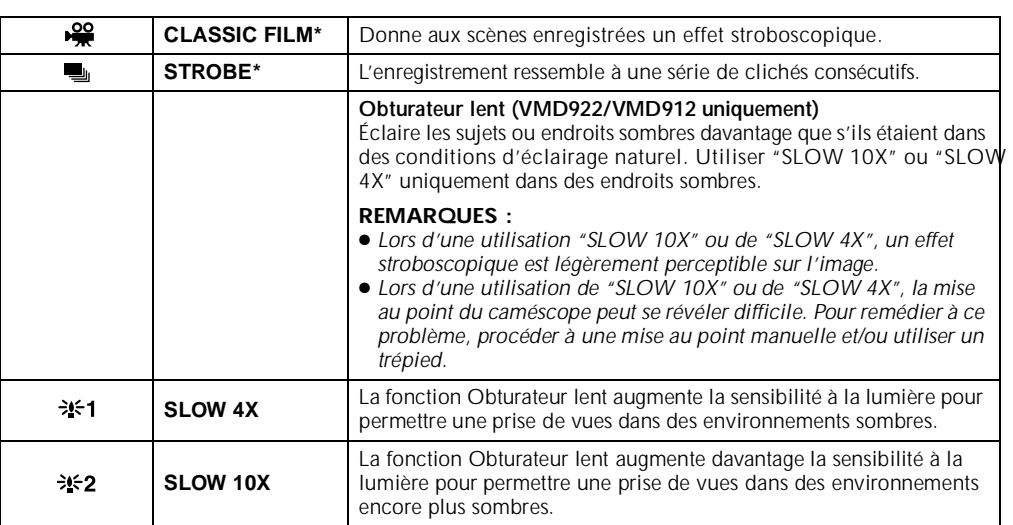

\* Pour VMX932 : Disponible uniquement quand le commutateur **VIDEO/MEMORY** est réglé sur "VIDEO".

# **Commande d'exposition (VMX932/VMD922 uniquement)**

**EXPOSURE** ( : préréglage en usine)

Pour plus de détails, vous reporter à la section "Commande d'exposition" (camp. 56).

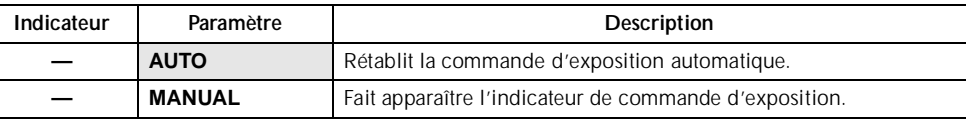

# **Réglage de la balance des blancs**

**W. BALANCE** ( : préréglage en usine)

Pour plus de détails, vous reporter à la section "Réglage de la balance des blancs" ( $\varpi$  p. 58).

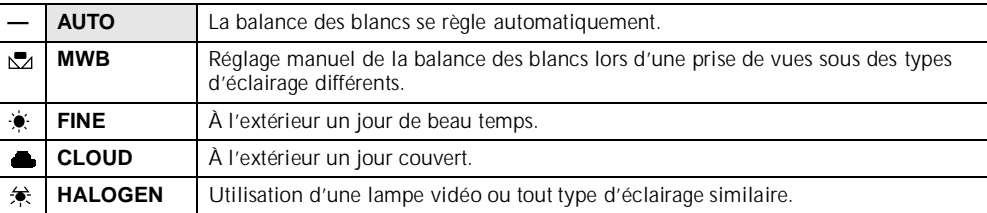

FR\_GR-DVX707EG\_02-08.book Page 44 Lundi, 29. avril 2002 4:11 16

Master Page: Left

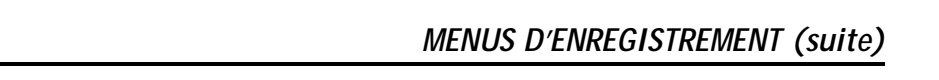

## **Menu de caméra**

### **CAMERA** ( : préréglage en usine)

*44* **FR**

⊕

#### **Mode d'enregistrement**

Permet de régler le mode d'enregistrement (SP ou LP) selon votre préférence.

#### **REMARQUES :**

- $\bullet$  Le doublage audio (☞ p. 70) et l'insertion vidéo (☞ p. 72) sont possibles sur des bandes enregistrées en *mode SP.*
- *Si le mode d'enregistrement est commuté pendant l'enregistrement, l'image en cours de lecture devient floue au point de commutation.*
- *Il est recommandé de repasser les bandes enregistrées en mode LP sur ce même caméscope.*
- *Pendant la lecture d'une bande enregistrée sur un autre caméscope, des parasites peuvent apparaître ou il peut y avoir des pauses momentanées dans le son.*

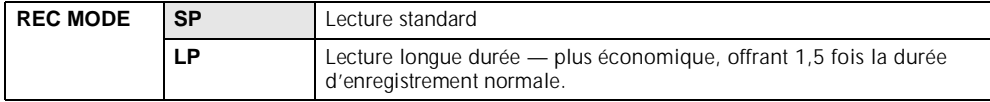

### **Mode Son**

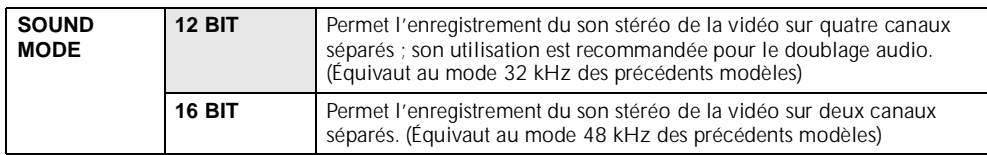

### **Zoom**

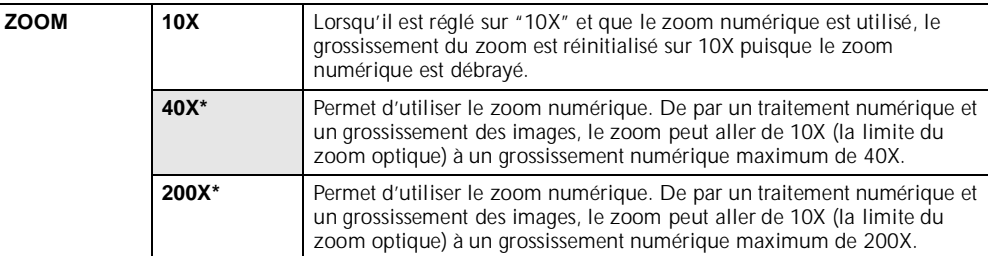

\* Pour VMX932/VMD922 : Disponible uniquement quand le commutateur **VIDEO/MEMORY** est réglé sur "VIDEO".

FR\_GR-DVX707EG\_02-08.book Page 45 Lundi, 29. avril 2002 4:11 16

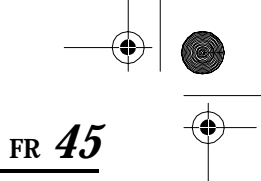

### **Mode Photo pour un enregistrement vidéo**

 $\overline{\bigcirc}$ 

Pour plus de détails sur la procédure, vous reporter à la section "Photo (Pour l'enregistrement vidéo)" (c) p. 53).

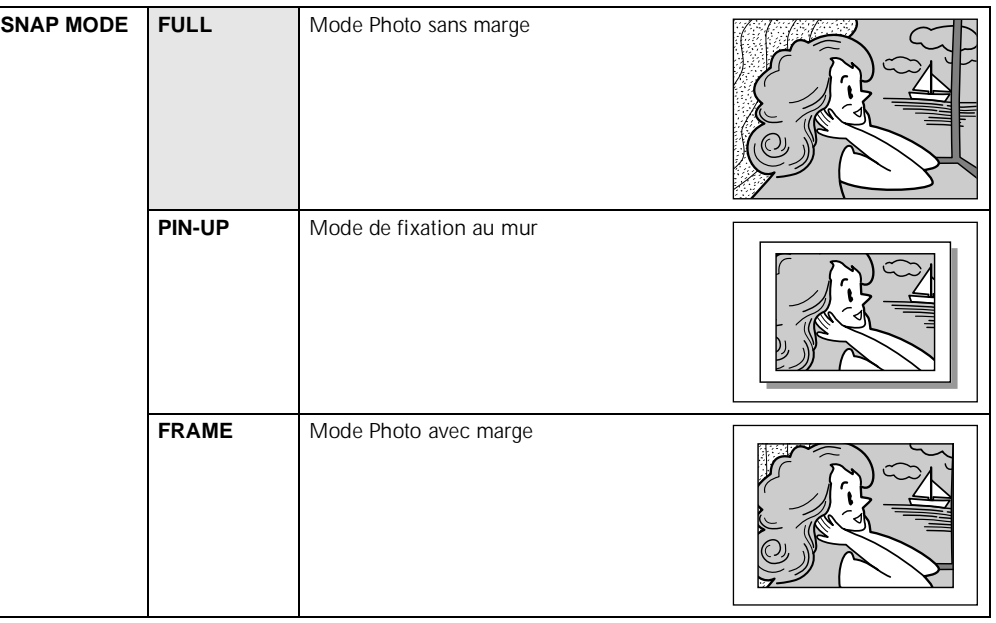

On entend l'effet sonore d'un obturateur qui se ferme.

### **Rehaussement des valeurs de sensibilité**

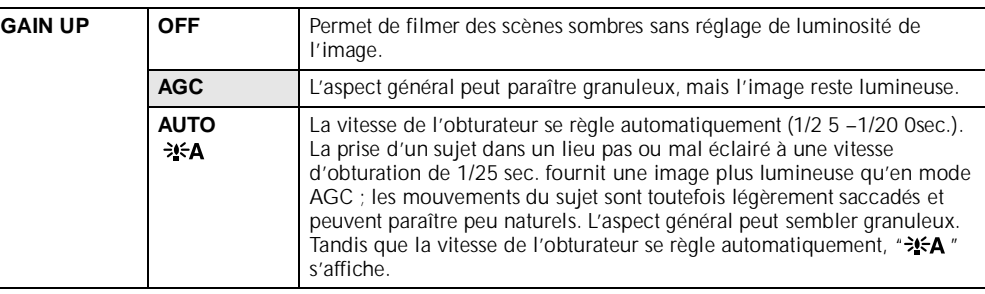

FR\_GR-DVX707EG\_02-08.book Page 46 Lundi, 29. avril 2002 4:11 16

# *MENUS D'ENREGISTREMENT (suite)*

**Menu manuel**

*46* **FR**

 $\bigcirc$ 

**MANUAL MANUAL MANUAL MANUAL MANUAL MANUAL MANUAL MANUAL MANUAL MANUAL MANUAL MANUAL MANUAL** 

### **Stabilisation d'image numérique**

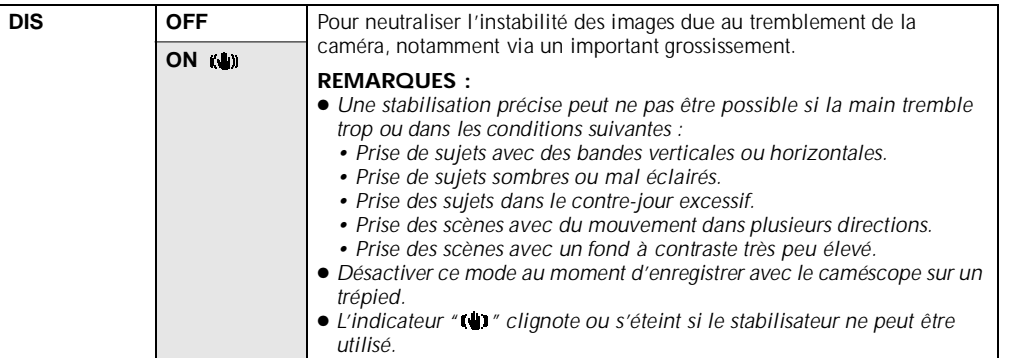

### **Réglage maximum du téléobjectif**

Habituellement, la distance entre un sujet et l'objectif mis au point dépend du grossissement du zoom. Sauf si la distance est à plus de 1m du sujet, l'image est floue et le réglage maximum du téléobjectif ne se fait pas.

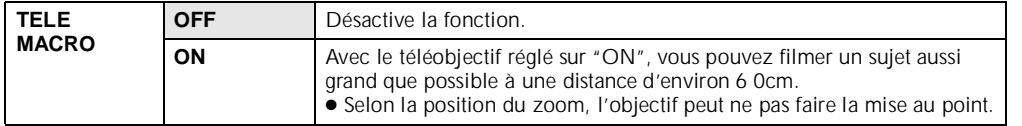

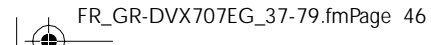

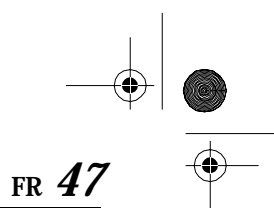

FR\_GR-DVX707EG\_02-08.book Page 47 Lundi, 29. avril 2002 4:11 16

### **Mode Grand angle**

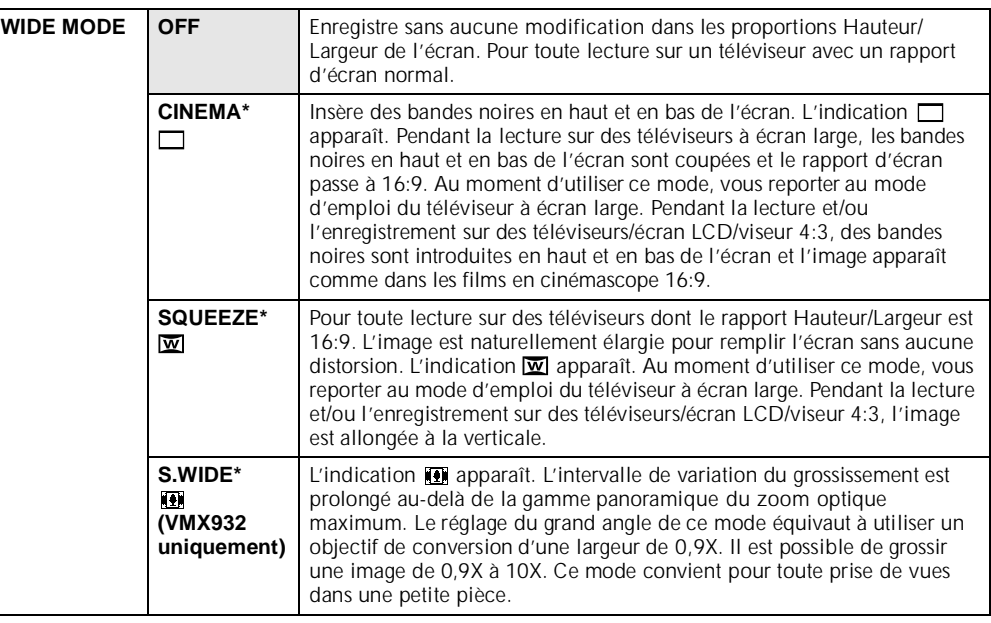

Pour VMX932/VMD922 : Disponible uniquement quand le commutateur VIDEO/MEMORY est réglé sur "VIDEO".

### **Coupure du vent**

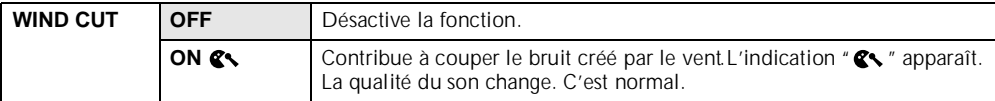

### **Mode Photo au flash (VMX932/VMD922 uniquement)**

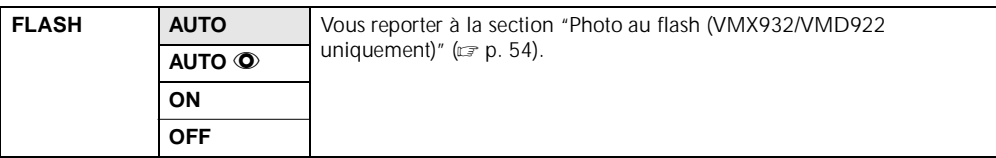

### **Ajustement de la luminosité du flash (VMX932/VMD922 uniquement)**

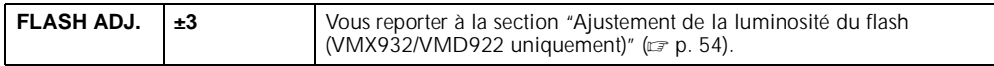

FR\_GR-DVX707EG\_02-08.book Page 48 Lundi, 29. avril 2002 4:11 16

Master Page: Left

# *MENUS D'ENREGISTREMENT (suite)*

# **Menu de système**

*48* **FR**

⊕

**SYSTEM** ( : préréglage en usine)

### **Signal sonore, mélodie et bruit de l'obturateur**

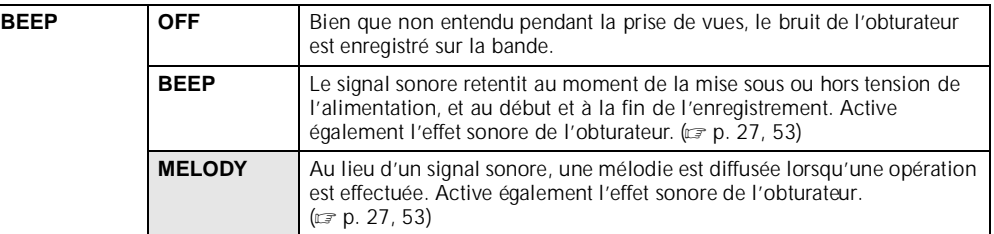

### **Réglage du témoin d'enregistrement**

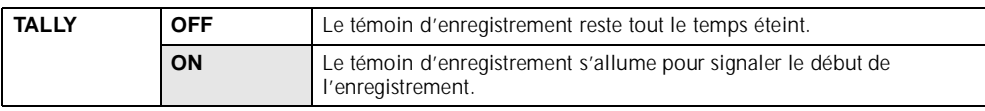

### **Réglage du numéro d'identification (VMD912 uniquement)**

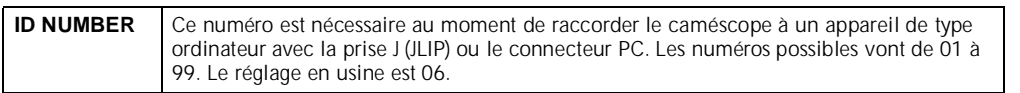

### **Mode Démonstration automatique**

Fait la démonstration de certaines fonctions telles que le programme AE avec effets spéciaux, etc., et peut être utilisé pour confirmer comment ces fonctions agissent. (c= p. 8)

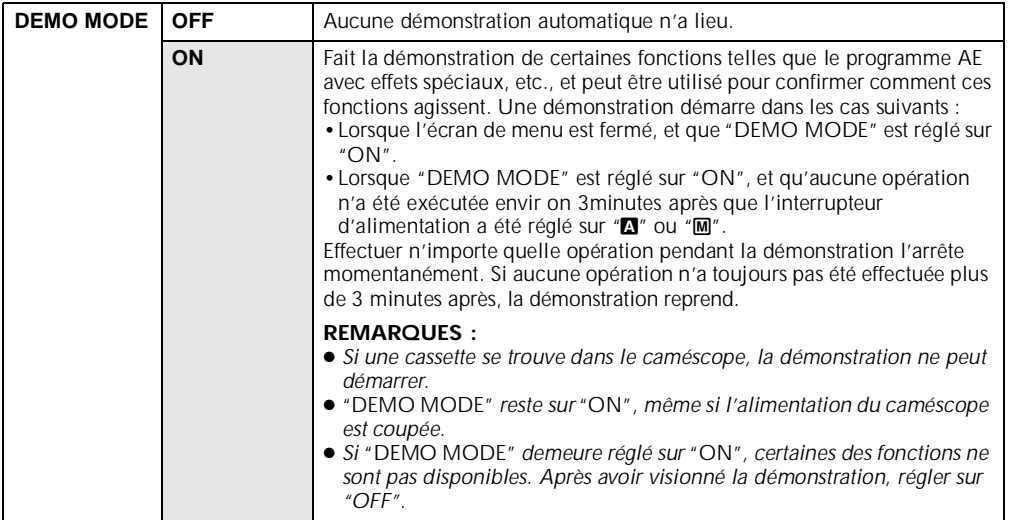

FR\_GR-DVX707EG\_02-08.book Page 49 Lundi, 29. avril 2002 4:11 16

# **FR** *49*

### **Rétablissement des réglages des menus**

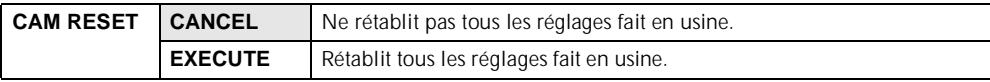

### **Entrée audio (VMX932 uniquement)**

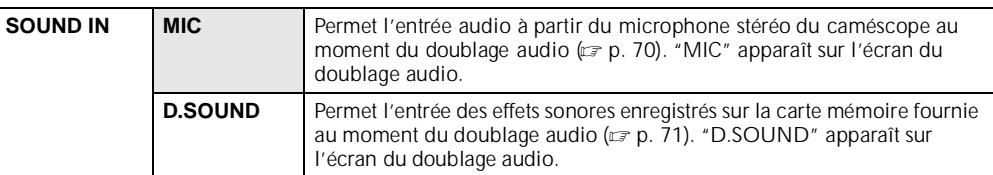

# **Menu d'affichage**

**DISPLAY** ( : préréglage en usine)

### **Réglage de l'affichage**

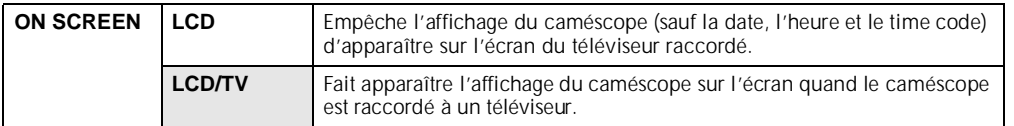

### **Réglage de l'affichage de la date et de l'heure**

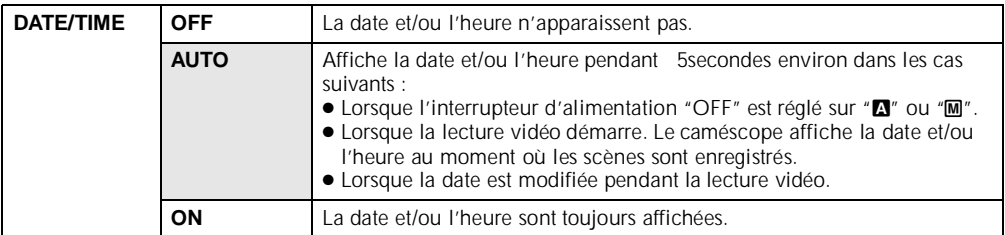

### **Réglage du time code**

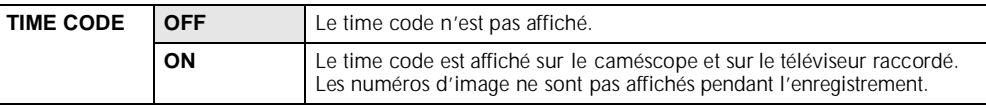

### **Ajustement de l'horloge**

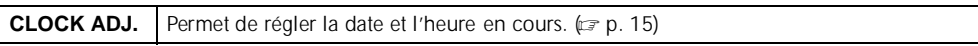

FR\_GR-DVX707EG\_02-08.book Page 50 Lundi, 29. avril 2002 4:11 16

Master Page: Left

# *MENUS D'ENREGISTREMENT (suite)*

# **Menu DSC (VMX932/VMD922 uniquement)**

*50* **FR**

**DSC** ( : préréglage en usine)

### **Qualité de l'image**

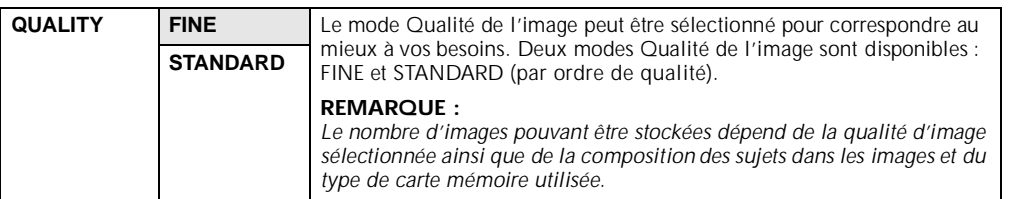

### **Grandeur de l'image**

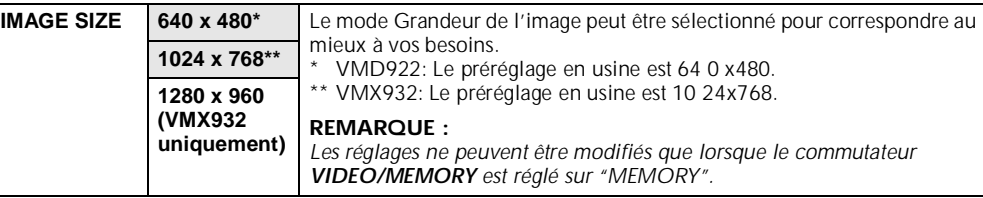

**Nombre approximatif d'images pouvant être stockées**

Les nombres entre parenthèses sont applicables au modèle VMD922.

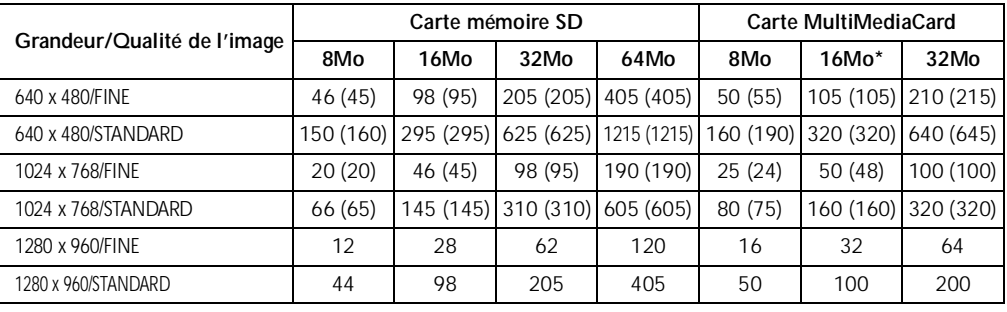

Fournie avec VMD922 et VMX932 uniquement

### **Sélection du support d'enregistrement**

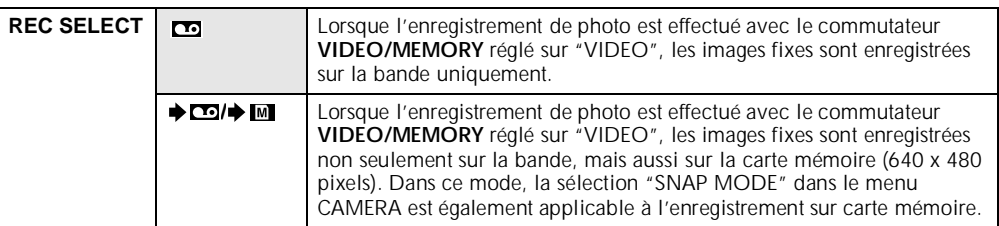

FR\_GR-DVX707EG\_02-08.book Page 51 Lundi, 29. avril 2002 4:11 16

# *MENUS DE LECTURE*

**Menu de vidéo**

**Co VIDEO** ( : préréglage en usine)

**FR** *51*

### **Lecture audio**

Pendant la lecture de la bande, le caméscope détecte le mode dans lequel le son a été enregistré, et reproduit ce dernier dans le même mode. Sélectionner le type de son qui doit accompagner l'image qui apparaît. Selon l'explication d'accès au menu de la pa g e38, sélectionner "SOUND MODE" ou "12BIT MODE" sur l'écran de menu, puis le régler sur le paramètre souhaité.

#### **REMARQUES :**

- *Le réglage "SOUND MODE" est disponible à la fois pour les sons 12-bits et 16-bits. (Dans les fonctions des précédents modèles, "12-bits" correspondait à "32 kHz" et "16-bits" à "48 kHz".)*
- *Le caméscope ne peut pas détecter le mode dans lequel le son a été enregistré pendant l'avance ou le rembobinage rapide. Pendant la lecture, le mode son s'affiche dans l'angle supérieur gauche.*

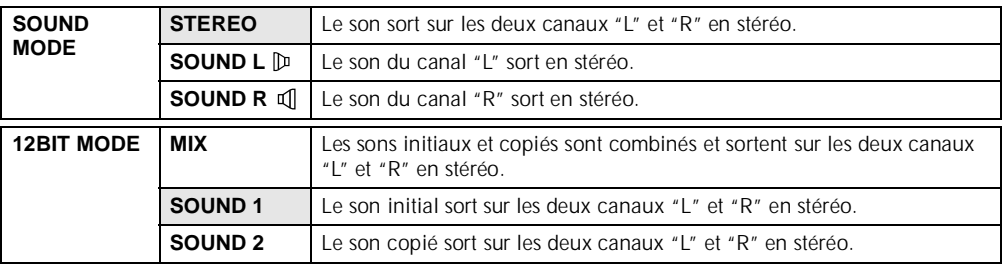

#### **Ajustement synchro**

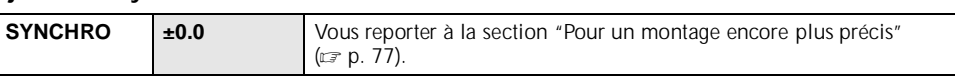

#### **Mode d'enregistrement**

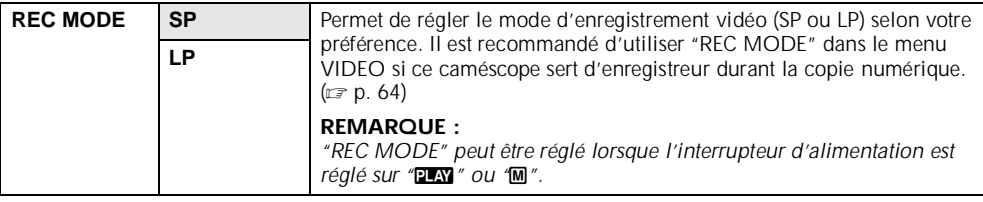

### **Recherche de section vierge**

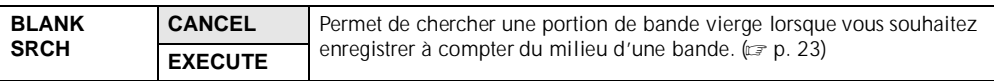

#### **Copie d'une bande vers une carte mémoire**

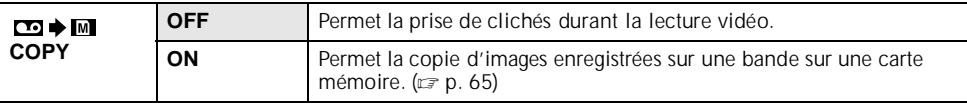

Master Page: Left-Heading0

FR\_GR-DVX707EG\_02-08.book Page 52 Lundi, 29. avril 2002 4:11 16

# *MENUS DE LECTURE (suite)*

# **Menu de système**

*52* **FR**

**SYSTEM** ( : préréglage en usine)

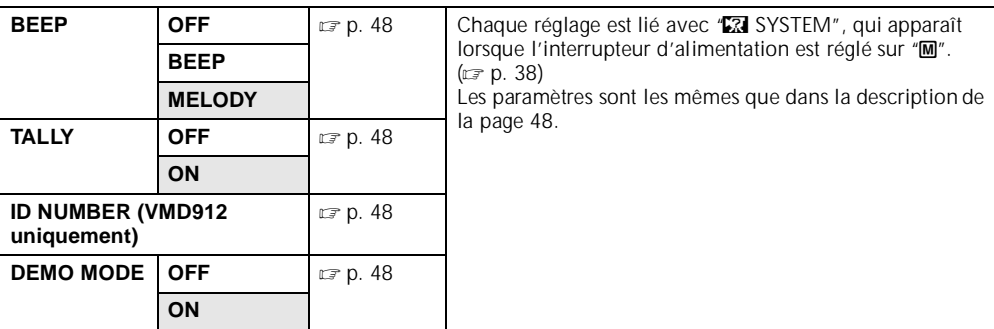

# **Menu d'affichage**

**DISPLAY** ( : préréglage en usine)

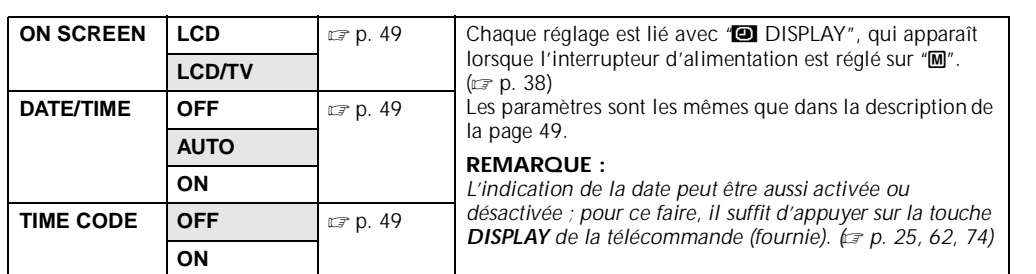

#### **Menu d'affichage**

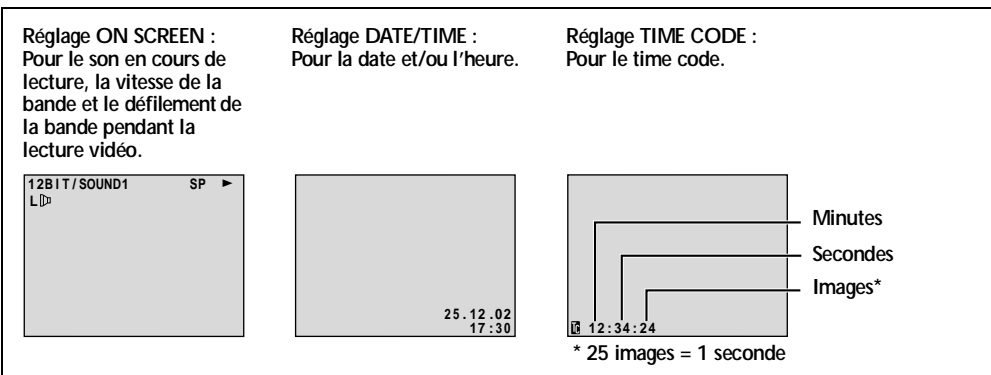

Master Page: Right-Heading0

FR\_GR-DVX707EG\_02-08.book Page 53 Lundi, 29. avril 2002 4:11 16

# *FONCTIONS POUR ENREGISTREMENT*

### **Prise de vues en faible lumière**

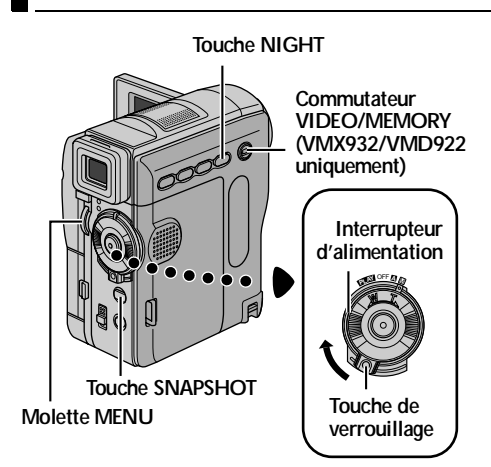

Éclaire les sujets ou endroits sombres davantage que s'ils étaient dans des conditions d'éclairage naturel. Bien que l'image enregistrée ne soit pas granuleuse, elle peut paraître légèrement stroboscopique, et ce en raison de la lenteur de la vitesse d'obturation.

- **1** Régler l'interrupteur d'alimentation sur "M" tout en appuyant sur la touche de verrouillage située sur l'interrupteur.
- **2** Ouvrir complètement l'écran LCD ou tirer complètement sur le viseur.
- **3** Appuyer sur **NIGHT** pour que l'indicateur de prise de vues en faible lumière " o " apparaisse.
	- La vitesse de l'obturateur se règle automatiquement pour offrir jusqu'à 30 fois la sensibilité normale.
	- "A" apparaît à côté de " **00** " tandis que la vitesse de l'obturateur se règle automatiquement.

#### **Pour désactiver la prise de vues en faible lumière…**

Appuyer de nouveau sur **NIGHT** pour que l'indicateur de prise de vues en faible lumière disparaisse.

#### **REMARQUES :**

- *Pendant la prise de vues en faible lumière, les fonctions ou réglages suivants ne peuvent être activés, et l'indicateur correspondant clignote ou s'éteint :*
	- *Certains modes de "Programme AE avec effets spéciaux" (*- *p. 42).*
	- *"Photo au flash (VMX932/VMD922 uniquement)" (*- *p. 54).*
- *"GAIN UP" dans le menu CAMERA. ( p. 45)* **•** "DIS" dans le menu MANUAL.  $(= p. 46)$
- *Pendant la prise de vues en faible lumière, la mise au point du caméscope peut se révéler difficile. Pour remédier à ce problème, utiliser un trépied.*

# **Photo (Pour l'enregistrement vidéo)**

Cette fonction permet d'enregistrer des images fixes qui ressemblent à des photos sur bande.

- **1** Régler le commutateur **VIDEO/MEMORY** sur "VIDEO". (VMX932/VMD922 uniquement)
- **2** Régler l'interrupteur d'alimentation sur "Me" tout en appuyant sur la touche de verrouillage située sur l'interrupteur.
- **3** Ouvrir complètement l'écran LCD ou tirer complètement le viseur.
- **4** Régler la fonction "SNAP MODE" sur le mode souhaité. (☞ p. 38, 45)
- **5** Appuyer sur **SNAPSHOT**.
	- L'indication "PHOTO" apparaît et une image fixe est enregistrée pendant 6 secondes environ ; le caméscope revient ensuite en mode Attente d'enregistrement.
	- Vous pouvez réaliser une prise de clichés également pendant l'enregistrement. Une image fixe est enregistrée pendant 6 secondes environ, puis l'enregistrement normal reprend.
	- Peu importe la position de l'interrupteur d'alimentation (" $\blacksquare$ " ou " $\blacksquare$ "), l'enregistrement des photos a lieu dans le mode Photo sélectionné.

#### **REMARQUES :**

- *Pour éliminer le bruit de l'obturateur, vous reporter à la section "BEEP" à la page 48.*
- *Si l'enregistrement d'instantanés n'est pas possible, l'indication "*O*" clignote dès que la touche SNAPSHOT est actionnée.*
- *Pour le cas où le programme AE avec effets spéciaux (*- *p. 42) serait engagé, certains des modes dont il dispose sont désactivés pendant l'enregistrement d'instantanés. En pareille circonstance, l'icône clignote.*
- *Même si la touche SNAPSHOT est actionnée lorsque "DIS" est réglée sur "ON" (*- *p. 46), le stabilisateur reste désactivé.*
- *Aussi pendant la lecture d'une bande, tous les modes Photo sont disponibles lorsque " COPY" est réglé sur "OFF" dans le menu VIDEO. (*- *p. 51) Le bruit de l'obturateur n'est toutefois pas perceptible.*
- *Pendant l'enregistrement d'instantanés, l'image affichée dans le viseur peut disparaître partiellement. Cela n'a néanmoins aucune incidence sur l'image enregistrée.*
- *Lorsqu'un câble est raccordé au connecteur AV, le bruit de l'obturateur, bien qu'enregistré sur la bande, ne s'entend pas au niveau du haut-parleur.*

#### **Prise de vues en rafale**

Maintenir la touche **SNAPSHOT** enfoncée à l'étape **5** revient à exécuter une action comparable à la photographie en rafale. (Intervalle entre les images fixes : 1 seconde environ)

● Le mode Prise de vues en rafale est désactivé lorsque "REC SELECT" est réglé sur "➡ ◘ ◘ /➡ [M]". (☞ p. 38, 50)

FR\_GR-DVX707EG\_37-79.fmPage 53

**FR** *53*

FR\_GR-DVX707EG\_02-08.book Page 54 Lundi, 29. avril 2002 4:11 16

# *54* **FR**

# **Photo au flash (VMX932/ VMD922 uniquement)**

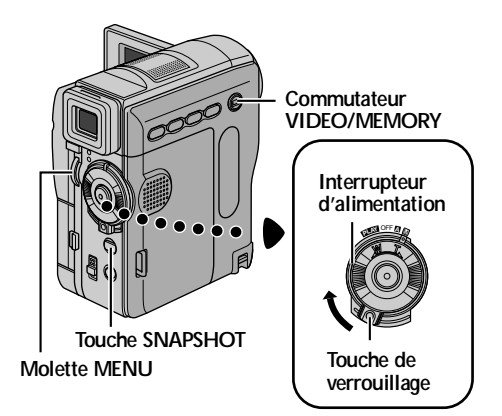

Le flash peut être utilisé quand une photo est prise en mode Attente d'enregistrement. (☞ p. 27, 53)

- Quand l'interrupteur d'alimentation est réglé sur "A", le flash se déclenche automatiquement quand il fait sombre ( $\frac{1}{2}$  apparaît).
- Quand l'interrupteur d'alimentation est réglé sur "M", il faut sélectionner le réglage du flash comme suit :
- AUTO : Se déclenche automatiquement s'il fait sombre  $(4)$  apparaît).
- AUTO  $\bullet$ Se déclenche automatiquement s'il fait sombre ( $\frac{1}{2}$  apparaît) et réduit l'effet des
- yeux rouges du sujet. ON : Se déclenche toujours.
- OFF : Ne se déclenche pas.
- Pour le réglage, vous reporter à la section "Modification des réglages des menus" (c p. 38).

#### Si "AUTO <sup>"</sup> est sélectionné...

L'indicateur de réduction des yeux rouges  $\bullet$ s'allume. Appuyer sur **SNAPSHOT**. Le flash se déclenche deux fois. Le premier éclair permet la réduction de la réflexion du rouge des yeux, et le second éclair l'enregistrement réel.

#### **REMARQUES :**

- *Ne pas déclencher le flash sur quiconque à courte distance.*
- *Le flash ne se déclenche pas quand il est réglé sur "OFF", quand le mode prise de vues en faible lumière (* $\equiv$  *p. 53) est activé ou si l'énergie restante dans la batterie est faible. Le flash ne se déclenche pas non plus s'il est réglé sur "AUTO" avec GAIN UP réglé sur "OFF" (*- *p. 45) et le programme AE avec effets spéciaux réglé sur "TWILIGHT". (*- *p. 42)*

### *FONCTIONS POUR ENREGISTREMENT (suite)*

- *Parce que les images prises au flash tendent à être plus blanches qu'en réalité, le caméscope les assombrit automatiquement lorsque le flash est utilisé pour neutraliser le phénomène. Pour prendre un sujet à une distance hors de portée du flash (plus de 2 m environ), régler le flash sur "OFF" pour éviter que l'image ne devienne trop sombre ou trop teintée.*
- *La teinte des couleurs change en fonction des conditions d'éclairage de l'arrière-plan, comme sous des lampes fluorescentes ou halogènes.*
- Pendant la recharge du flash, *按* clignote et le flash *ne se déclenche pas. Malgré quelques parasites perceptibles, il ne s'agit pas d'un dysfonctionnement. L'enregistrement ne se fait pas. Il peut falloir jusqu'à dix secondes pour recharger le flash.*

## **Ajustement de la luminosité du flash (VMX932/VMD922 uniquement)**

Lorsqu'une photo (c p. 27, 53) est prise dans un endroit sombre, le caméscope lance le flash et rajuste automatiquement la luminosité. Vous pouvez également ajuster la luminosité du flash manuellement. Si les photos prises paraissent trop claires ou trop sombres, procéder au rajustement manuellement.

- **1** Sélectionner "FLASH ADJ." dans le menu MANUAL, et appuyer sur la molette **MENU**. ● Le paramètre apparaît.
- **2** Pour augmenter la puissance du flash, tourner la molette **MENU** vers "+". Pour diminuer la puissance du flash, tourner la molette **MENU** vers  $"$ -".
	- Plage de réglage : –3 à +3.
- **3** Appuyer sur la molette **MENU**. Tourner la molette **MENU** jusqu'à "URETURN", et appuyer deux fois dessus pour fermer l'écran de menu.

#### **REMARQUE :**

*Lorsque vous changez de sujet ou de lieu de prise de vues, remettre l'ajustement sur ±0 comme décrit dans l'étape 2 et prendre une photo pour vérifier la luminosité du flash. Ceci fait, rajuster la luminosité selon vos besoins ou préférences.*

FR\_GR-DVX707EG\_02-08.book Page 55 Lundi, 29. avril 2002 4:11 16

FR  $55$ 

# **Mise au point automatique**

Le système de mise au point automatique toute distance du caméscope permet de filmer en continu du gros plan (à 5 cm environ du sujet) à l'infini.

#### **Zone de détection de la mise au point**

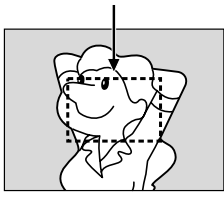

L'obtention d'une mise au point correcte peut toutefois ne pas se révéler possible dans les situations citées ci-dessous (dans ces cas, procéder à une "Mise au point manuelle") :

- Si deux sujets à des distances différentes se recoupent dans la même scène.
- Lorsque l'éclairage est faible.\*
- Lorsque le sujet n'a pas de contraste (différence entre luminosité et ombre), comme un mur unicolore et plat ou un ciel bleu sans nuages.\*
- Quand un objet sombre se voit à peine dans le viseur.\*
- Quand la scène contient des objets minuscules ou identiques qui sont répétés avec régularité.
- Quand la scène est modifiée par des rayons de soleil ou de lumière réfléchis à la surface de l'eau.
- Quand une scène est prise sur un fond à contraste élevé.
- Les avertissements de faible contraste suivants clignotent :  $\blacktriangle$ ,  $\blacktriangle$ ,  $\blacktriangleright$  et  $\blacktriangle$

#### **REMARQUES :**

- *Si l'objectif est sali ou voilé par de la condensation, une mise au point précise n'est pas possible. Maintenir l'objectif propre. (*- *p. 91) En cas de condensation, essuyer avec un tissu doux ou attendre que l'objectif sèche naturellement.*
- *Pour filmer un sujet près de l'objectif, faire d'abord un zoom arrière. (*- *p. 20) En cas de zoom avant en mode Mise au point automatique, le caméscope peut faire automatiquement un zoom arrière selon la distance entre le caméscope et le sujet. Ceci ne se produit pas lorsque "TELE MACRO" est réglé sur "ON". (*- *p. 38, 46)*

### **Mise au point manuelle**

#### **REMARQUE :**

*Si vous utilisez le viseur, vous devez déjà avoir procédé aux réglages de la section "Ajustement de la netteté du viseur" (*- *p. 12).*

- **1** Régler l'interrupteur d'alimentation sur "M" tout en appuyant sur la touche de verrouillage située sur l'interrupteur.
- **2** Appuyer sur **FOCUS**. L'indicateur de mise au point manuelle apparaît.
- **3** Pour faire la mise au point sur un sujet éloigné, tourner la molette MENU vers "+". "> " apparaît et clignote.

**Mise au point sur un sujet éloigné**

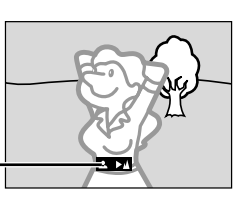

**Indicateur de mise au point manuelle**

Pour faire la mise au point sur un sujet rapproché, tourner la molette **MENU** vers "–".  $\blacktriangleleft$ " apparaît et clignote.

**Mise au point sur un sujet rapproché**

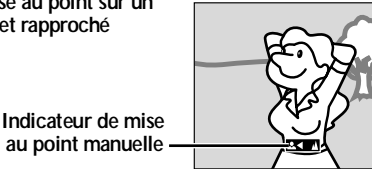

**4** Appuyer sur la molette **MENU**. L'ajustement de la

#### mise au point est terminé.

- Pour rétablir la mise au point automatique, appuyer deux fois sur **FOCUS** ou régler l'interrupteur d'alimentation sur " $\mathbf{A}$
- Si **FOCUS** n'est actionné qu'une seule fois, le caméscope passe de nouveau en mode Réglage de la mise au point.

#### **REMARQUES :**

- *Bien faire la mise au point en position téléobjectif maximale quand vous utilisez le mode Mise au point manuelle. Si vous faites la mise au point sur un sujet en position grand angle, il n'est pas possible d'obtenir des images bien nettes en faisant un zoom avant car la profondeur de champ est réduite à des focales plus longues.*
- *Si le réglage de la mise au point ne peut se faire à une distance plus éloignée ou plus rapprochée,*  " **A** " ou " <del>△</del> " clignote.

FR\_GR-DVX707EG\_02-08.book Page 56 Lundi, 29. avril 2002 4:11 16

# *FONCTIONS POUR ENREGISTREMENT (suite)*

#### **Molette MENU**

*56* **FR**

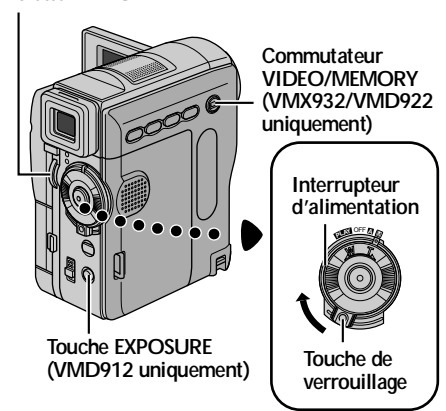

## **Commande d'exposition**

La commande d'exposition manuelle est conseillée dans les situations suivantes :

- Lors d'une prise de vues sous un éclairage indirect ou sur un arrière-plan trop lumineux.
- Lors d'une prise de vues sur un fond réfléchissant naturellement la lumière, comme à la plage ou sur les pistes de ski.
- Quand le fond est sombre dans l'ensemble ou que le sujet est clair.

#### **Avant de commencer, effectuer les procédures indiquées ci-dessous :**

- Régler l'interrupteur d'alimentation sur "M" tout en appuyant sur la touche de verrouillage située sur l'interrupteur.
- Ouvrir complètement l'écran LCD ou tirer complètement le viseur.

#### **1 Pour VMX932/VMD922 :**

Régler "**E3 EXPOSURE**" sur "MANUAL". (- p. 43)

#### **Pour VMD912 :**

#### Appuyer sur **EXPOSURE**.

● L'indicateur de la commande d'exposition apparaît.

- **2** Pour éclaircir l'image, tourner la molette **MENU** vers "+". Pour assombrir l'image, tourner la molette **MENU** vers "–". (maximum ±6)
	- L'exposition +3 fait le même effet que la
	- neutralisation du contre-jour. (camp. 57) ● L'exposition –3 fait le même effet que lorsque
	- "<sup>1</sup> PROGRAM AE" est réglé sur "SPOTLIGHT".  $(\mathbb{F} p. 42)$
- **3** Appuyer sur la molette **MENU**. L'ajustement de l'exposition est terminé.

FR\_GR-DVX707EG\_37-79.fmPage 56

#### **Pour rétablir la commande d'exposition automatique...**

**Pour VMX932/VMD922 :** Régler "**B** EXPOSURE" sur "AUTO". (F p. 43) Ou

régler l'interrupteur d'alimentation sur " $\blacksquare$ ".

### **Pour VMD912 :**

Appuyer deux fois sur **EXPOSURE**. Ou régler l'interrupteur d'alimentation sur " $\blacksquare$ ".

● Si **EXPOSURE** n'est actionné qu'une seule fois, le caméscope revient en mode Commande de l'exposition.

#### **REMARQUE :**

*Il n'est pas possible d'utiliser la commande d'exposition manuelle lorsque* <sup>"</sup><sup>2</sup> *PROGRAM AE" est réglé sur "SPOTLIGHT" ou "SNOW" (*- *p. 38, 42), ou avec la neutralisation du contrejour. (*- *p. 57)*

FR\_GR-DVX707EG\_02-08.book Page 57 Lundi, 29. avril 2002 4:11 16

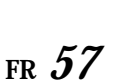

**Verrouillage de l'iris**

# OFF **PLAY <sup>A</sup>** <sup>M</sup> **Interrupteur d'alimentation Molette MENU Touche BACKLIGHT Touche EXPOSURE Commutateur VIDEO/ MEMORY (VMX932/ VMD922 uniquement)**

**(VMD912 uniquement) Touche de verrouillage**

Comme la pupille de l'œil humain, l'iris se contracte dans un milieu bien éclairé pour éviter de faire pénétrer trop de lumière, et se dilate quand l'éclairage est faible pour laisser passer plus de lumière.

Utiliser cette fonction dans les situations suivantes : ● Lors d'une prise de vues d'un sujet en

- mouvement.
- Lorsque la distance entre le sujet et le caméscope change (la taille du sujet sur l'écran LCD ou dans le viseur change également), comme quand le sujet s'éloigne.
- Lors d'une prise de vues sur un fond réfléchissant naturellement la lumière, comme à la plage ou sur les pistes de ski.
- Lors d'une prise de vues d'un sujet éclairé par un projecteur.
- Lorsque le zoom est utilisé.

Quand le sujet est rapproché, laisser l'iris verrouillé. Même si le sujet s'éloigne, l'image n'est ni assombrie ni éclaircie.

#### **Avant de commencer, effectuer les procédures indiquées ci-dessous :**

- Régler l'interrupteur d'alimentation sur "M" tout en appuyant sur la touche de verrouillage située sur l'interrupteur.
- Ouvrir complètement l'écran LCD ou tirer complètement le viseur.
- **1 Pour VMX932/VMD922 :**
- Régler "**D** EXPOSURE" sur "MANUAL". (- p. 43)
- **Pour VMD912 :**

Appuyer sur **EXPOSURE**.

● L'indicateur de la commande d'exposition apparaît.

**2** Ajuster le zoom de façon que le sujet remplisse l'écran LCD ou le viseur, puis maintenir la molette **MENU** enfoncée pendant plus de 2 secondes. L'indicateur de la commande d'exposition et " $\blacksquare$ " apparaissent. Appuyer sur la molette **MENU**. "**I'** change pour faire place à "[]", et l'iris est verrouillé.

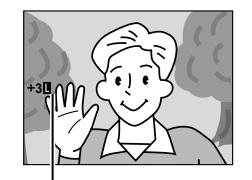

**Indicateur de verrouillage de l'iris**

#### **Pour rétablir la commande de l'iris automatique... Pour VMX932/VMD922 :**

Régler "**C3** EXPOSURE" sur "AUTO". (c p. 43) Ou régler l'interrupteur d'alimentation sur " $\blacksquare$ ".

#### **Pour VMD912 :**

Appuyer deux fois sur **EXPOSURE**. Ou régler l'interrupteur d'alimentation sur " $\blacksquare$ "

● L'indicateur de commande d'exposition et "<sup>■</sup> disparaissent.

#### **Pour verrouiller la commande d'exposition et l'iris…**

Après l'étape **1** de "Commande d'exposition", ajuster l'exposition en tournant la molette **MENU**. Ensuite, verrouiller l'iris à l'étape **2** de "Verrouillage de l'iris". Pour un verrouillage automatique, sélectionner "AUTO" ou appuyer deux fois sur **EXPOSURE** à l'étape **1**. L'iris devient automatique au bout de 2 secondes.

## **Neutralisation du contre-jour**

La neutralisation du contre-jour éclaircit le sujet rapidement.

Appuyer sur **BACKLIGHT**. **<br>
<sub>29</sub>** est affiché et le sujet s'éclaircit. Appuyer de nouveau. <a><a></a> disparaît et la luminosité initiale est recouvrée.

- L'usage de la touche **BACKLIGHT** peut entraîner une trop grande luminosité autour du sujet qui devient blanc.
- La neutralisation du contre-jour est également disponible lorsque l'interrupteur d'alimentation est réglé sur " $\blacksquare$ ".

FR\_GR-DVX707EG\_02-08.book Page 58 Lundi, 29. avril 2002 4:11 16

# *FONCTIONS POUR ENREGISTREMENT (suite)*

# **Réglage de la balance des blancs**

*58* **FR**

La balance des blancs renvoie à l'exactitude de la reproduction des couleurs sous des éclairages différents. Si la balance des blancs est correcte, toutes les autres couleurs sont parfaitement reproduites.

En principe, la balance des blancs est réglée automatiquement. Toutefois, des utilisateurs de caméscope expérimentés commandent cette fonction manuellement pour obtenir une reproduction de couleur/teinte plus professionnelle.

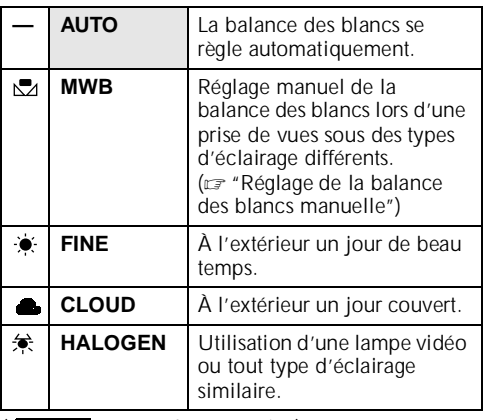

( : préréglage en usine)

- Pour le réglage, vous reporter à la section "Modification des réglages des menus" (☞ p. 38).
- L'indicateur du mode sélectionné, à l'exception de "AUTO", apparaît.

**Pour rétablir la balance des blancs automatique…** Régler "**M.BALANCE"** sur "AUTO". (17 p. 38) Ou régler l'interrupteur d'alimentation sur " $\blacksquare$ ".

#### **REMARQUE :**

*La balance des blancs ne peut être utilisée lorsque*  **<sup>"</sup><sup>\*</sup> PROGRAM AE"** est réglé sur "SEPIA" ou *"MONOTONE". (*- *p. 42)*

## **Réglage de la balance des blancs manuelle**

Réglage manuel de la balance des blancs lors d'une prise de vues sous des types d'éclairage différents.

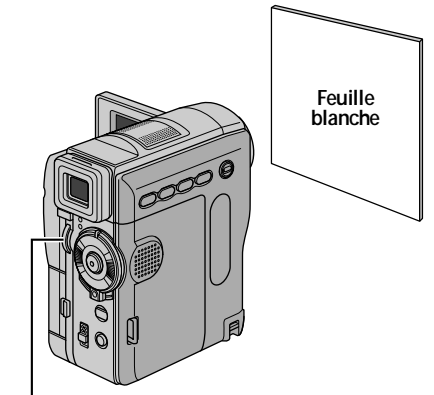

#### **Molette MENU**

#### **Avant de commencer, effectuer les procédures indiquées ci-dessous :**

- Régler l'interrupteur d'alimentation sur "M" tout en appuyant sur la touche de verrouillage située sur l'interrupteur.
- Ouvrir complètement l'écran LCD ou tirer complètement le viseur.
- **1** Régler "**M** W.BALANCE" sur "MWB". (- p. 38, 43)
	- L'indication & clignote lentement.
- **2** Tenir une feuille de papier blanc devant le sujet. Ajuster le zoom ou vous déplacer pour que la feuille de papier blanc remplisse l'écran.
- **3** Appuyer sur la molette MENU jusqu'à ce  $\Sigma$ commence à clignoter rapidement. Lorsque le réglage est terminé, **E** se remet à clignoter normalement.
- **4** Appuyer deux fois sur la molette **MENU**. L'écran de menu se ferme, et l'indicateur de balance des blancs manuelle  $\Sigma$  est affiché.

#### **REMARQUES :**

- *À l'étape 2, la mise au point sur la feuille de papier blanc peut se révéler difficile. En pareil cas, ajuster manuellement la mise au point. (*- *p. 55)*
- *Un sujet peut être filmé sous différents types d'éclairage en intérieur (éclairage naturel, lumière fluorescente, éclairage à la bougie, etc.). La température de couleur étant différente selon le type de lumière, la teinte du sujet varie en fonction des réglages de la balance des blancs. Utiliser cette fonction pour obtenir une image plus naturelle.*
- *Le réglage de la balance des blancs effectué manuellement reste mémorisé même après la mise hors tension de l'appareil ou le retrait de la batterie.*

FR\_GR-DVX707EG\_02-08.book Page 59 Lundi, 29. avril 2002 4:11 16

**FR** *59*

## **Enregistrement des effets sonores numériques (VMX932 uniquement)**

#### **Molette MENU**

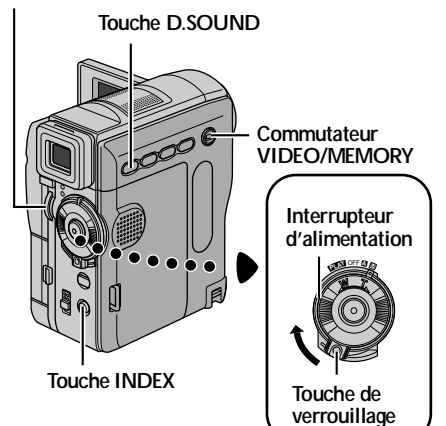

- 1 Insérer une cassette. (cap. 16)
- 2 Charger la carte mémoire fournie. ( $\mathbb{F}$  p. 17)
- **3** Régler le commutateur **VIDEO/MEMORY** sur
- "VIDEO". **4** Régler l'interrupteur d'alimentation sur "A" ou "M" tout en appuyant sur la touche de
- verrouillage située sur l'interrupteur. **5** Ouvrir complètement l'écran LCD ou tirer complètement le viseur.
- **6** Appuyer sur **INDEX**. L'écran index pour les effets sonores (☞ p. 30) apparaît.

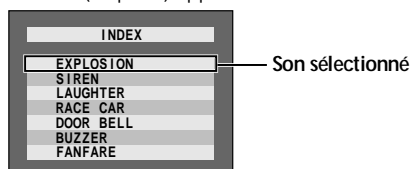

- **7** Tourner la molette **MENU** jusqu'à l'effet sonore souhaité.
- **8** Appuyer sur la molette **MENU**. La sélection est terminée.
	- Le fait d'appuyer sur **D.SOUND** déclenche la lecture de l'effet sonore sélectionné. Il est possible d'écouter l'effet sonore sans avoir à l'enregistrer sur la bande. Appuyer de nouveau sur **D.SOUND** pour arrêter à mi-parcours la lecture de l'effet sonore.

#### **9** Appuyer sur **D.SOUND** pendant l'enregistrement. L'indication de l'effet sonore sélectionné accompagnée d'un symbole

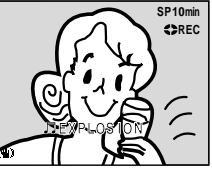

- □ se déplace, et
- l'effet sonore est enregistré sur la bande.
- L'effet sonore ne peut être perçu au niveau du haut-parleur pendant l'enregistrement. Raccorder un casque d'écoute au connecteur prévu à cet effet pour écouter l'effet sonore.

#### **Pour annuler l'enregistrement de l'effet sonore à mi-parcours...**

Appuyer de nouveau sur **D.SOUND**. Le caméscope arrête l'enregistrement de l'effet sonore, et l'indication disparaît.

### **Téléchargement de données sonores depuis le site Web**

Vous pouvez télécharger des données sonores disponibles sur notre site Web (voir l'URL cidessous) et les transférer de votre ordinateur vers la carte mémoire via un câble USB pour créer davantage d'effets sonores.

#### **http://www.thomson-music.com**

- Vous pouvez également utiliser un adaptateur de carte réseau PC, un adaptateur de disquette ou un lecteur/enregistreur USB pour transférer des données sonores d'un ordinateur vers la carte mémoire.
- Les données sonores se doivent d'être copiées dans le dossier DCSD\100TMMDV de la carte mémoire.
- Les noms de fichier doivent être répertoriés dans l'ordre numérique à compter de DVC00001.mp3.

#### **REMARQUES :**

- *Les effets sonores peuvent aussi servir pour le doublage audio. (*- *p. 71)*
- *Les effets sonores peuvent aussi être sélectionnés en mode Lecture D.S.C. (*- *p. 29, 30)*
- *Il est possible de transférer des effets sonores créés sur un ordinateur vers une carte mémoire en les copiant dans le dossier son de la carte mémoire avec le nom de fichier spécifié. Pour des détails, vous référer au mode d'emploi du logiciel fourni. La lecture de certains effets sonores créés sur un ordinateur ne peut toutefois pas se faire avec ce caméscope.*

FR\_GR-DVX707EG\_02-08.book Page 60 Lundi, 29. avril 2002 4:11 16

# *60* **FR**

### *FONCTIONS POUR ENREGISTREMENT (suite)*

# **Enregistrement de clips e-mail (VMX932 uniquement)**

Vous pouvez faire des clips vidéo en 160 x 120 pixels à partir d'images filmées en temps réel ou d'un métrage vidéo enregistré, puis les mémoriser sur une carte mémoire comme des fichiers qui peuvent être envoyés de façon opportune par email.

### OFF **PLAY <sup>A</sup>** <sup>M</sup> **Touche de Touche E-MAIL Commutateur VIDEO/MEMORY Interrupteur d'alimentation Molette MENU Touche de marche/ arrêt d'enregistrement**

**verrouillage**

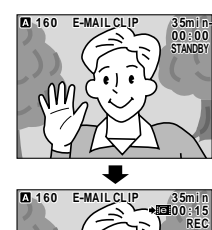

**La prise de vues démarre quand la touche de marche/ arrêt d'enregistrement est actionnée.**

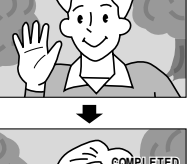

**La prise de vues prend fin quand la touche de marche/arrêt d'enregistrement est de nouveau actionnée.**

**Durée restante**

**L'enregistrement est terminé.**

## **Pour faire des clips vidéo à partir d'images filmées en temps réel**

- **1** Charger une carte mémoire. ( $\mathbf{r}$  p. 17)
- **2** Régler le commutateur **VIDEO/MEMORY** sur "MEMORY".
- **3** Régler l'interrupteur d'alimentation sur "A" ou "M" tout en appuyant sur la touche de verrouillage située sur l'interrupteur.
- **4** Appuyer sur **E-MAIL** pour passer en mode Attente d'enregistrement de clips e-mail. ● "E-MAIL CLIP" apparaît.
- **5** Appuyer sur la touche de marche/arrêt d'enregistrement pour démarrer l'enregistrement.
- **6** Appuyer sur la touche de marche/arrêt d'enregistrement pour arrêter l'enregistrement. ● "COMPLETED" est affiché ; le caméscope
	- revient ensuite en mode Attente d'enregistrement de clips e-mail.
- **7** Appuyer sur **E-MAIL** pour mettre fin à l'enregistrement de clips e-mail. L'écran normal réapparaît.

#### **Pour visionner les clips vidéo stockés sur une carte mémoire…**

Vous reporter à la section "Lecture de clips vidéo (VMX932 uniquement)" (c p. 29).

#### **Pour supprimer les clips vidéo que vous ne souhaitez pas garder et qui sont stockés sur une carte mémoire…**

Vous reporter à la section "Suppression des fichiers" (- p. 33).

FR\_GR-DVX707EG\_02-08.book Page 61 Lundi, 29. avril 2002 4:11 16

**FR** *61*

### **Pour faire des clips vidéo à partir d'un métrage vidéo enregistré**

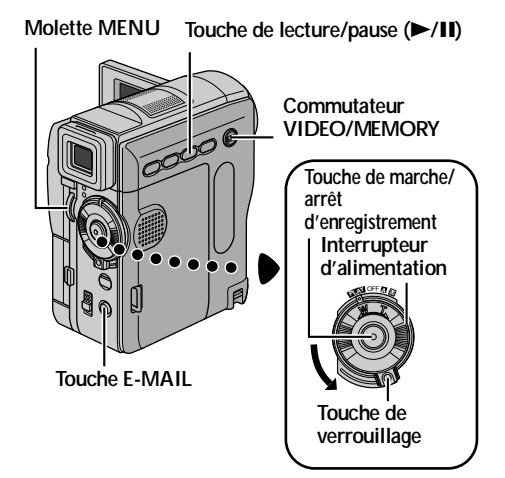

- 1 Insérer une cassette. (cap. 16)
- **2** Charger une carte mémoire. ( $\mathbb{F}$  p. 17)
- **3** Régler le commutateur **VIDEO/MEMORY** sur "VIDEO".
- 4 Régler l'interrupteur d'alimentation sur "PLAY" tout en appuyant sur la touche de verrouillage située sur l'interrupteur.
- **5** Appuyer sur ►/II pour démarrer la lecture vidéo.
- **6** Appuyer sur **E-MAIL** pour passer en mode Attente d'enregistrement de clips e-mail. ● "E-MAIL CLIP" apparaît.
	- Pour annuler l'enregistrement de clips e-mail, appuyer de nouveau sur **E-MAIL** ou appuyer sur **pour mettre fin à la lecture vidéo.**
- **7** À l'endroit exact où vous voulez commencer la copie, appuyer sur la touche de marche/arrêt d'enregistrement pour démarrer l'enregistrement de clips e-mail.
- **8** Appuyer sur la touche de marche/arrêt d'enregistrement pour arrêter l'enregistrement de clips e-mail.
	- "COMPLETED" est affiché ; le caméscope revient ensuite en mode Attente d'enregistrement de clips e-mail.
- **9** Appuyer sur **E-MAIL** pour mettre fin à l'enregistrement de clips e-mail. L'écran normal réapparaît.

#### **Pour visionner les clips vidéo stockés sur une carte mémoire…**

Vous reporter à la section "Lecture de clips vidéo (VMX932 uniquement)" (c p. 29).

#### **Pour supprimer les clips vidéo que vous ne souhaitez pas garder et qui sont stockés sur une carte mémoire…**

Vous reporter à la section "Suppression des fichiers" (- p. 33).

#### **REMARQUES :**

- *La durée d'enregistrement maximale approximative par clip vidéo est de 3 minutes.*
- *L'opération de lecture ne peut être exécutée pendant l'enregistrement de clips e-mail.*
- *Si la fin de la bande est atteinte pendant l'enregistrement de clips e-mail, cette portion sera automatiquement stockée sur la carte mémoire.*
- *Si la fin de la bande est atteinte à l'étape 6, le mode Attente d'enregistrement de clips e-mail sera annulé automatiquement.*
- *Les fichiers de clip vidéo enregistrés avec ce caméscope sont compatibles avec MPEG4. Certains fichiers MPEG4 stockés avec d'autres appareils ne peuvent être lus avec ce caméscope.*
- *Des parasites vidéo, bien que perceptibles tandis que vous visionnez des clips vidéo sur l'écran LCD ou dans le viseur, ne figurent pas dans les clips vidéo réels stockés sur la carte mémoire.*
- *Vous pouvez également visionner les clips vidéo sur un ordinateur équipé de Windows® Media Player, version 6.4 ou plus. Vous reporter au mode d'emploi de l'ordinateur et au manuel d'instructions du logiciel.*

Master Page: Left-Heading0

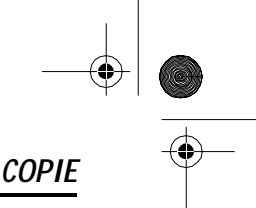

### **Copie vers un magnétoscope**

FR\_GR-DVX707EG\_02-08.book Page 62 Lundi, 29. avril 2002 4:11 16

*62* **FR**

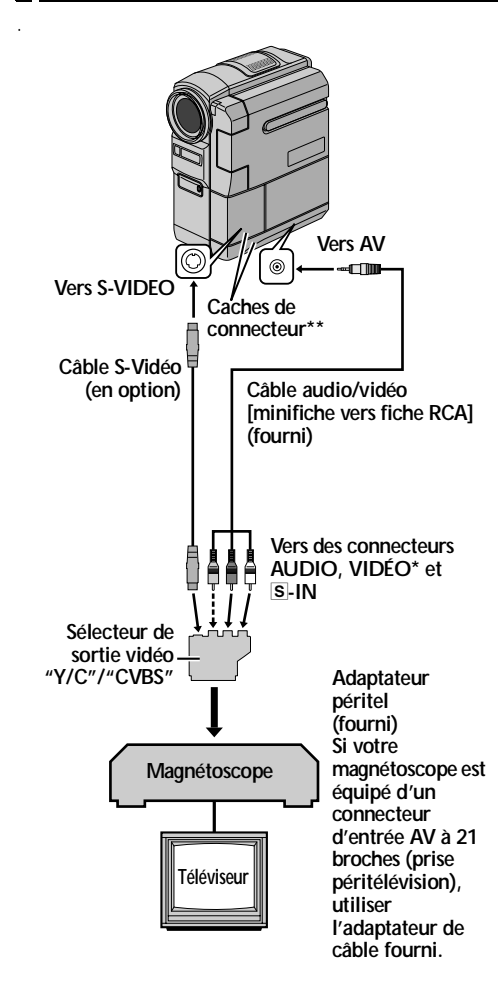

- Connecter quand le câble S-vidéo n'est pas utilisé.
- Pour raccorder les câbles, ouvrir ces caches.

**1** Conformément aux illustrations, raccorder le caméscope et le magnétoscope. Vous reporter également aux pages 24 et 25.

- **2** Régler le commutateur **VIDEO/MEMORY** du caméscope sur "VIDEO". (VMX932/VMD922 uniquement)
- **3** Régler l'interrupteur d'alimentation du caméscope sur "PLAY" tout en appuyant sur la touche de verrouillage située sur l'interrupteur.
- **4** Mettre le magnétoscope en marche.
- **5** Introduire la cassette source dans le caméscope.
- **6** Introduire la cassette d'enregistrement dans le magnétoscope.
- **7** Mettre le magnétoscope en mode AUX et en mode Pause d'enregistrement. ● Vous reporter au mode d'emploi du magnétoscope.
- **8** Appuyer sur ►/Ⅱ sur la caméscope pour démarrer la lecture de la bande source.
- **9** À l'endroit exact où vous voulez que la copie démarre, mettre le magnétoscope en mode Enregistrement.
- **10** Pour interrompre momentanément la copie, mettre le magnétoscope en mode Pause d'enregistrement, et appuyer sur >/II sur le caméscope.
- **11** Répéter les étapes **8 10** pour continuer le montage. Arrêter le magnétoscope et le caméscope.

#### **REMARQUES :**

- *Il est recommandé d'utiliser l'adaptateur secteur comme source d'alimentation au lieu de la batterie. (*- *p. 11)*
- *Dès le début de la lecture sur le caméscope, le métrage apparaît sur le téléviseur. Ceci confirmera les raccordements et le canal AUX à des fins de copie.*
- *Avant de commencer la copie, s'assurer que les indications n'apparaissent pas sur le téléviseur raccordé. Dans l'hypothèse qu'elles apparaissent, elles sont enregistrées sur la nouvelle cassette. Pour choisir si les fonctions suivantes doivent être ou non affichées sur le téléviseur raccordé…*
	- *Date/Heure Régler "DATE/TIME" sur "AUTO", "ON" ou "OFF". (*- *p. 38, 49) Ou appuyer sur DISPLAY sur la télécommande pour activer/désactiver l'affichage de la date.*
	- *Time code*
	- *Régler "TIME CODE" sur "OFF" ou "ON". (*- *p. 38, 49)*
	- *En mode Son en cours de lecture, la vitesse de la bande et le défilement de la bande sont affichés. Régler "ON SCREEN" sur "LCD" ou "LCD/TV". (*- *p. 38, 49)*

FR\_GR-DVX707EG\_02-08.book Page 63 Lundi, 29. avril 2002 4:11 16

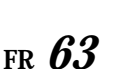

# **Copie vers un appareil vidéo équipé d'une prise d'entrée DV (Copie numérique)**

Il est également possible de copier des scènes enregistrées à l'aide du caméscope sur un autre appareil vidéo équipé d'une prise DV. Comme un signal numérique est envoyé, il y a peu, voire pas de dégradation de l'image ou du son.

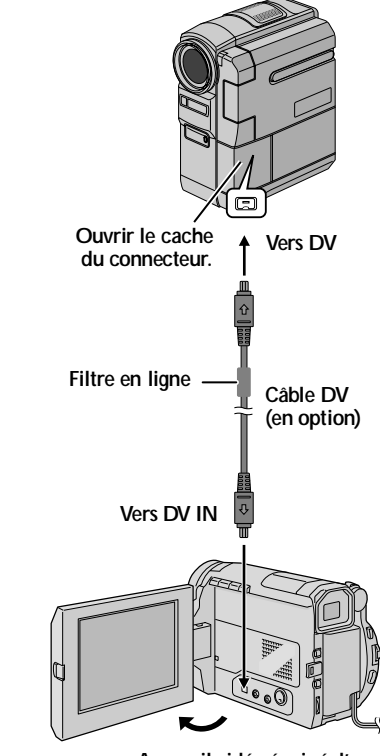

**Appareil vidéo équipé d'une prise DV**

- **1** S'assurer que l'alimentation de tous les appareils est coupée.
- **2** Raccorder le caméscope à un appareil vidéo équipé d'une prise d'entrée DV à l'aide d'un câble DV conformément à l'illustration.
- **3** Régler le commutateur **VIDEO/MEMORY** du caméscope sur "VIDEO". (VMX932/VMD922 uniquement)
- **4** Régler l'interrupteur d'alimentation du caméscope sur "PM" tout en appuyant sur la touche de verrouillage située sur l'interrupteur.
- **5** Mettre l'appareil vidéo en marche.
- **6** Introduire la cassette source dans le caméscope.
- **7** Introduire la cassette d'enregistrement dans l'appareil vidéo.
- 8 Appuyer sur >/II sur la caméscope pour démarrer la lecture de la cassette source.
- **9** À l'endroit exact où vous voulez que la copie démarre, mettre l'appareil vidéo en mode Enregistrement.
- **10** Pour interrompre momentanément la copie, mettre l'appareil vidéo en mode Pause d'enregistrement, et appuyer sur >/II sur le caméscope.
- **11** Répéter les étapes **8 10** pour continuer le montage. Arrêter l'appareil vidéo et le caméscope.

#### **REMARQUES :**

- *Il est recommandé d'utiliser l'adaptateur secteur comme source d'alimentation au lieu de la batterie. (*- *p. 11)*
- *Si la télécommande est utilisée quand le lecteur et l'enregistreur sont tous deux des appareils THOMSON, ceux-ci effectuent la même opération. Pour remédier à ce problème, appuyer sur les touches des deux appareils.*
- *Dans l'hypothèse d'une section vierge ou d'une image distordue lue sur le lecteur pendant la copie, celle-ci peut s'arrêter pour contourner l'une image anormale.*
- *Même si le câble DV est correctement branché, l'image peut parfois ne pas apparaître à l'étape 9. Dans pareil cas, couper l'alimentation, et recommencer le raccordement.*
- *Si "Lecture avec zoom" ( p. 68) ou "Effets spéciaux en lecture" (*- *p. 69) est exécuté ou si SNAPSHOT est actionné pendant la lecture, seule l'image en lecture initiale enregistrée sur bande est sortie du connecteur DV.*
- *Quand vous utilisez un câble DV, assurez-vous qu'il a un filtre en ligne. Le filtre en ligne réduit les interférences.*

FR\_GR-DVX707EG\_02-08.book Page 64 Lundi, 29. avril 2002 4:11 16

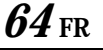

## **Copie à partir d'un appareil vidéo équipé d'une prise de sortie DV (Copie numérique)**

Il est également possible de copier des scènes enregistrées à l'aide d'un autre appareil vidéo équipé d'une prise DV sur le caméscope. Comme un signal numérique est envoyé, il y a peu, voire pas de dégradation de l'image ou du son.

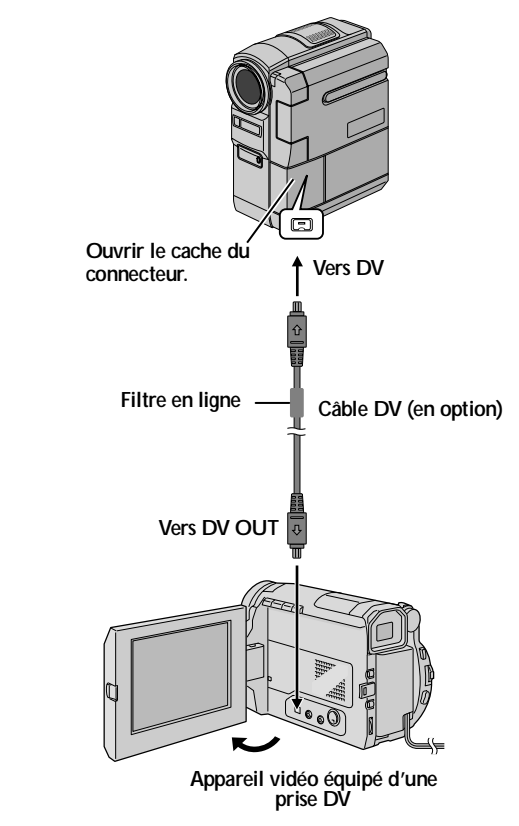

- **1** S'assurer que l'alimentation de tous les appareils est coupée.
- **2** Raccorder le caméscope à un appareil vidéo équipé d'une prise de sortie DV à l'aide d'un câble DV conformément à l'illustration.
- **3** Régler le commutateur **VIDEO/MEMORY** du caméscope sur "VIDEO". (VMX932/VMD922 uniquement)
- *COPIE (suite)*
- **4** Régler l'interrupteur d'alimentation du caméscope sur "PM" tout en appuyant sur la touche de verrouillage située sur l'interrupteur.
- **5** Régler "REC MODE" sur "SP" ou "LP". (- p. 38, 51)
- **6** Mettre l'appareil vidéo en marche.
- **7** Introduire la cassette source dans l'appareil vidéo.
- **8** Introduire la cassette d'enregistrement dans le caméscope.
- **9** Appuyer sur la touche de marche/arrêt d'enregistrement du caméscope pour passer en mode Pause d'enregistrement.
- L'indication " **DV. IN** " apparaît sur l'écran. **10** Appuyer sur la touche de marche/arrêt
- d'enregistrement du caméscope pour démarrer l'enregistrement.  $\bullet$  L'indication  $\bullet$  pivote.
- **11** Appuyer de nouveau sur la touche de marche/ arrêt d'enregistrement du caméscope pour passer en mode Pause d'enregistrement. • L'indication <> cesse de pivoter.
- **12** Répéter les étapes **10 11** pour continuer le montage. Arrêter l'appareil vidéo et le caméscope.

#### **REMARQUES :**

- *Il est recommandé d'utiliser l'adaptateur secteur comme source d'alimentation au lieu de la batterie. (*- *p. 11)*
- *Si la télécommande est utilisée quand le lecteur et l'enregistreur sont tous deux des appareils THOMSON, ceux-ci effectuent la même opération. Pour remédier à ce problème, appuyer sur les touches des deux appareils.*
- *Dans l'hypothèse d'une section vierge ou d'une image distordue lue sur le lecteur pendant la copie, celle-ci peut s'arrêter pour contourner l'une image anormale.*
- *Même si le câble DV est correctement 3branché, l'image peut parfois ne pas apparaître à l'étape 9. Dans pareil cas, couper l'alimentation, et recommencer le raccordement.*
- *La copie numérique est exécutée en mode son enregistré sur la bande initiale, quel que soit le réglage "SOUND MODE" en cours. (*- *p. 44)*
- *Pendant la copie numérique, aucun signal ne sort du connecteur de sortie AV ou S-Vidéo.*
- *Quand vous utilisez un câble DV, assurez-vous qu'il a un filtre en ligne. Le filtre en ligne réduit les interférences.*

FR\_GR-DVX707EG\_02-08.book Page 65 Lundi, 29. avril 2002 4:11 16

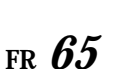

# **Copie d'images fixes enregistrées sur bande vers une carte mémoire (VMX932/VMD922 uniquement)**

Des images fixes peuvent être copiées d'une bande vers une carte mémoire.

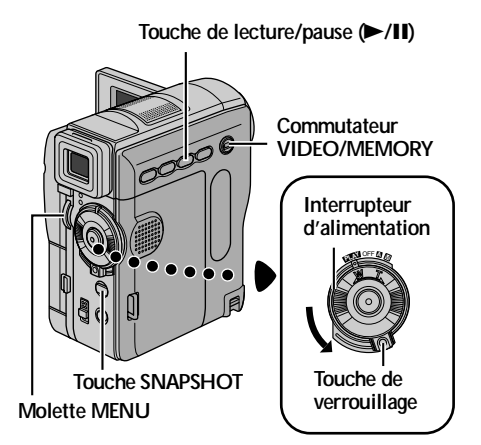

- 1 Insérer une cassette. (cap. 16)
- **2** Charger une carte mémoire. ( $\mathbb{F}$  p. 17)
- **3** Régler le commutateur **VIDEO/MEMORY** sur "VIDEO".
- 4 Régler l'interrupteur d'alimentation sur "PM" tout en appuyant sur la touche de verrouillage située sur l'interrupteur.
- **5** Régler " COPY" sur "ON".  $(\equiv p. 38, 51)$
- **6** Appuyer sur  $\blacktriangleright$ /**II** pour démarrer la lecture.
- **COPY OFF ON –**
- **7** À l'endroit exact où vous voulez procéder à la copie, appuyer de nouveau sur 4**/**9 pour passer en mode pause sur image.
- **8** Pour copier l'image, appuyer sur
- **SNAPSHOT**.  $\bullet$  L'indication " $\bullet$ "
- clignote pendant la copie. ● L'image sélectionnée
- est enregistrée sur la carte mémoire.

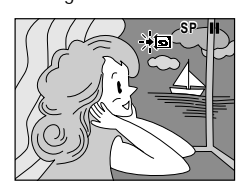

FR\_GR-DVX707EG\_37-79.fmPage 65

### **REMARQUES :**

- *Si SNAPSHOT est actionné à l'étap e8 tandis qu'aucune carte mémoire n'est chargée, le message "COPYING FAILED" est affiché.*
- *Si une image enregistrée sur bande en mode "WIDE MODE" (*- *p. 47) est copiée sur une carte mémoire, le signal d'identification du mode WIDE n'est pas copié avec.*
- *Pour utiliser les effets spéciaux en lecture avec l'image vidéo que vous voulez copier, procéder jusqu'à l'étape 8 au moyen de la télécommande (fournie). (*- *p. 69)*
- *Les images sont copiées en 64 0 x480 pixels.*

Master Page: Left-Heading0

FR\_GR-DVX707EG\_02-08.book Page 66 Lundi, 29. avril 2002 4:11 16

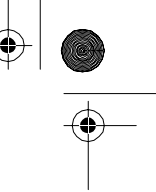

# *66* **FR**

## *UTILISATION DE LA TÉLÉCOMMANDE*

La télécommande toute fonction sert à faire fonctionner le caméscope à distance et à exécuter les opérations de base (lecture, arrêt, pause, avance rapide et rembobinage) du magnétoscope. Elle active également les fonctions de lecture complémentaires. (camp. 68)

### **Installation des batteries**

La télécommande marche à l'aide de deux batteries "AAA (R03)". Vous reporter à la section "Consignes de sécurité générales concernant la batterie" (- p. 88).

- 
- **1** Ôter le couvercle du compartiment des batteries tout en poussant la languette vers le haut conformément à l'illustration.
- **2** Introduire deux batteries "AAA (R03)" en respectant le sens.
- **3** Remettre le couvercle du compartiment des batteries.

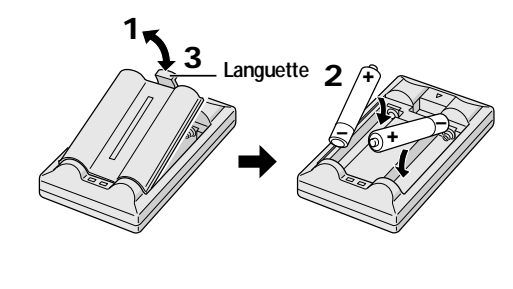

### **Portée de la télécommande (usage en intérieur)**

Lors de l'usage de la télécommande, bien la diriger vers le capteur. La distance réelle approximative du faisceau transmis en usage interne est de 5m.

#### **REMARQUE :**

*Le faisceau transmis peut manquer d'efficacité ou entraîner des dysfonctionnements si le capteur de la télécommande est directement exposé à la lumière du soleil ou à des éclairages puissants.*

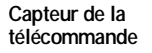

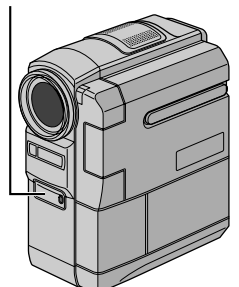

### **Touches et fonctions**

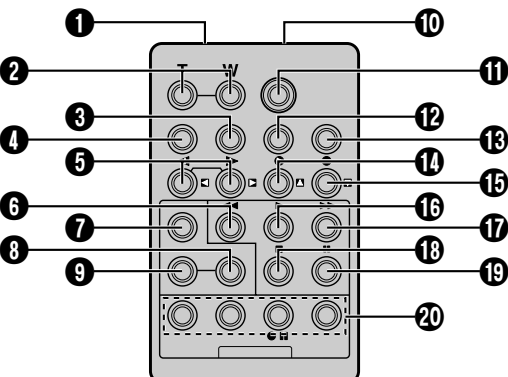

FR\_GR-DVX707EG\_02-08.book Page 67 Lundi, 29. avril 2002 4:11 16

O

 $\overline{\bigoplus}$ 

**FR** *67*

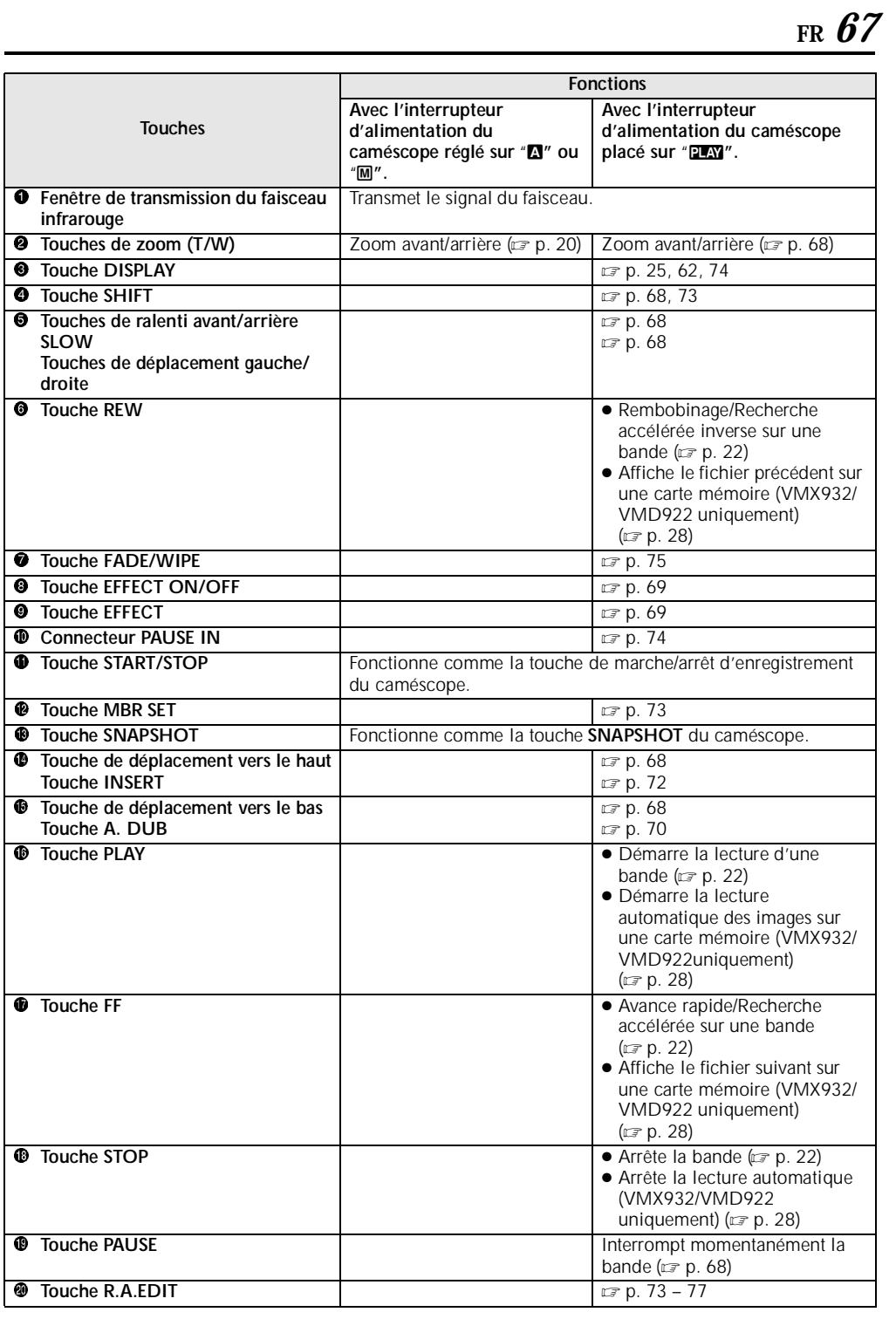

FR\_GR-DVX707EG\_02-08.book Page 68 Lundi, 29. avril 2002 4:11 16

# *68* **FR**

#### **Capteur de la télécommande**

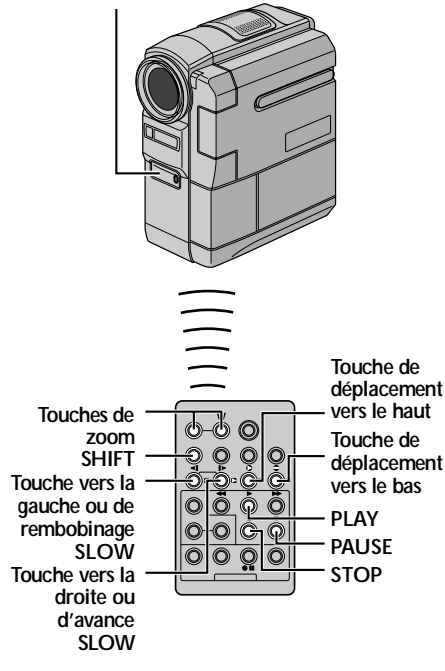

### **Lecture au ralenti**

Permet une recherche à faible vitesse dans un sens ou l'autre durant la lecture vidéo.

Lors de la lecture vidéo normale, appuyer sur **SLOW** (YI ou IU) pendant plus de 2 secondes environ.

- Après 1 minute environ de rembobinage lent ou 2 minutes environ d'avance lente, la lecture normale reprend.
- Pour interrompre momentanément la lecture au ralenti, appuyer sur PAUSE (II).
- Pour arrêter la lecture au ralenti, appuyer sur **PLAY**  $($

#### **REMARQUES :**

- *Il est également possible de déclencher la lecture au ralenti à partir de la lecture normale en appuyant sur SLOW* (<1 *ou* ID*)* pendant plus de *2 secondes environ.*
- *Pendant la lecture au ralenti, l'image peut dévoiler un effet de mosaïque en raison du traitement numérique qu'elle subit.*
- *Après que* **SLOW** (◀I *ou* I▶) est actionné et *maintenu tel, l'image fixe peut s'afficher juste quelques secondes, pour faire place ensuite à un écran bleu. Ce n'est pas un mauvais fonctionnement.*

### *UTILISATION DE LA TÉLÉCOMMANDE (suite)*

- *Une légère marge peut figurer entre le point de départ de la lecture au ralenti que vous avez choisi et le point de départ réel pour la lecture au ralenti.*
- *Pendant la lecture au ralenti, la vidéo va rencontrer quelques perturbations, et l'image peut paraître instable, notamment avec les plans fixes. Ce n'est pas un mauvais fonctionnement.*

#### **Lecture image par image**

Permet d'effectuer une recherche image par image pendant la lecture vidéo.

Lors de la lecture normale ou d'une pause sur image, appuyer sur **SLOW** (I▶) de façon répétée pour aller dans le sens avant ou sur **SLOW** (<1) de façon répétée pour aller dans le sens inverse. Chaque fois que **SLOW** (<I ou ID) est actionné, une lecture de l'image est effectuée.

#### **Lecture avec zoom**

Agrandit l'image enregistrée jusqu'à 20X à tous moments pendant la lecture vidéo.

- **1)** Appuyer sur **PLAY** (▶) pour démarrer la lecture.
- **2)** À l'endroit exact où vous voulez agrandir l'image, appuyer sur la touche de zoom (**T**). ● Pour revenir vers un plan

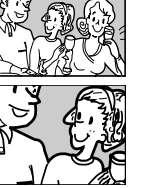

- général en zoom arrière, appuyer sur la touche de zoom (**W**).
- **3)** Vous pouvez déplacer l'image sur l'écran à la recherche d'une portion particulière de l'image. Tout en maintenant **SHIFT** enfoncée, appuyez sur
	- (Gauche),  $\Box$  (Droite),  $\Box$  (Haut) et  $\Box$  (Bas).
	- Pour arrêter le zoom, appuyer en continu sur **W** jusqu'à ce que l'image redevienne normale. Sinon, appuyer sur **STOP** (8), puis sur **PLAY**  $($

#### **REMARQUES :**

- *Le zoom peut également être utilisé pendant la lecture au ralenti et la pause sur image.*
- *À cause du traitement numérique, la qualité de l'image peut souffrir.*

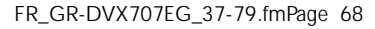

FR\_GR-DVX707EG\_02-08.book Page 69 Lundi, 29. avril 2002 4:11 16

### **Effets spéciaux en lecture**

 $\bigcirc$ 

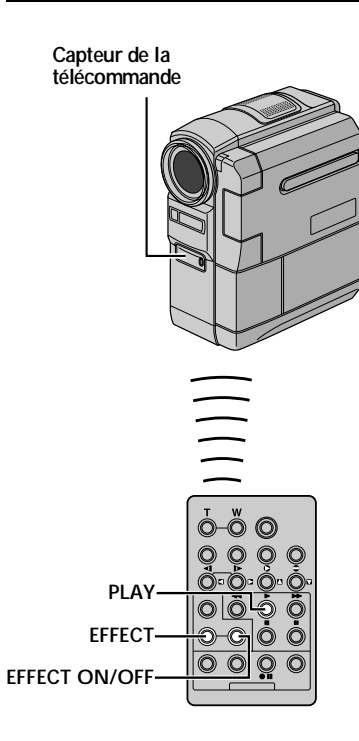

Permet d'ajouter des effets créatifs à l'image en cours de lecture vidéo.

Les effets utilisables pendant la lecture sont CLASSIC FILM, MONOTONE, SEPIA et STROBE. Les effets fonctionnent de la même façon en lecture qu'en enregistrement. (c p. 42)

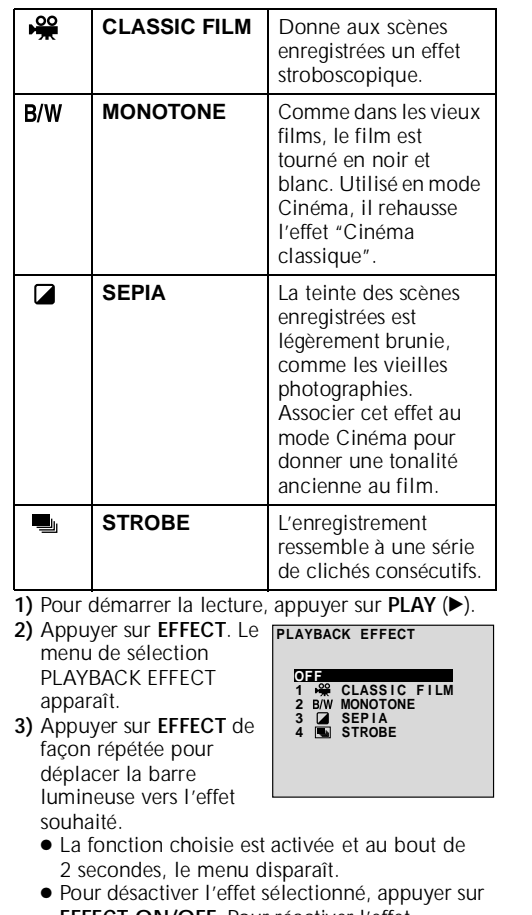

**FR** *69*

- **EFFECT ON/OFF**. Pour réactiver l'effet sélectionné, appuyer de nouveau sur **EFFECT ON/OFF**.
- Pour modifier l'effet sélectionné, reprendre depuis l'étape **2** ci-dessus.

FR\_GR-DVX707EG\_02-08.book Page 70 Lundi, 29. avril 2002 4:11 16

Master Page: Left

# *70* **FR Doublage audio**

La piste audio peut être personnalisée uniquement si l'enregistrement a été exécuté dans les modes 12-bits et SP.  $(= p. 44)$ 

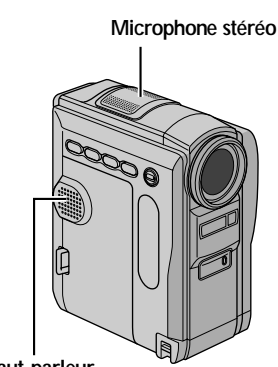

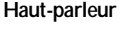

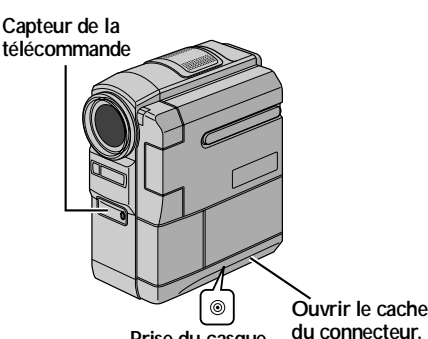

**Prise du casque (VMX932 uniquement)**

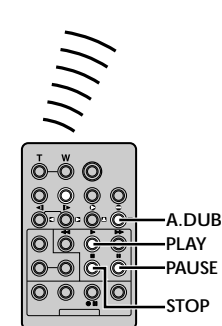

# *UTILISATION DE LA TÉLÉCOMMANDE (suite)*

- **1** Lire la bande pour repérer l'endroit où le montage doit commencer, puis appuyer sur **PAUSE** (**II**).
- **2** Tout en maintenant **A. DUB** (●) enfoncé sur la télécommande, appuyer sur **PAUSE** (9). L'indication •̀**IIe**″ apparaît. **3** Appuyer sur **PLAY**

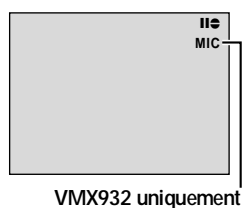

- $(\blacktriangleright)$ , puis commencer à parler. Parler dans le microphone. ● Pour interrompre momentanément le
- doublage, appuyer sur **PAUSE** (II).
- **4** Pour mettre fin au doublage audio, appuyer sur **PAUSE** (9), puis sur **STOP** (8).

**Pour écouter le son doublé pendant la lecture…** Régler "12BIT MODE" sur "SOUND 2" ou "MIX". (- p. 38, 51)

#### **REMARQUES :**

- *Le son n'est pas perceptible au niveau du hautparleur pendant le doublage audio. Pour entendre le son, raccorder le casque d'écoute en option à la prise du casque. (VMX932 uniquement)*
- *Lorsque le montage est effectué sur une bande enregistrée en mode 12-bits, les pistes sonores anciennes et nouvelles sont enregistrées séparément.*
- *Si vous doublez sur un espace vierge de la bande, le son peut s'en trouver interrompu. S'assurer de ne monter que les zones enregistrées.*
- *En cas de rétroaction ou de sifflements (effets de Larsen) durant la lecture télévisée, éloigner le microphone du caméscope du téléviseur ou baisser le volume.*
- *Si vous passez du mode 12-bits au mode 16-bits en cours d'enregistrement, puis que vous utilisez la bande pour le doublage audio, l'efficacité est nulle à partir de l'endroit où l'enregistrement en mode 16-bits a commencé.*
- *Pendant le doublage audio, lorsque la bande avance vers des scènes enregistrées en mode LP, vers des scènes enregistrés en mode audio 16-bits ou vers une position vierge, le doublage audio cesse.*
- *Pour réaliser le doublage audio tout en regardant la télévision, faire les raccordements nécessaires. (*- *p. 24, 25)*

FR\_GR-DVX707EG\_02-08.book Page 71 Lundi, 29. avril 2002 4:11 16

**FR** *71*

# **Doublage audio avec effets sonores numériques (VMX932 uniquement)**

### **Touche D.SOUND**

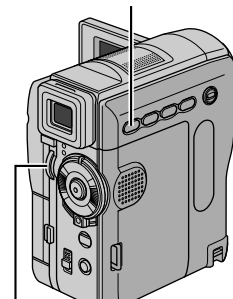

**Capteur de la Molette MENU**

**télécommande**

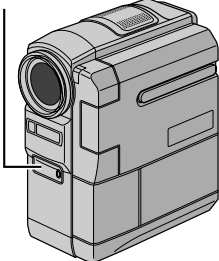

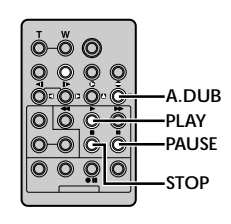

- **1** Charger la carte mémoire fournie. ( $\epsilon$  p. 17) Procéder ensuite aux étapes **1** et **2** à la page 70.
- **2** Appuyer sur la molette **MENU**. L'écran de menu apparaît.
- **3** Tourner la molette **MENU** pour sélectionner "**2** SYSTEM" et appuyer sur la molette. Le menu SYSTEM apparaît.
- **4** Tourner la molette **MENU** pour sélectionner "SOUND IN" et appuyer sur la molette. Le menu secondaire apparaît.

FR\_GR-DVX707EG\_37-79.fmPage 71

#### **5** Tourner la molette **MENU** pour sélectionner "D.SOUND" et appuyer sur la molette.

**6** Tourner la molette

**APPLAUSE D.SOUND**  $\mathbf{u}$ 

- **MENU** pour sélectionner "URETURN" et appuyer deux fois sur la molette. L'écran de menu se ferme et l'indication de l'effet sonore apparaît.
- **7** Appuyer sur **INDEX** pour accéder à l'écran Index des effets sonores.
- **8** Tourner la molette **MENU** jusqu'à l'effet sonore souhaité, et appuyer dessus.
- **9** Appuyer sur PLAY (▶) pour commencer le doublage audio. L'effet sonore sélectionné est copié sur la bande.
	- $\overline{P}$  " se déplace pendant la copie.
	- Pour arrêter le doublage de l'effet sonore à miparcours, appuyer sur **D.SOUND**.
- 10 Appuyer sur **STOP** ( $\blacksquare$ ) pour mettre fin au doublage audio.

#### **REMARQUES :**

- *Après le doublage, régler à nouveau "SOUND IN" sur "MIC".*
- *L'effet sonore doublé est enregistré sur SOUND 2. (*- *p. 51)*
- *Si vous appuyez sur PAUSE (*9*) pour interrompre momentanément le doublage à l'éta pe9, l'indication de l'effet sonore sélectionné reste affichée. Pour reprendre le doublage, appuyer sur PLAY* (►).

FR\_GR-DVX707EG\_02-08.book Page 72 Lundi, 29. avril 2002 4:11 16

# *72* **FR**

# **Insertion vidéo**

Vous pouvez enregistrer une nouvelle scène sur une bande précédemment enregistrée, remplaçant une section de l'enregistrement initial par une distorsion d'image minimale aux points d'entrée et de sortie. L'audio initial demeure inchangé.

#### **Capteur de la télécommande**

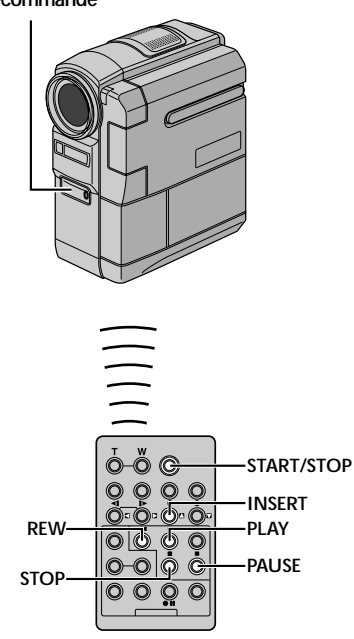

#### **REMARQUES :**

- *Avant d'exécuter les étapes suivantes, s'assurer que "TIME CODE" est réglé sur "ON". (*- *p. 38, 49)*
- *L'insertion vidéo n'est pas possible sur une bande enregistrée en mode LP ou sur une portion vierge de la bande.*
- *Pour réaliser l'insertion vidéo tout en regardant la télévision, faire les raccordements nécessaires. (*- *p. 24, 25)*
- **1** Lire la bande, repérer le point de Montage en sortie, puis appuyer sur **PAUSE** (II). Confirmer le time code à cet endroit. (☞ p. 38, 49)
- 2 Appuyer sur **REW** (<<) jusqu'au point de Montage en entrée, puis appuyer sur **PAUSE** (II).

### *UTILISATION DE LA TÉLÉCOMMANDE (suite)*

**3** Appuyer en continu sur **INSERT** (C) de la télécommande, puis appuyer sur **PAUSE**  $(II)$ . L'indication " $IIO$ " et le time code  $(min \cdot \sec)$ apparaissent, et le

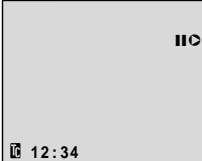

caméscope passe en mode Pause d'insertion.

- **4** Appuyer sur **START/STOP** pour commencer le montage.
	- Confirmer l'insertion au niveau du time code que vous avez vérifié à l'éta pe**1**.
	- Pour interrompre momentanément le montage, appuyer sur **START/STOP**. Appuyer de nouveau dessus pour reprendre le montage.
- **5** Pour mettre fin à l'insertion vidéo, appuyer sur **START/STOP**, puis sur **STOP** (8).

#### **REMARQUES :**

- *Le programme AE avec effets spéciaux (*- *p. 38, 42) peut être utilisé pour relever les scènes montées durant l'insertion vidéo.*
- *Durant l'insertion vidéo, les informations de la date et de l'heure changent.*
- *Si vous effectuez une insertion vidéo sur un espace vierge de la bande, l'audio et la vidéo peuvent s'en trouver interrompus. S'assurer de ne monter que les zones enregistrées.*
- *Pendant l'insertion vidéo, lorsque la bande avance vers des scènes enregistrées en mode LP ou vers une position vierge, l'insertion vidéo cesse. (*- *p. 100, 101)*
FR\_GR-DVX707EG\_02-08.book Page 73 Lundi, 29. avril 2002 4:11 16

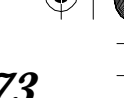

**FR** *73*

## **Montage par mémorisation de séquences [R.A.Edit]**

Il est désormais facile de créer et de monter des vidéos en vous aidant du caméscope comme lecteur source. Vous pouvez sélectionner jusqu'à 8 "coupes" à monter automatiquement dans n'importe quel ordre de votre choix. Le montage par mémorisation de séquences, bien que facilité lorsque la fonction MBR (Multi-Brand Remote) est réglée pour fonctionner à l'aide de votre propre magnétoscope (cf. "LISTE DES CODES DE MAGNÉTOSCOPE"), peut également se faire manuellement.

Avant de procéder, s'assurer que les piles sont installées dans la télécommande. (c p. 66)

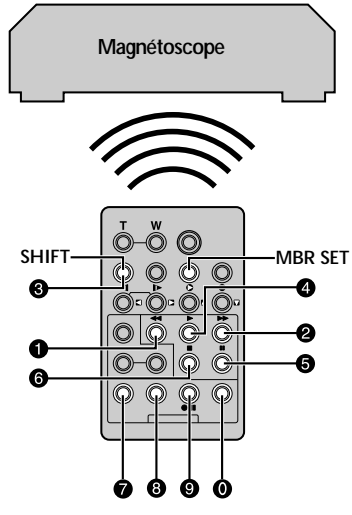

#### **Réglage du code à distance/magnétoscope**

- **1** Couper l'alimentation du magnétoscope, et diriger la télécommande vers le capteur infrarouge. Ensuite, en vous reportant à la LISTE DES CODES DE MAGNÉTOSCOPE, appuyer en continu sur **MBR SET**, et taper le code de la marque. Le code est automatiquement réglé dès que vous relâchez **MBR SET**, et l'alimentation du magnétoscope réactivée.
- **2** S'assurer que le caméscope est bien sous tension. Ensuite, tout en maintenant **SHIFT** enfoncé, appuyer sur la touche de la fonction souhaitée sur la télécommande. Les fonctions que la télécommande peut maîtriser sont **PLAY**, **STOP**, **PAUSE**, **FF**, **REW** et **VCR REC STBY** (il n'est pas utile d'appuyer sur **SHIFT** pour celle-ci).

**Vous êtes maintenant prêt pour tenter un montage par mémorisation de séquences.**

#### **IMPORTANT**

**Bien que compatible avec les magnétoscopes THOMSON et autres marques de fabrication, la fonction MBR peut ne pas fonctionner ou n'offrir qu'un nombre réduit de caractéristiques.**

#### **REMARQUES :**

- *Si l'alimentation du magnétoscope n'est pas réactivée à l'étape 1, essayer un autre code dans la LISTE DES CODES DE MAGNÉTOSCOPE.*
- *Certaines marques de magnétoscope ne se rallument pas automatiquement. Dans pareil cas, mettre le magnétoscope en marche manuellement et essayer l'étape 2.*
- *En cas de dysfonctionnement de la télécommande, utiliser les commandes qui se trouvent sur le magnétoscope.*
- *Lorsque les piles de la télécommande arrivent à épuisement, la marque du magnétoscope que vous avez définie s'efface. Dans pareil cas, remplacer les piles usées, puis redéfinir la marque du magnétoscope.*

#### **LISTE DES CODES DE MAGNÉTOSCOPE**

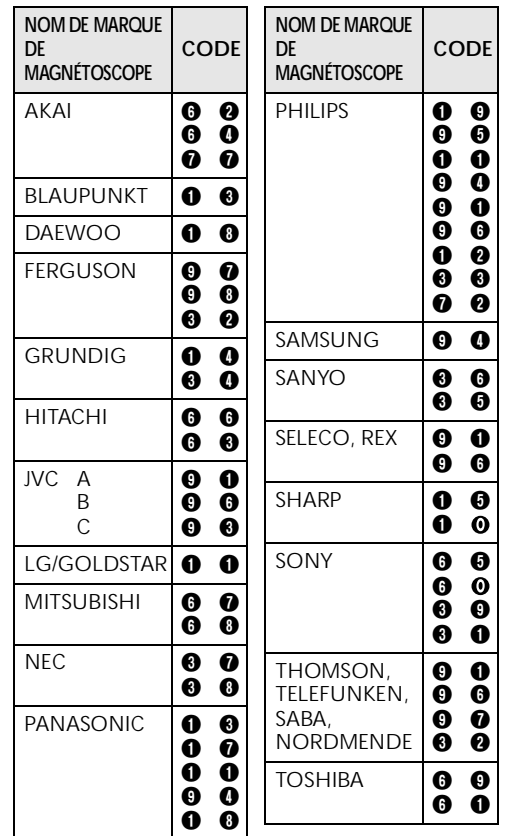

#### **SUITE À LA PAGE SUIVANTE**

FR\_GR-DVX707EG\_02-08.book Page 74 Lundi, 29. avril 2002 4:11 16

*74* **FR**

**Vers EDIT\* ou JLIP\*\***

**Vers S-VIDEO**

(O

|<br>|-

**Câble de montage (fourni)**

Master Page: Left

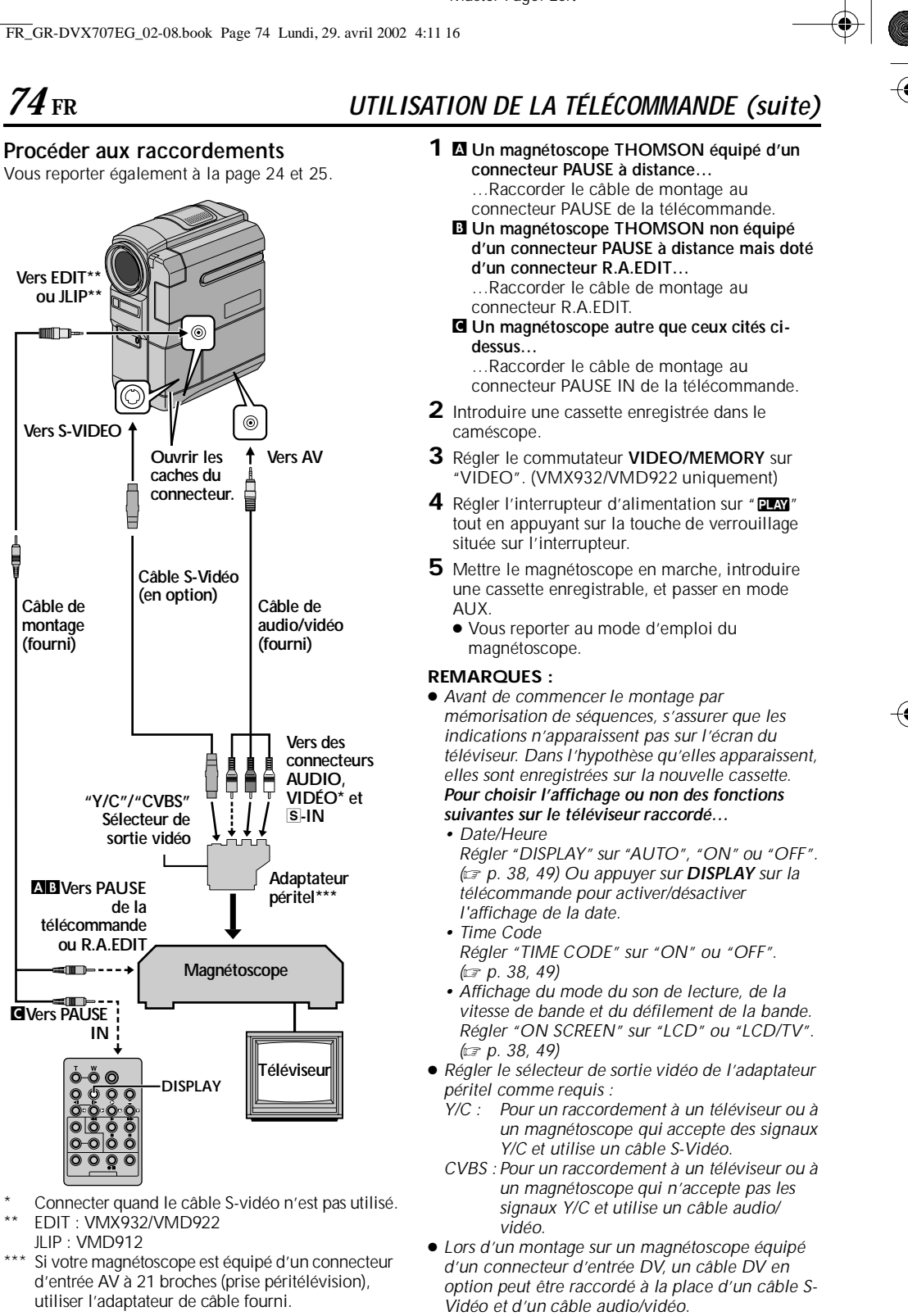

EDIT : VMX932/VMD922 JLIP : VMD912

**DISPLAY**

**(en option)**

**Ouvrir les caches du** 

**"Y/C"/"CVBS" Sélecteur de sortie vidéo**

AB**Vers PAUSE de la télécommande ou R.A.EDIT**

 $\blacksquare$ 

-ö o

C**Vers PAUSE IN**

Si votre magnétoscope est équipé d'un connecteur d'entrée AV à 21 broches (prise péritélévision), utiliser l'adaptateur de câble fourni.

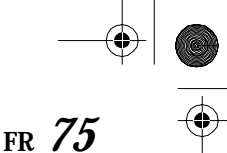

FR\_GR-DVX707EG\_02-08.book Page 75 Lundi, 29. avril 2002 4:11 16

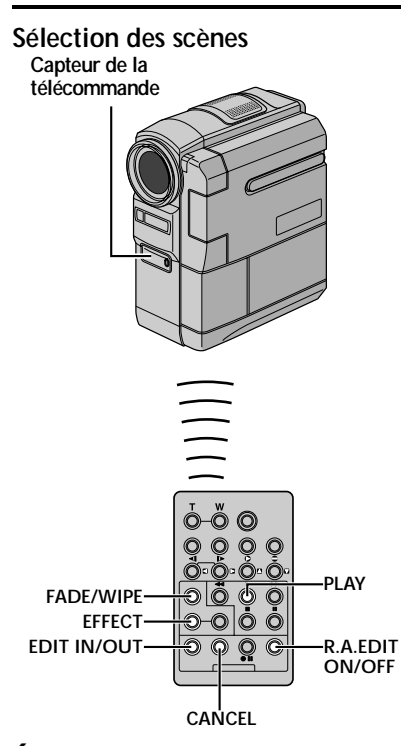

**6** Diriger la télécommande vers le capteur du caméscope. Appuyer sur PLAY (D), puis sur **R.A.EDIT ON/OFF** sur la télécommande. Le menu du montage par mémorisation de séquence apparaît.

**Paramètre sélectionné**

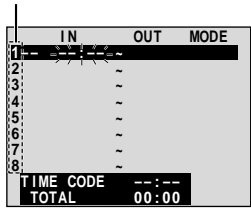

**Menu du montage par mémorisation de séquences**

- **7** Si un effet de volet/fondu est utilisé au début de la scène, appuyer sur **FADE/WIPE** sur la télécommande.
	- Essayer les effets les uns après les autres en appuyant de façon répétée sur les touches correspondantes, puis arrêter lorsque celui souhaité est affiché.
- **8** Au début de la scène, appuyer sur **EDIT IN/OUT** sur la télécommande. La position Montage en entrée apparaît dans le menu du montage par mémorisation de séquence.
- **9** À la fin de la scène, appuyer sur **EDIT IN/OUT**. La position Montage en sortie apparaît dans le menu du montage par mémorisation de séquence.
- **10** Si un effet de volet/fondu est utilisé à la fin de la scène, appuyer sur **FADE/WIPE**.
	- Essayer les effets les uns après les autres en appuyant de façon répétée sur les touches correspondantes, puis arrêter lorsque celui souhaité est affiché.
	- Si vous sélectionnez un effet de volet/fondu pour un point de Montage en sortie, l'effet est automatiquement appliqué au point de Montage en entrée suivant.
	- Lorsque vous utilisez des effets de volet/fondu, la durée est incluse dans le temps total.
- **11** En cas d'utilisation des effets spéciaux en lecture, appuyer sur **EFFECT**. (care p. 69)
- **12** Répéter les étapes **8** à **11** pour enregistrer d'autres scènes.
	- Pour modifier des points précédemment enregistrés, appuyer sur **CANCEL** sur la télécommande. Les points enregistrés disparaissent, un à la fois, du point le plus récent.
	- Si vous n'utilisez pas d'effets de volet/fondu ni le programme AE avec effets spéciaux, répéter les étapes **8** et **9** uniquement.

#### **REMARQUES :**

- *Au moment de choisir une scène, régler les points de Montage en entrée et en sortie de sorte qu'il y ait une différence assez grande entre eux.*
- *Si le temps de recherche pour un point en entrée dépasse 5 minutes, le mode Attente d'enregistrement du dérouleur est annulé et le montage ne peut se faire.*
- *En cas de portions vierges avant ou après les points de Montage en entrée et en sortie, un écran bleu peut être inclus dans la version montée.*
- *Vu que les time codes enregistrent la durée de façon très précises (incluant les secondes), le temps total des time codes peut ne pas correspondre tout à fait au temps total du programme.*
- *La mise hors tension du caméscope efface toutes les points de Montage en entrée et en sortie enregistrés.*
- *Si vous sélectionnez le mode Sepia ou Monotone dans le programme AE avec effets spéciaux, vous ne pouvez pas utiliser la fonction du fondu en noir et blanc. Dans pareil cas, l'indicateur Noir et blanc se met à clignoter. Une fois le point de Montage en entrée suivant enregistré, l'effet est hors d'usage. Pour combiner ces effets, utiliser le mode Sepia ou Monotone pendant l'enregistrement, puis la fonction du fondu en noir et blanc pendant le montage par mémorisation de séquence.*
- *Il n'est pas possible d'utiliser les effets de volet/ fondu et le programme AE avec effets spéciaux pendant le montage par mémorisation de séquences à l'aide d'un câble DV.*

**SUITE À LA PAGE SUIVANTE**

Master Page: Left

FR\_GR-DVX707EG\_02-08.book Page 76 Lundi, 29. avril 2002 4:11 16

# *76* **FR**

**Montage automatique sur un magnétoscope**

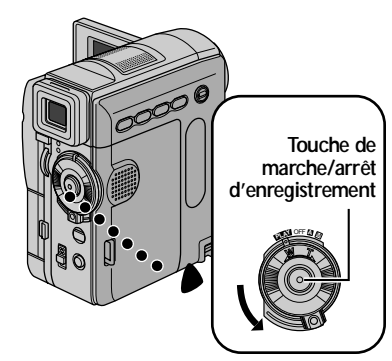

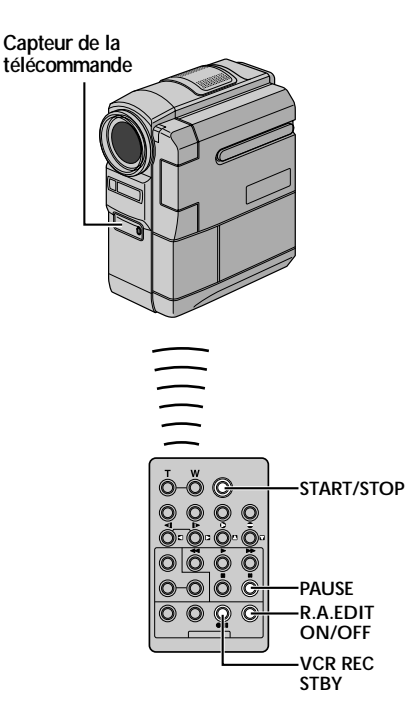

## *UTILISATION DE LA TÉLÉCOMMANDE (suite)*

- **13** Rembobiner la bande dans le caméscope jusqu'au début de la scène que vous souhaitez monter, puis appuyer sur PAUSE (II).
- **14** Diriger la télécommande vers le capteur du magnétoscope, et appuyer sur **VCR REC STBY** (79), ou mettre le magnétoscope en mode Pause d'enregistrement manuellement.
- **15** Appuyer sur la touche de marche/ arrêt d'enregistrement du caméscope. Le montage se déroule comme prévu jusqu'à la fin de la dernière scène enregistrée.

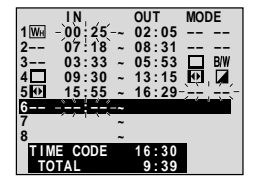

- Une fois la copie terminée, le caméscope passe en mode Pause, et le magnétoscope en mode Pause d'enregistrement.
- Si vous n'enregistrez pas un point de Montage en sortie, la bande est copiée jusqu'à la fin automatiquement.
- Si vous faites fonctionner le caméscope pendant le montage automatique, le magnétoscope passe en mode Pause d'enregistrement et le montage automatique s'arrête.
- **16** Mettre le caméscope et le magnétoscope en mode Arrêt.

Pour faire disparaître le compteur du montage par mémorisation de séquences de l'affichage, appuyer sur **R.A.EDIT ON/OFF** sur la télécommande.

#### **REMARQUES :**

- *Le fait d'appuyer sur R.A.EDIT ON/OFF sur la télécommande efface tous les réglages enregistrés durant le montage par mémorisation de séquences.*
- *Lorsque le câble de montage est branché au connecteur PAUSE IN de la télécommande durant la copie, s'assurer que la télécommande pointe vers le capteur du magnétoscope, et le chemin entre les deux est libre (sans obstruction).*
- *Le montage par mémorisation de séquences peut ne pas fonctionner correctement si une bande incluant plusieurs time codes dupliqués est utilisée. (*- *p. 21)*

FR\_GR-DVX707EG\_02-08.book Page 77 Lundi, 29. avril 2002 4:11 16

**FR** *77*

#### **Pour un montage encore plus précis**

Certains magnétoscopes font la transition du mode Pause d'enregistrement au mode Enregistrement plus rapidement que d'autres. Même en commençant le montage au niveau du caméscope et du magnétoscope au même moment, il peut vous arriver de perdre des scènes importantes ou d'enregistrer des scènes que vous ne souhaitez pas. Pour garantir une bande parfaitement montée, confirmer et synchroniser le caméscope avec le magnétoscope.

#### **Capteur de la télécommande**

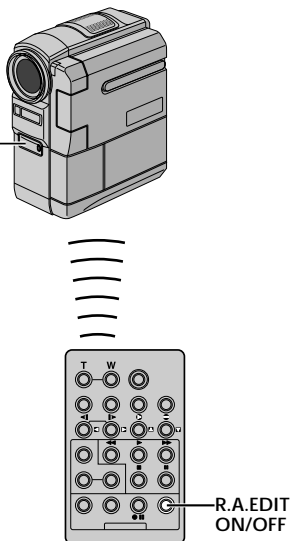

#### **Diagnostic de la synchronisation entre le magnétoscope et le caméscope**

**1** Lire la bande dans le caméscope, diriger la télécommande vers le capteur du caméscope, et appuyer sur **R.A.EDIT ON/OFF**. Le menu du montage par mémorisation de séquence apparaît.

#### **Programme 1**

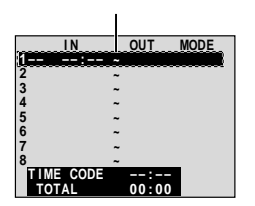

**Menu du montage par mémorisation de**  .<br>séquences

**2** Procéder au montage par mémorisation de séquence au niveau du programme 1 uniquement. Pour vérifier la synchronisation entre le magnétoscope et le caméscope, sélectionner le début d'une transition d'une scène comme point de Montage en entrée.

- **3** Lire la scène copiée.
	- Si des images de la scène avant la transition que vous avez choisie comme point de Montage en entrée ont été enregistrées, cela signifie que le magnétoscope est passé trop rapidement du mode Pause d'enregistrement au mode Enregistrement.
	- Si la scène que vous avez tenté de copier est en cours, le magnétoscope met plus longtemps à démarrer pour enregistrer.

#### **Ajustement de la synchronisation entre le magnétoscope et le caméscope**

- **4** Diriger la télécommande vers le capteur du caméscope et appuyer sur **R.A.EDIT ON/OFF** pour faire disparaître le menu du montage par mémorisation de séquence, puis appuyer sur la molette **MENU**. L'écran de menu apparaît.
- **5** Tourner la molette **MENU** pour sélectionner "**ை** VIDEO" et appuyer sur la molette. Le menu VIDEO apparaît. Ensuite, tourner la molette

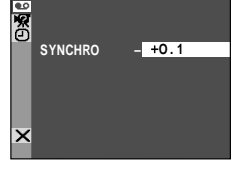

**MENU** jusqu'à "SYNCHRO", et appuyer dessus. La valeur pour "SYNCHRO" est en surbrillance.

**6** Selon les diagnostics réalisés, vous pouvez maintenant avancer l'heure d'enregistrement du magnétoscope en tournant la molette **MENU** vers "+". Vous pouvez également retarder l'heure d'enregistrement du magnétoscope en tournant la molette **MENU** vers "-

L'ajustement peut varier entre –1,3 et +1.3 secondes, par incréments de 0,1-seconde. Appuyer sur la molette **MENU** pour terminer le réglage.

**7** Tourner la molette **MENU** pour sélectionner "URETURN" et appuyer deux fois sur la molette. Maintenant, procéder au début du montage par mémorisation de séquences en exécutant l'étape **6** à la page 75.

#### **REMARQUES :**

- *Avant de réaliser le vrai montage par mémorisation de séquences, faire quelques essais pour vérifier si la valeur que vous avez entrée est appropriée ou non, puis appliquer les ajustements en conséquence.*
- Selon le lecteur, certaines circonstances font que *la différence de synchronisation ne peut être entièrement corrigée.*

FR\_GR-DVX707EG\_02-08.book Page 78 Lundi, 29. avril 2002 4:11 16

# *78* **FR**

### *RACCORDEMENTS DU SYSTÈME*

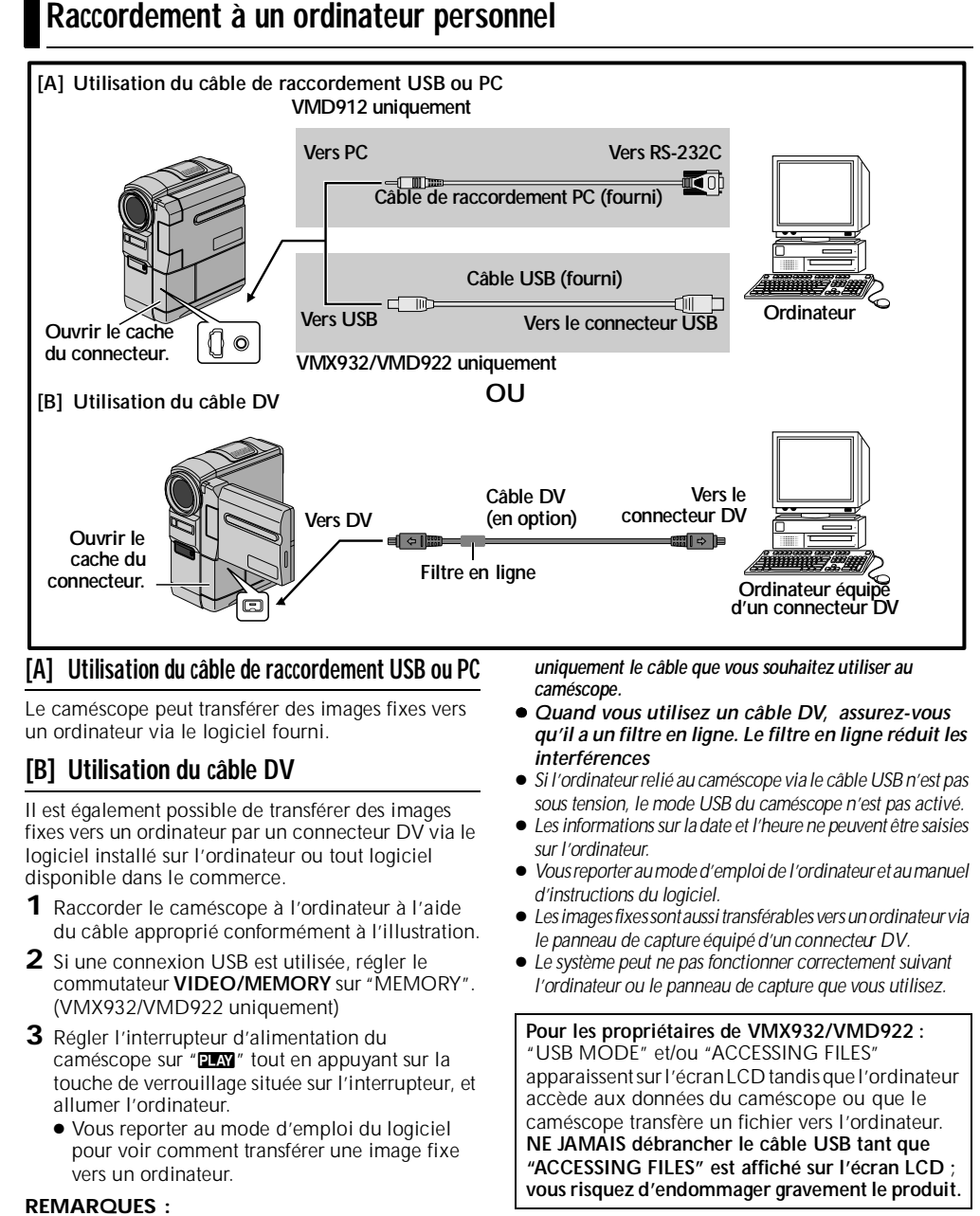

- *Vous reporter au "GUIDE D'INSTALLATION DU LOGICIEL ET DE RACCORDEMENT USB OU PC" pour des explications sur l'installation des logiciels et pilotes fournis.*
- *Il est recommandé d'utiliser l'adaptateur secteur comme source d'alimentation au lieu de la batterie. (*- *p. 11)*
- *Ne jamais brancher le câble de raccordement USB ou PC et le câble DV simultanément sur le caméscope. Raccorder*

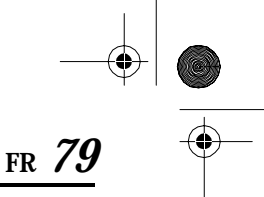

**Utilisation du caméscope comme Webcam (VMX932 uniquement)**

FR\_GR-DVX707EG\_02-08.book Page 79 Lundi, 29. avril 2002 4:11 16

Le caméscope peut faire office de Webcam via la connexion USB.

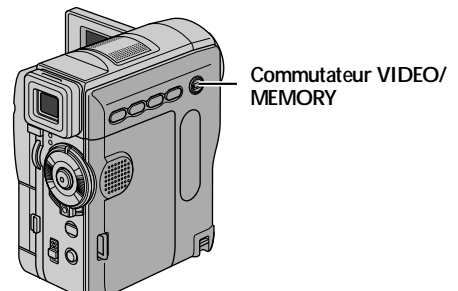

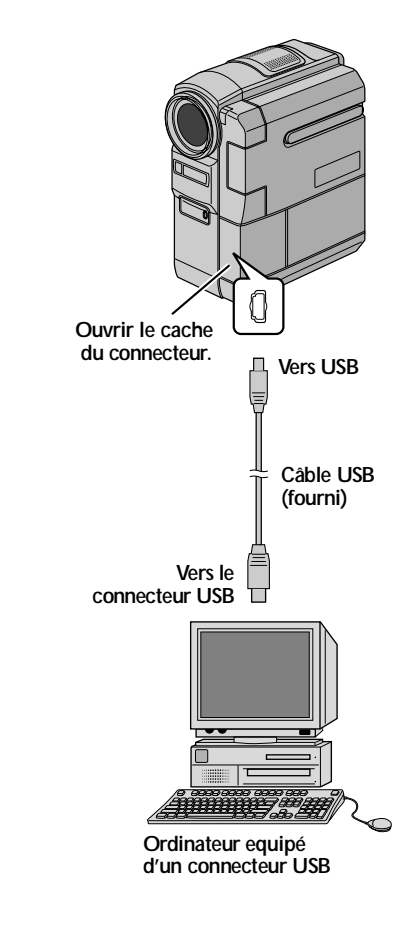

- **1** S'assurer que tous les logiciels nécessaires (fournis) sont installés dans l'ordinateur et que tous les appareils sont hors tension.
- **2** Raccorder le caméscope à l'ordinateur à l'aide du câble USB.
- **3** Régler le commutateur **VIDEO/MEMORY** sur "MEMORY".
- **4** Régler l'interrupteur d'alimentation sur "A" ou "M" tout en appuyant sur la touche de verrouillage située sur l'interrupteur.
- **5** Mettre l'ordinateur en marche.
	- "Web CAMERA" apparaît sur l'écran. ● Si l'ordinateur n'est pas allumé, le mode Webcam du caméscope ne peut être activé.
- **6** Une fois l'opération terminée, commencer par éteindre

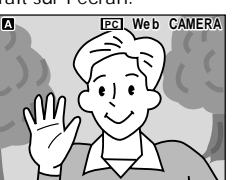

l'ordinateur, puis le caméscope. Déconnecter le câble USB du caméscope et de l'ordinateur.

#### **REMARQUES :**

- *Il est recommandé d'utiliser l'adaptateur secteur comme source d'alimentation au lieu de la batterie. (*- *p. 11)*
- *Utiliser le logiciel PIXELA ImageMixer fourni pour capturer une vidéo en temps réel.*
- *Vous pouvez également utiliser le caméscope pour procéder à des conférences sur le Web en vous servant de Microsoft Windows® NetMeeting® et en vous inscrivant à MSN Hotmail.*
- *En mode Webcam, les touches suivantes sont désactivées : E-MAIL, SNAPSHOT, la touche de marche/arrêt d'enregistrement.*

Vous reporter au mode d'emploi de l'ordinateur et au manuel d'instructions du logiciel fourni.

**AND**  $\overline{\rightarrow}$ 

Master Page: Left-SecCover

FR\_GR-DVX707EG\_02-08.book Page 80 Lundi, 29. avril 2002 4:11 16

# $80F$

# **RÉFÉRENCES**

## **TABLE DES MATIÈRES**

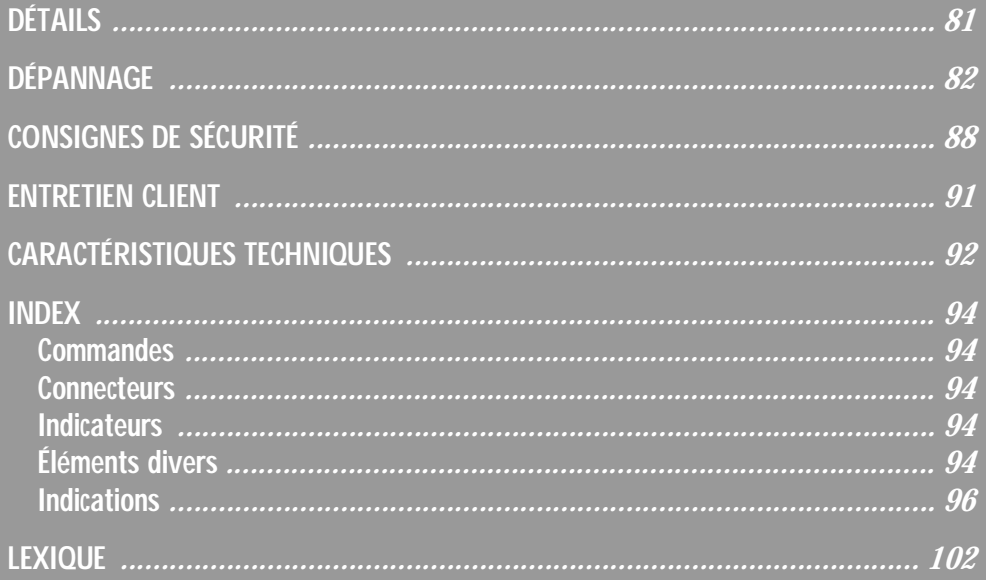

FR\_GR-DVX707EG\_80-103.fmPage 80

 $\Rightarrow$ 

Master Page: Right-Heading0

FR\_GR-DVX707EG\_02-08.book Page 81 Lundi, 29. avril 2002 4:11 16

## *DÉTAILS*

O

**FR** *81*

 $\big)$ 

 $\overline{\bullet}$ 

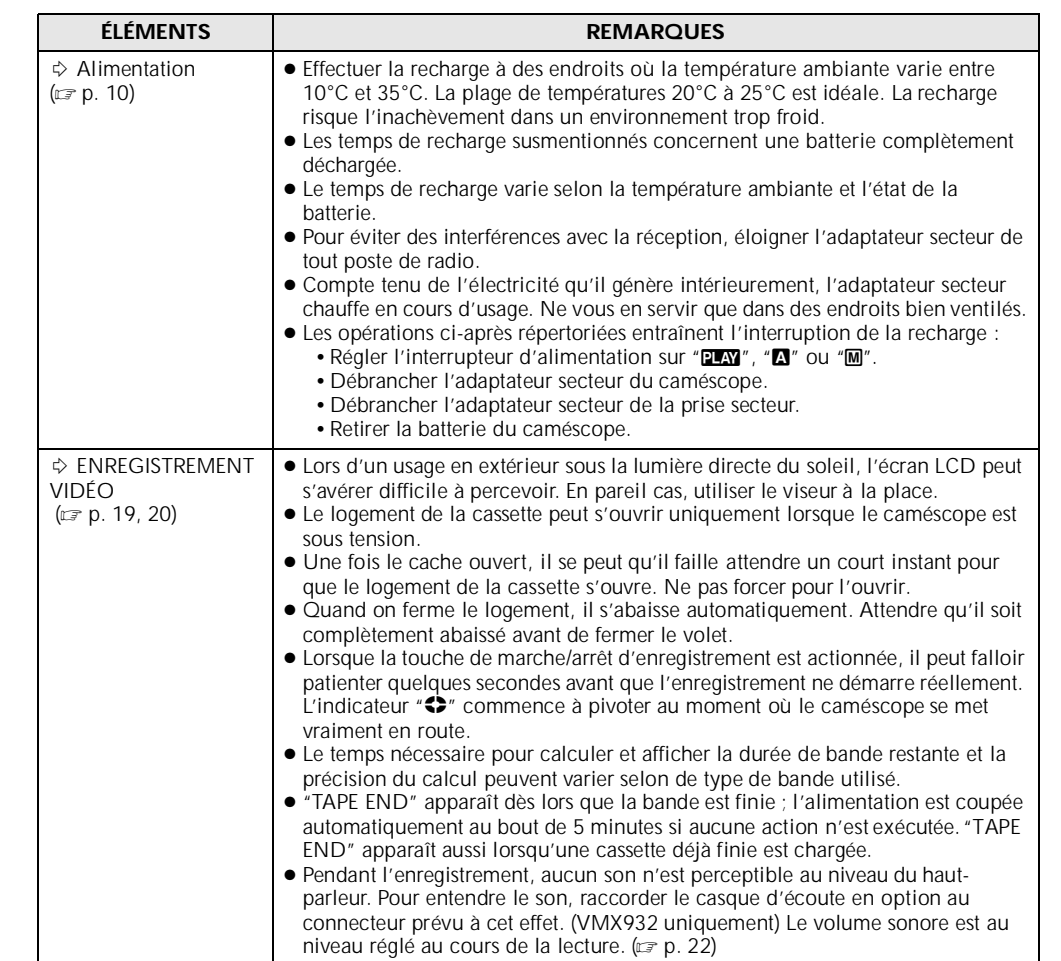

 $\overline{F}$  FR\_GR-DVX707EG\_80-103.fmPage 81

 $\bigcirc$ FR\_GR-DVX707EG\_02-08.book Page 82 Lundi, 29. avril 2002 4:11 16

*DÉPANNAGE*

*82* **FR**

Si le problème persiste malgré une observation des étapes répertoriées dans le tableau ci-dessous, consulter le revendeur THOMSON le plus proche.

Le caméscope est un appareil commandé par un microprocesseur. Des irrégularités dans son fonctionnement risquent de surgir suite à du bruit et des interférences externes (provenant d'un téléviseur, d'un poste de radio, etc.). En pareil cas, commencer par débrancher l'appareil de sa source d'alimentation (batterie, adaptateur secteur, etc.), puis attendre quelques minutes ; ensuite, rebrancher l'appareil et procéder comme à l'habitude depuis le début.

#### **Alimentation**

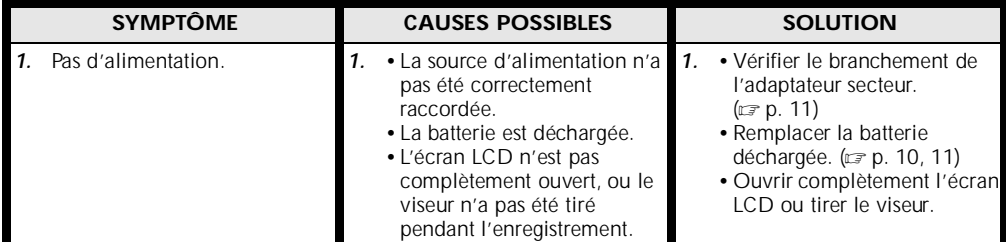

#### **Enregistrement vidéo et D.S.C. (VMX932/VMD922 uniquement)**

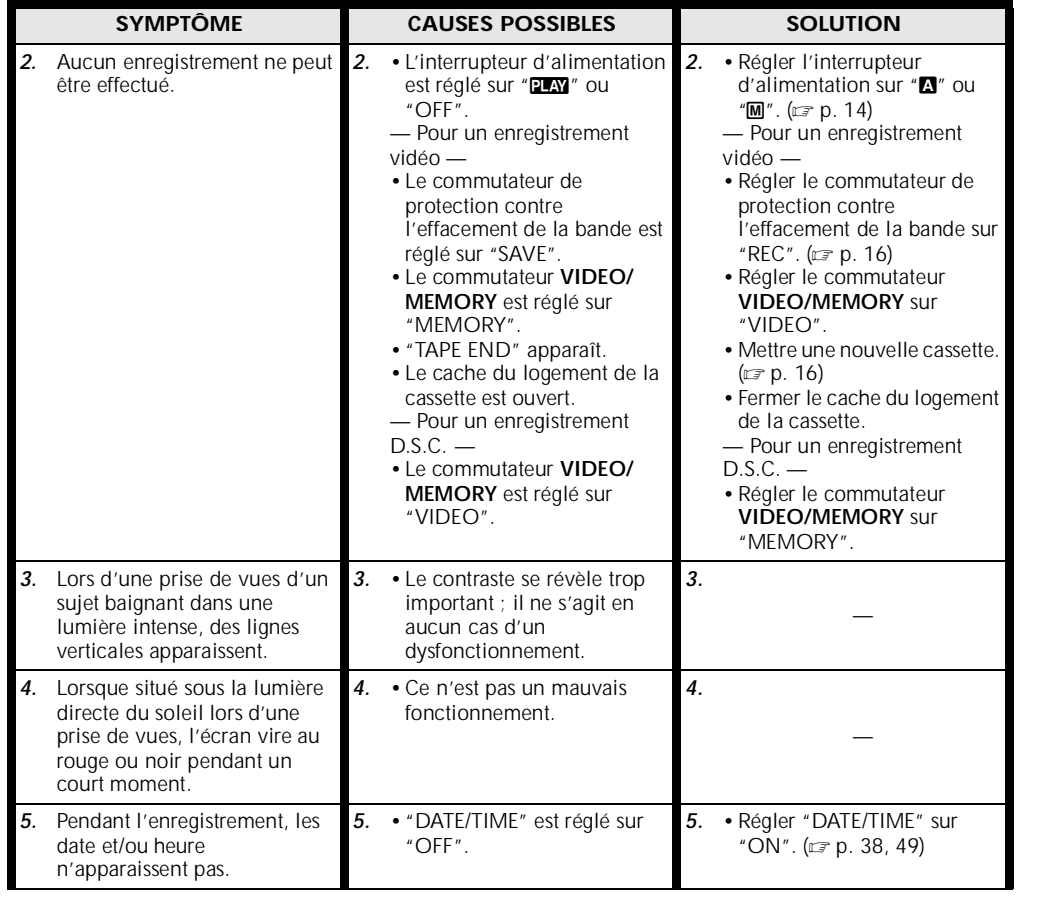

FR\_GR-DVX707EG\_02-08.book Page 83 Lundi, 29. avril 2002 4:11 16

**FR** *83*

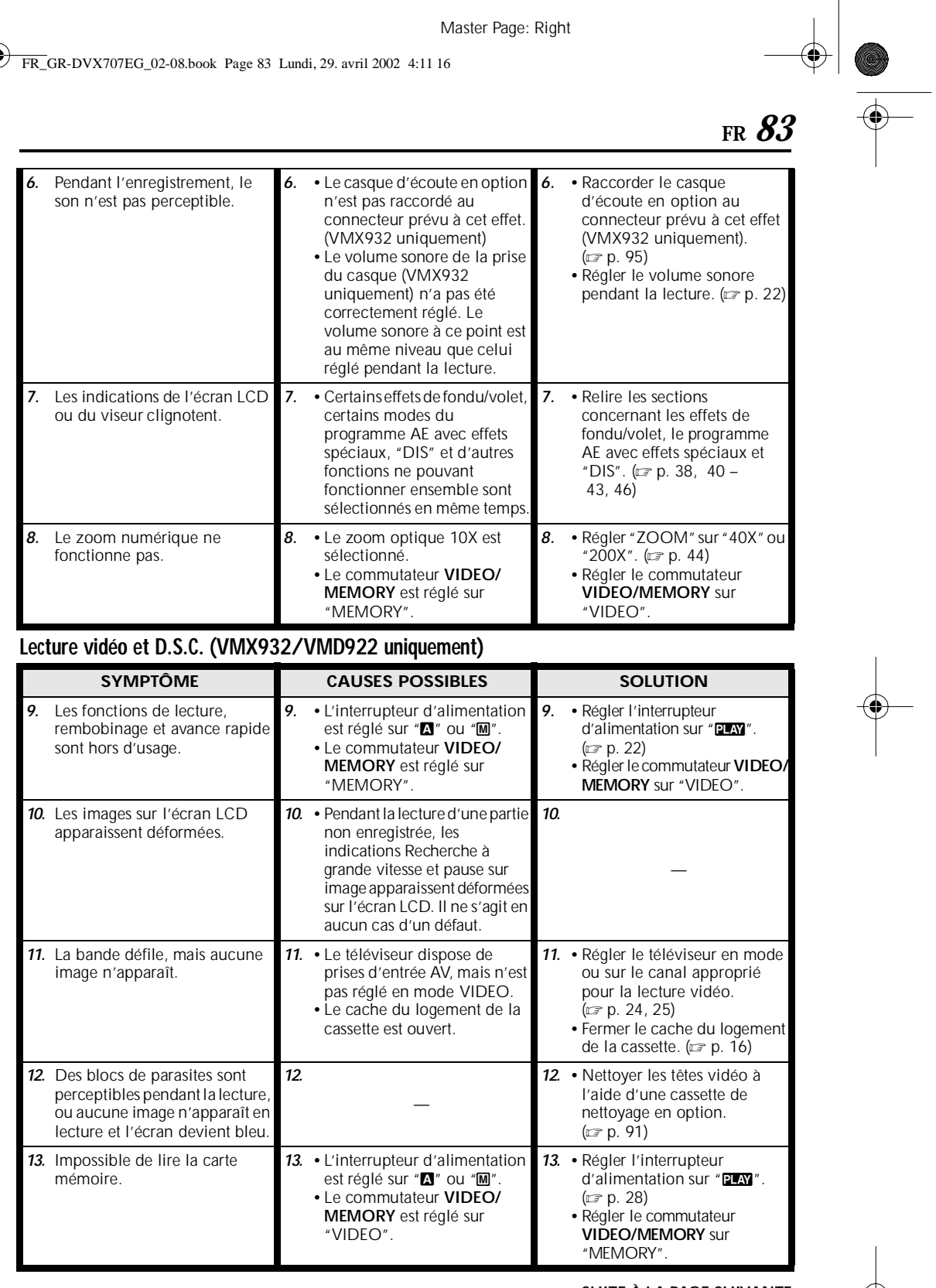

**SUITE À LA PAGE SUIVANTE**

 $\begin{picture}(180,10) \put(0,0){\line(1,0){155}} \put(10,0){\line(1,0){155}} \put(10,0){\line(1,0){155}} \put(10,0){\line(1,0){155}} \put(10,0){\line(1,0){155}} \put(10,0){\line(1,0){155}} \put(10,0){\line(1,0){155}} \put(10,0){\line(1,0){155}} \put(10,0){\line(1,0){155}} \put(10,0){\line(1,0){155}} \put(10,0){\line(1,0){155}}$ 

Master Page: Left

M.<br>FR\_GR-DVX707EG\_02-08.book Page 84 Lundi, 29. avril 2002 4:11 16

# *84* **FR**

O

 $\overline{\bigoplus}$ 

# *DÉPANNAGE (suite)*

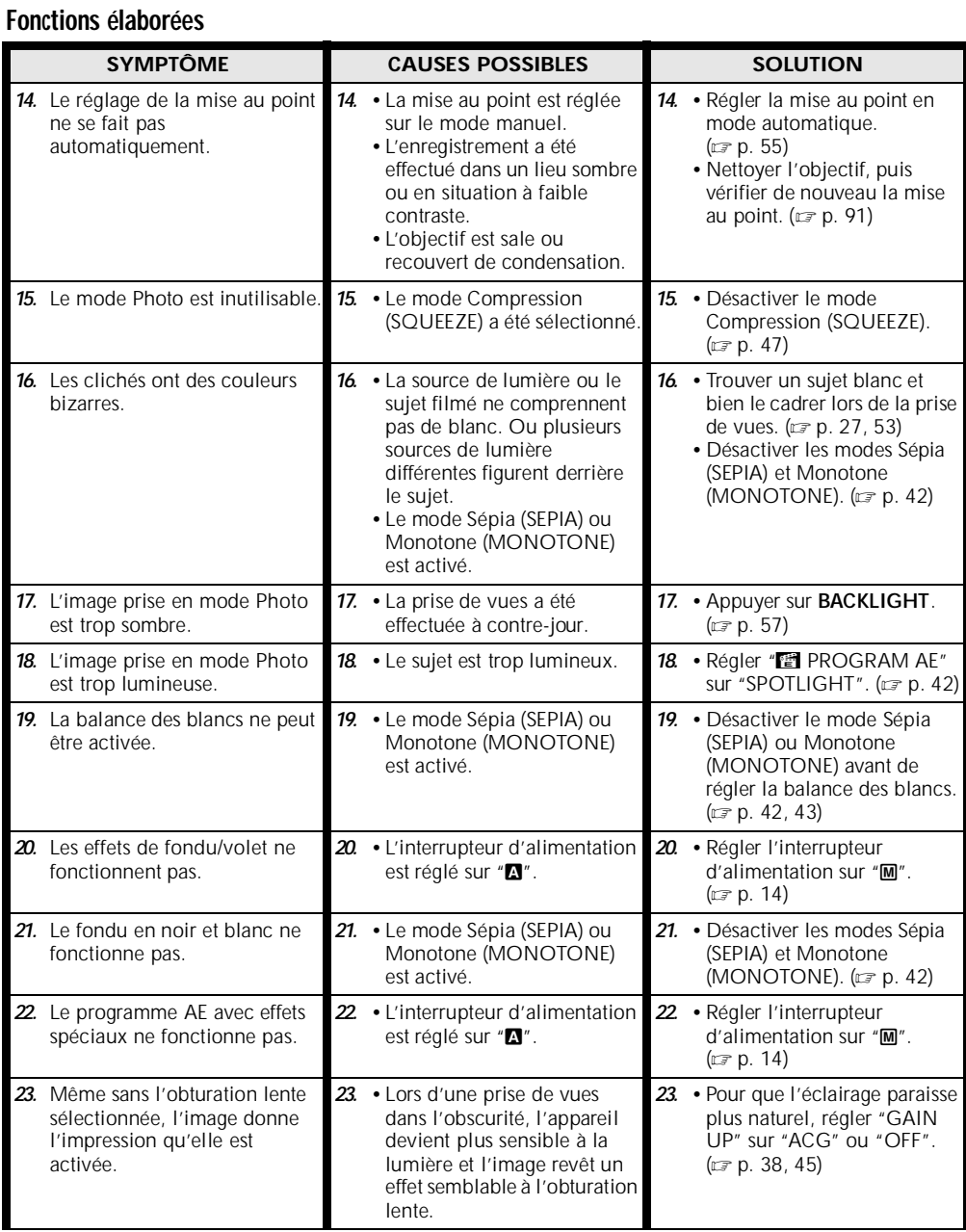

FR\_GR-DVX707EG\_80-103.fmPage 84

 $\frac{1}{\sqrt{2}}$ 

M:<br>FR\_GR-DVX707EG\_02-08.book Page 85 Lundi, 29. avril 2002 4:11 16

O

 $\overline{\bigcirc}$ 

**FR** *85*

i<br>Sa

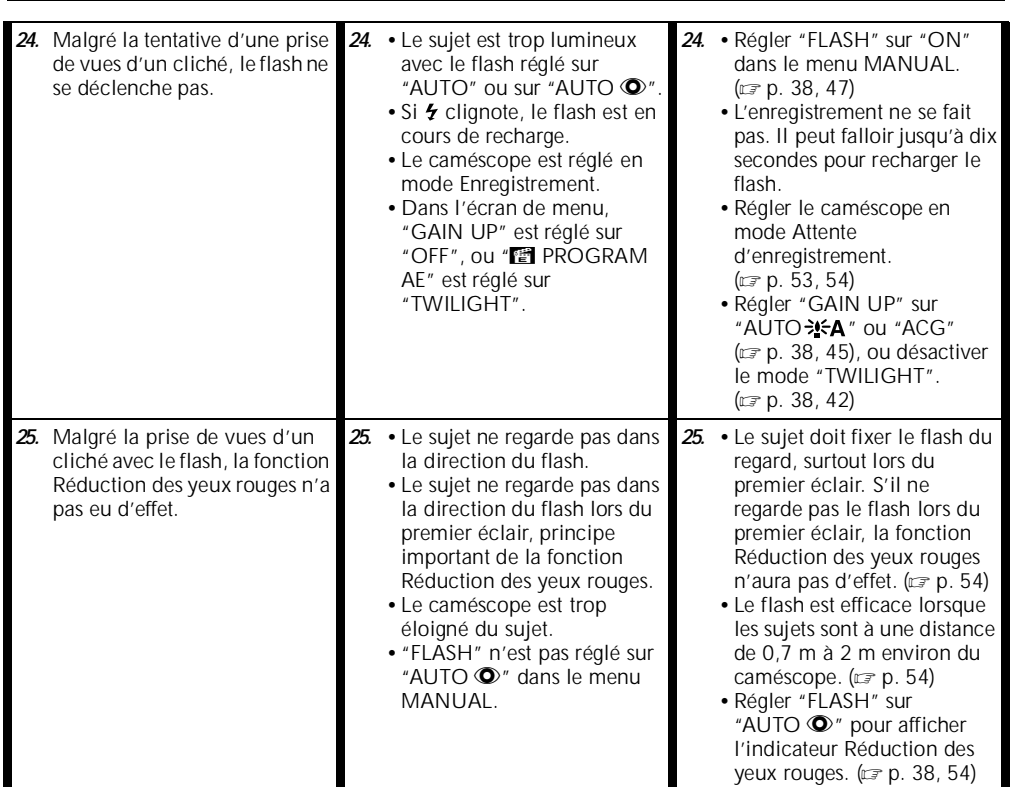

#### **Problèmes divers**

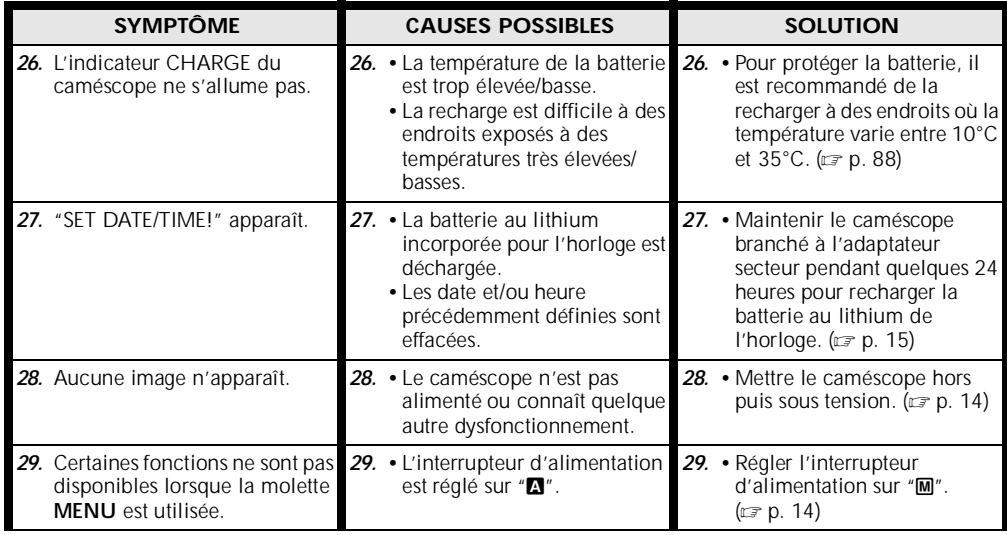

#### **SUITE À LA PAGE SUIVANTE**

FR\_GR-DVX707EG\_80-103.fmPage 85

 $\overline{\bullet}$ 

Master Page: Left

FR\_GR-DVX707EG\_02-08.book Page 86 Lundi, 29. avril 2002 4:11 16

# *86* **FR**

O

# *DÉPANNAGE (suite)*

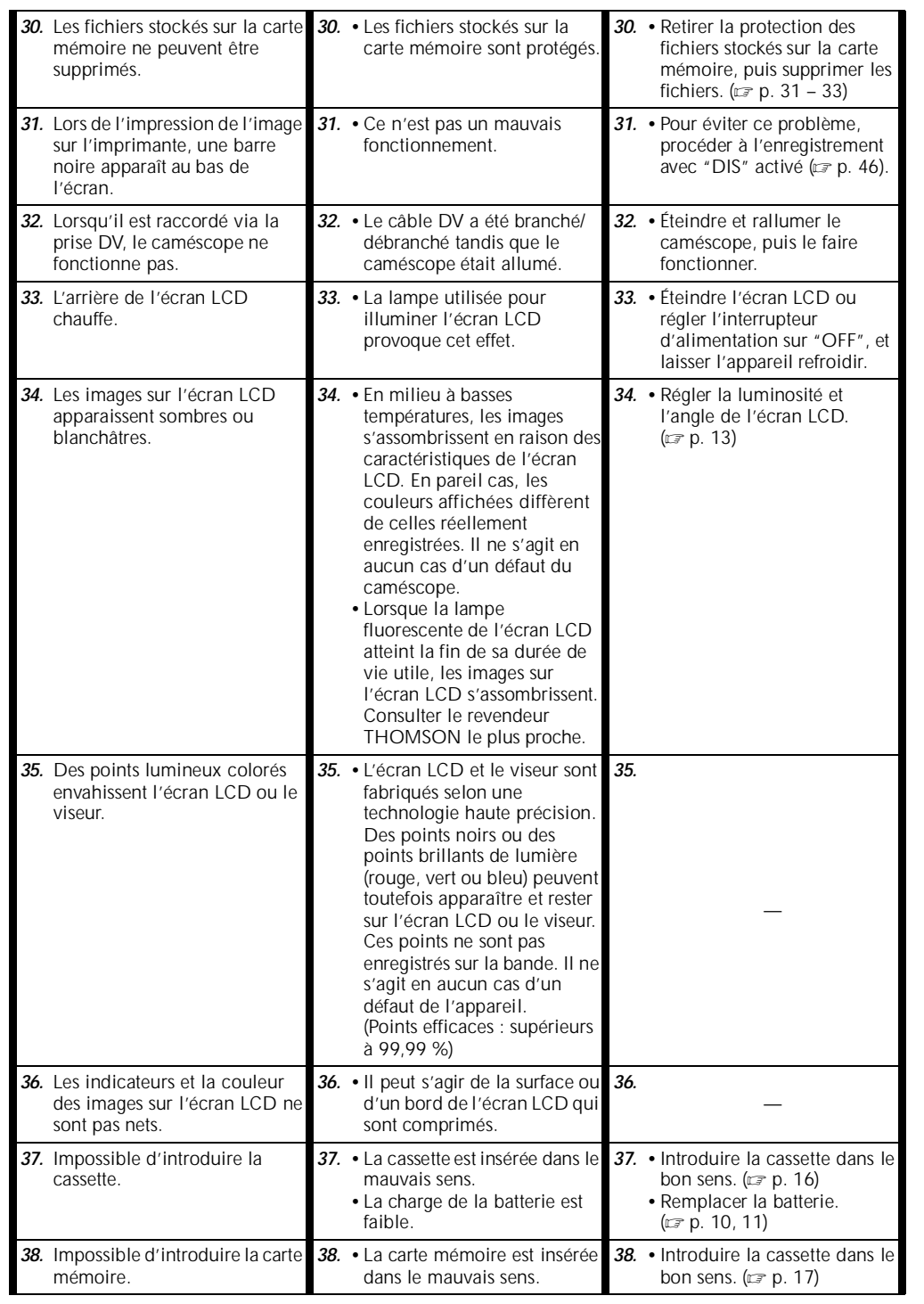

FR\_GR-DVX707EG\_02-08.book Page 87 Lundi, 29. avril 2002 4:11 16

 $\overline{\rightarrow}$ 

**FR** *87*

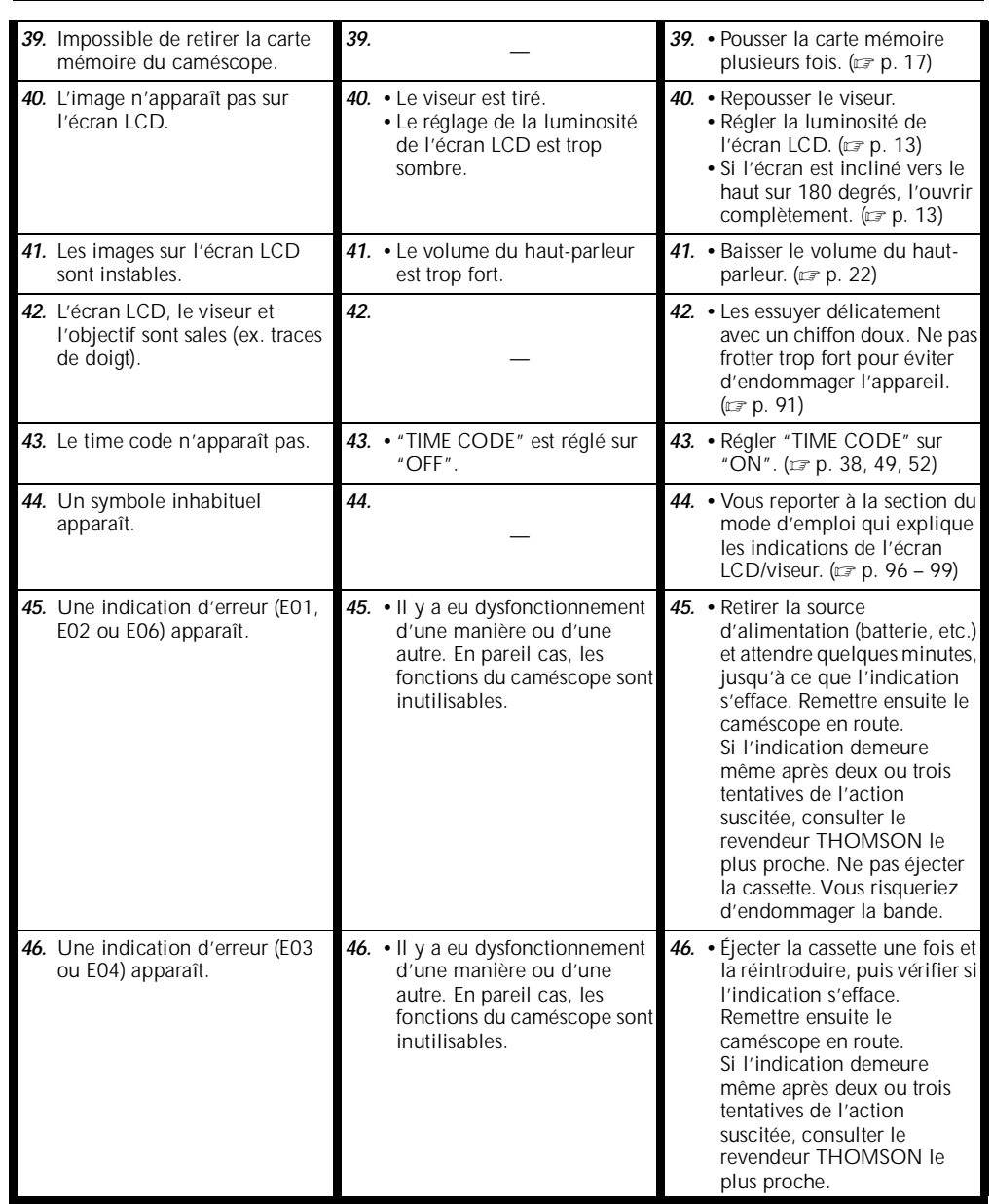

FR\_GR-DVX707EG\_02-08.book Page 88 Lundi, 29. avril 2002 4:11 16

# *88* **FR**

#### **Consignes de sécurité générales concernant la batterie**

Le non-fonctionnement de la télécommande tandis qu'elle est correctement manipulée signifie que les batteries sont usées. Les remplacer par des batteries neuves.

#### **Utiliser uniquement les batteries suivantes : 2 piles**  AAA (R03)

Veiller à respecter les consignes d'usage suivantes. Tout usage impropre peut entraîner un risque de fuite ou d'explosion des piles.

- **1.** Pour remplacer les batteries, vous reporter à la page 66.
- **2. Ne pas** utiliser des batteries différentes de celles spécifiées.
- **3.** Vous assurer que les batteries sont installées dans le bon sens.
- **4. Ne pas** utiliser des batteries rechargeables.
- **5. Ne pas** exposer les batteries à une chaleur excessive pour éviter tout risque de fuite ou d'explosion.
- **6. Ne pas** jeter les batteries au feu.
- **7.** Retirer les batteries de l'appareil s'il est prévu qu'il reste rangé pour une période de temps prolongée pour éviter tout risque de fuite pouvant entraîner d'éventuels dysfonctionnements.
- **8. Ne pas** tenter de recharger les batteries fournies.

#### **Batteries**

La batterie fournie est une batterie au lithium-ion. Avant d'utiliser la batterie fournie ou une batterie en option, bien lire les consignes suivantes :

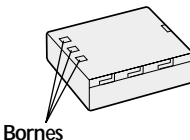

- **1. Pour éviter tout** 
	- **accident…**
	- **...Ne pas** brûler.
	- **...Ne pas** court-circuiter les bornes. En cas de transport, vous assurer que le cache de la batterie fournie est mis. Si vous avez égaré le cache de la batterie, placer celle-ci dans un sac plastique.
	- **...Ne pas** modifier ni démonter.
	- **...Ne pas** exposer la batterie à des températures au-delà de 60°C ; en pareil cas, la batterie risque de surchauffer, d'exploser ou de prendre feu.
- Utiliser uniquement les chargeurs spécifiés. **2. Pour éviter tout endommagement et prolonger la durée de vie utile…**
	- ...Ne pas soumettre à un choc inutile.
	- ...Charger dans un endroit où les températures figurent dans les tolérances indiquées dans le tableau ci-dessous. Il s'agit d'une batterie à réaction chimique — des températures plus

FR\_GR-DVX707EG\_80-103.fmPage 88

## *CONSIGNES DE SÉCURITÉ*

basses peuvent gêner la réaction chimique, tandis que des températures plus élevées peuvent faire obstacle à une recharge complète.

- ... Entreposer dans un endroit frais et sec. Toute exposition prolongée à de hautes températures accélérera la décharge naturelle et diminuera la durée de vie utile.
- . Charger et décharger la batterie tous les 6 mois lors d'un entreposage pendant une période de temps prolongée.
- Retirer l'appareil du chargeur ou le débrancher lorsque vous ne vous en servez pas ; certains appareils, même éteints, continuent de consommer du courant.

#### **REMARQUES :**

- *Il est normal que la batterie chauffe après recharge ou après utilisation.*
	- *Gammes des températures Recharge ..................10°C à 35°C Fonctionnement........0°C à 40°C Entreposage ..............–10°C à 30°C*
- *La durée de recharge dépend d'une température ambiante de 20°C.*
- *Plus la température est basse, plus la recharge est longue.*

#### **Cassettes**

Pour garantir des conditions optimales d'usage et de rangement de vos cassettes, bien lire les consignes suivantes :

- **1. Pendant l'utilisation…**
	- ... Vous assurer que la cassette porte la mention Mini DV.
	- ... Bien savoir que tout enregistrement sur des bandes préalablement enregistrées efface automatiquement les signaux vidéo et audio précédemment enregistrés.
	- ... Vous assurer que la cassette est correctement insérée.
	- Ne pas charger ni décharger la cassette plusieurs fois de suite sans faire défiler la bande. La bande risque de se détendre et d'être endommagée.
	- ... Ne pas ouvrir le cache avant de la cassette. La bande serait exposée aux traces de doigt et à la poussière.

#### **2. Entreposer les cassettes…**

- ... Loin des radiateurs ou autres sources de chaleur.
- À l'abri de la lumière directe du soleil. ... Dans des endroits où elles ne seront pas
- soumises à un choc inutile ou des vibrations.
- ... Dans des lieux où elles ne seront pas exposées à des champs magnétiques puissants (c'est-àdire loin des moteurs, transformateurs ou aimants, par exemple).
- ... À la verticale dans leur emballage d'origine.

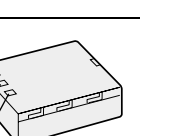

FR\_GR-DVX707EG\_02-08.book Page 89 Lundi, 29. avril 2002 4:11 16

**FR** *89*

#### **Cartes mémoire**

Pour garantir des conditions optimales d'usage et de rangement de vos cartes mémoire, bien lire les consignes suivantes :

#### **1. Pendant l'utilisation…**

- ...Vous assurer que la carte mémoire porte la marque SD ou MultiMediaCard.
- ...Vous assurer que la carte mémoire est correctement insérée.
- **2. En cours d'accès de la carte mémoire (pendant un enregistrement, une lecture, une**

#### **suppression, une initialisation, etc.)…** ...Ne jamais décharger la carte mémoire ni

- éteindre le caméscope. **3. Entreposer les cartes mémoire…**
	- ...Loin des radiateurs ou autres sources de chaleur.
	- ...À l'abri de la lumière directe du soleil.
	- ...Dans des endroits où elles ne seront pas soumises à un choc inutile ou des vibrations.
	- ...Dans des lieux où elles ne seront pas exposées à des champs magnétiques puissants (c'est-àdire loin des moteurs, transformateurs ou aimants, par exemple).

#### **Écran LCD**

- **1. Pour éviter tout endommagement de l'écran LCD,**
	- **NE PAS…**
	- ...Le pousser trop fortement ou lui faire subir des chocs.
	- ...Placer le caméscope avec l'écran LCD en dessous.
- **2. Pour prolonger sa durée de vie utile...** ...Éviter de le frotter à l'aide d'un chiffon rugueux.
- **3. Ne pas ignorer les phénomènes suivants lors de l'usage de l'écran LCD. Il ne s'agit en aucun cas de dysfonctionnements** 
	- **:** •Tandis que le caméscope est en état de marche,
	- la surface autour de l'écran LCD et/ou l'arrière peuvent chauffer.
	- •Si l'appareil reste trop longtemps allumé, la surface autour de l'écran LCD chauffe.

#### **Appareil principal**

- **1. Pour votre sécurité, NE PAS…**
	- ...Ouvrir le boîtier du caméscope.
	- ...Démonter ou modifier l'appareil.
	- ...Court-circuiter les bornes de la batterie. Maintenir celle-ci éloignée de tout objet métallique lorsqu'elle n'est pas utilisée.
	- ...Laisser pénétrer des substances inflammables, de l'eau ou des objets métalliques dans l'appareil.
- ... Retirer la batterie ou débrancher l'appareil alors que celui est allumé.
- ... Garder la batterie à l'intérieur du caméscope lorsque celui-ci n'est pas utilisé.

#### **2. Éviter d'utiliser l'appareil…**

- ... Dans des endroits humides ou poussiéreux. ... Dans des lieux exposés à de la suie ou de la
- vapeur (par exemple, près d'une cuisinière). Dans des endroits exposés aux chocs ou
- vibrations excessives.
- ... Près d'un téléviseur.
- ... Près d'appareils générant des champs magnétiques ou électriques puissants (c'est-àdire des haut-parleurs, des antennes de diffusion, etc.).
- ... Dans des lieux exposés à des températures extrêmes (au-delà de 40°C ou en deçà de 0°C).

#### **3. NE PAS laisser l'appareil…**

- ... Dans des endroits à plus de 50°C.
- ... Dans des lieux exposés à des taux d'humidité extrêmes (en deçà de 35% ou au-delà de 80%).
- ... En plein soleil.
- ... Dans une voiture hermétiquement fermée en période estivale.
- .<br>Près d'un radiateur.
- **4. Pour protéger l'appareil, NE PAS…**
	- ... Le mouiller.
	- ... Le faire tomber ou le cogner contre des objets durs.
	- ... Le soumettre à un choc ou des vibrations excessives durant le transport.
	- ... Maintenir l'objectif orienté vers des objets extrêmement lumineux pendant trop longtemps.
	- ... Exposer l'objectif à la lumière directe du soleil.
	- ... Le transporter en le tenant par l'écran LCD ou le viseur.
	- ... Le balancer inutilement par la bandoulière ou la poignée.
	- ... Trop balancer l'étui souple lorsque le caméscope est à l'intérieur.
- **5. Des têtes sales peuvent créer les problèmes suivants :**

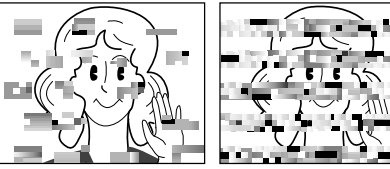

- •Aucune image n'apparaît pendant la lecture.
- •Des blocs de parasites sont perceptibles pendant la lecture.
- •Pendant l'enregistrement ou la lecture, l'indicateur d'avertissement d'encrassement des têtes " apparaît.
- •L'enregistrement ne peut pas s'effectuer de façon correcte.

Master Page: Left

FR\_GR-DVX707EG\_02-08.book Page 90 Lundi, 29. avril 2002 4:11 16

## *90* **FR**

En pareils cas, utiliser la cassette de nettoyage en option. L'introduire et procéder à la lecture. Un usage répété et consécutif de la cassette risque d'endommager les têtes vidéo. Au bout de 20 secondes de lecture, le caméscope s'arrête automatiquement. Vous reporter au mode d'emploi de la cassette de nettoyage.

Si, après le nettoyage, les problèmes persistent, consulter le revendeur THOMSON le plus proche. Les pièces mobiles mécaniques chargées du déplacement des têtes vidéo et de la bande vidéo ont tendance à s'encrasser et à s'user avec le temps. Pour maintenir une image claire en permanence, il est recommandé d'effectuer des contrôles réguliers après quelques 1 000 heures d'utilisation de l'appareil. Pour plus de détails sur les contrôles périodiques, consulter le revendeur THOMSON le plus proche.

#### **Manipulation d'un CD-ROM**

- •Veiller à ne pas salir ni rayer la surface réfléchissante (le verso de la surface imprimée). Ne rien écrire ni coller sur aucune des deux faces. En cas de salissure, essuyer délicatement le CD-ROM à l'aide d'un chiffon doux selon un mouvement circulaire en partant du centre vers l'extérieur.
- •Ne pas utiliser de nettoyants pour disques conventionnels ni de produits pulvérisés.
- Ne pas cintrer le CD-ROM ni toucher sa surface réfléchissante.
- •Ne pas entreposer le CD-ROM dans un lieu poussiéreux, chaud ou humide. Le maintenir à l'abri des rayons du soleil.

#### **À propos de la condensation d'humidité...**

- Vous avez sans doute observé qu'en versant un liquide froid dans un verre, des gouttes d'eau se forment sur la surface extérieure. Le même phénomène se produit sur le tambour portetêtes d'un caméscope quand vous le déplacez d'un endroit froid vers un endroit chaud, après avoir chauffé une pièce restée froide, dans des conditions d'humidité extrêmes ou dans un lieu où l'air est refroidi par un climatiseur.
- De l'humidité sur le tambour porte-têtes peut abîmer gravement la bande vidéo, et provoquer des dommages internes au caméscope luimême.

#### **Dysfonctionnement grave**

En cas de dysfonctionnement, cesser toute opération immédiatement et consulter le revendeur THOMSON le plus proche.

### *CONSIGNES DE SÉCURITÉ (suite)*

Le caméscope est un appareil commandé par un microprocesseur. Des irrégularités dans son fonctionnement risquent de surgir suite à du bruit et des interférences externes (provenant d'un téléviseur, d'un poste de radio, etc.). En pareil cas, commencer par débrancher l'appareil de sa source d'alimentation (batterie, adaptateur secteur, etc.), puis attendre quelques minutes ; ensuite, rebrancher l'appareil et procéder comme à l'habitude depuis le début.

Master Page: Right-Heading0

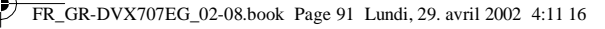

## *ENTRETIEN CLIENT*

**FR** *91*

## **Après utilisation**

**1** Éteindre le caméscope.

.

- **2** Faire coulisser et maintenir **OPEN/EJECT** dans le sens de la flèche, puis tirer le volet ouvert jusqu'à son blocage. Le logement s'ouvre automatiquement. Retirer la cassette.
- **3** Appuyer sur "PUSH HERE" pour fermer le logement de la cassette.
	- Quand on ferme le logement, il s'abaisse automatiquement. Attendre qu'il soit complètement abaissé avant de fermer le volet.
- **4** Faire coulisser la languette **BATT.RELEASE** vers la droite ①, et retirer la batterie 2.

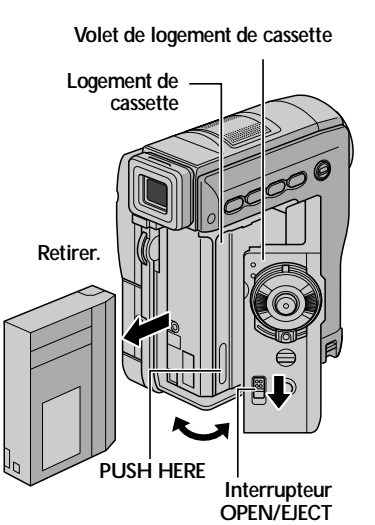

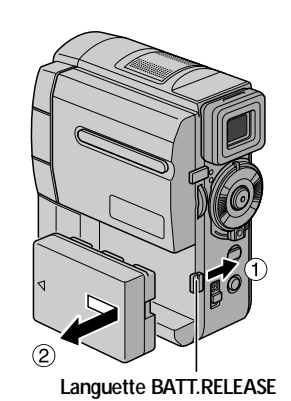

## **Nettoyage du caméscope**

- **1** Pour nettoyer l'extérieur, essuyer délicatement à l'aide d'un chiffon doux. Insister sur les traces résistantes à l'aide du chiffon imbibé d'une solution diluée avec un savon doux et bien essoré. Ensuite, essuyer de nouveau avec un chiffon sec.
- **2** Ouvrir l'écran LCD. Essuyer délicatement à l'aide d'un chiffon doux. Faire attention de ne pas endommager l'écran. Fermer l'écran LCD.
- **3** Pour nettoyer l'objectif, vaporiser à l'aide d'une brosse soufflante pour objectif, puis essuyer délicatement avec un tampon nettoyeur.
- **4** Tirer complètement sur le viseur.
- **5** Ouvrir la trappe de nettoyage du viseur en suivant le sens de la flèche  $\bullet$ . Introduire la poire pneumatique ou un chiffon doux dans l'interstice latéral du viseur, et nettoyer ainsi l'intérieur du viseur <sup>.</sup>
- **6** Fermer la trappe jusqu'à le verrouiller en place et pousser le viseur pour le rentrer.

#### **REMARQUES :**

- *Éviter d'utiliser des agents nettoyants trop puissants, comme la benzine ou l'alcool.*
- *Tout nettoyage doit être effectué seulement après que la batterie a été retirée et que les autres appareils ont été débranchés.*
- *Des résidus de moisissure peuvent se former si l'objectif n'est pas nettoyé.*
- *En cas d'usage d'un nettoyant ou d'un chiffon traité chimiquement, vous référer aux consignes de sécurité de chaque produit.*

#### **Trappe Brosse soufflante pour objectif**

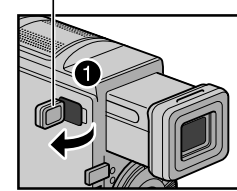

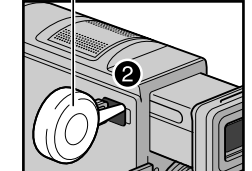

M:<br>FR\_GR-DVX707EG\_02-08.book Page 92 Lundi, 29. avril 2002 4:11 16

# *92* **FR**

O

# *CARACTÉRISTIQUES TECHNIQUES*

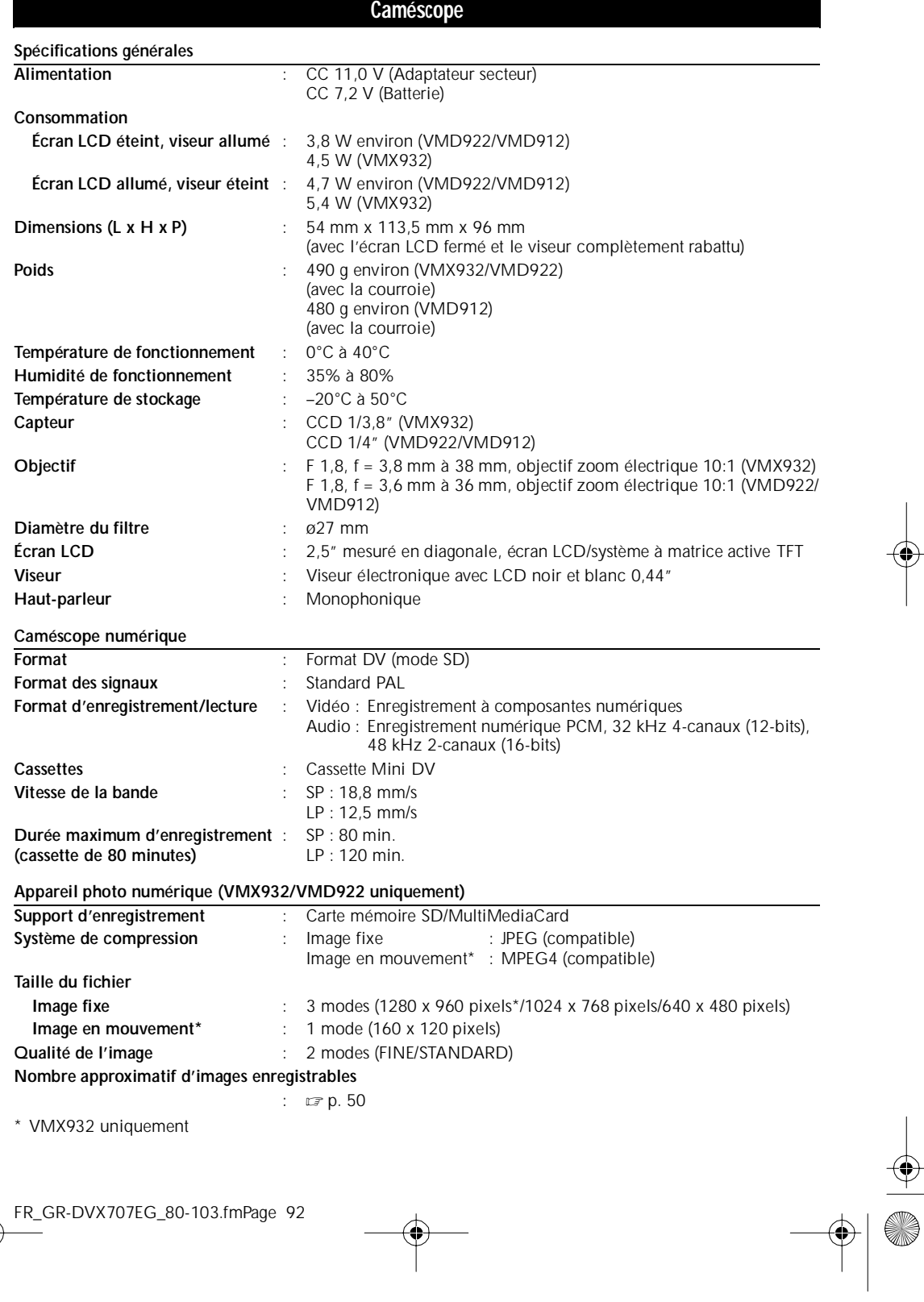

FR\_GR-DVX707EG\_02-08.book Page 93 Lundi, 29. avril 2002 4:11 16

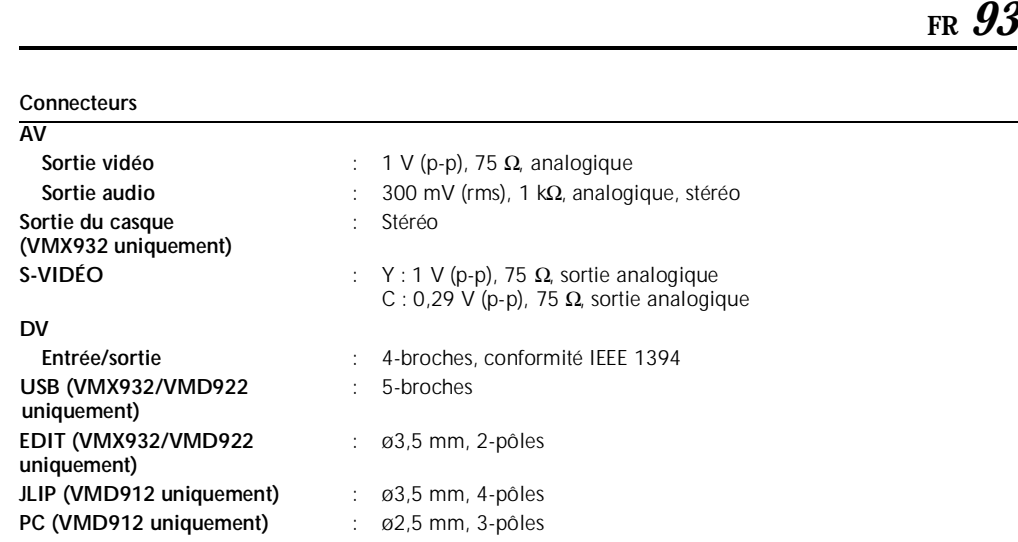

#### **Adaptateur secteur**

**Spécifications générales**

**CA 110 V à 240 V** $\sim$ , 50 Hz/60 Hz **Sortie** : CC 11,0 V  $\frac{1}{\sqrt{1-\frac{1}{1-\frac{1}{$ 

*Les caractéristiques techniques susmentionnées sont données sous réserve du mode SP sauf indication contraire. Erreurs et omissions possibles. Présentation et caractéristiques modifiables sans préavis.*

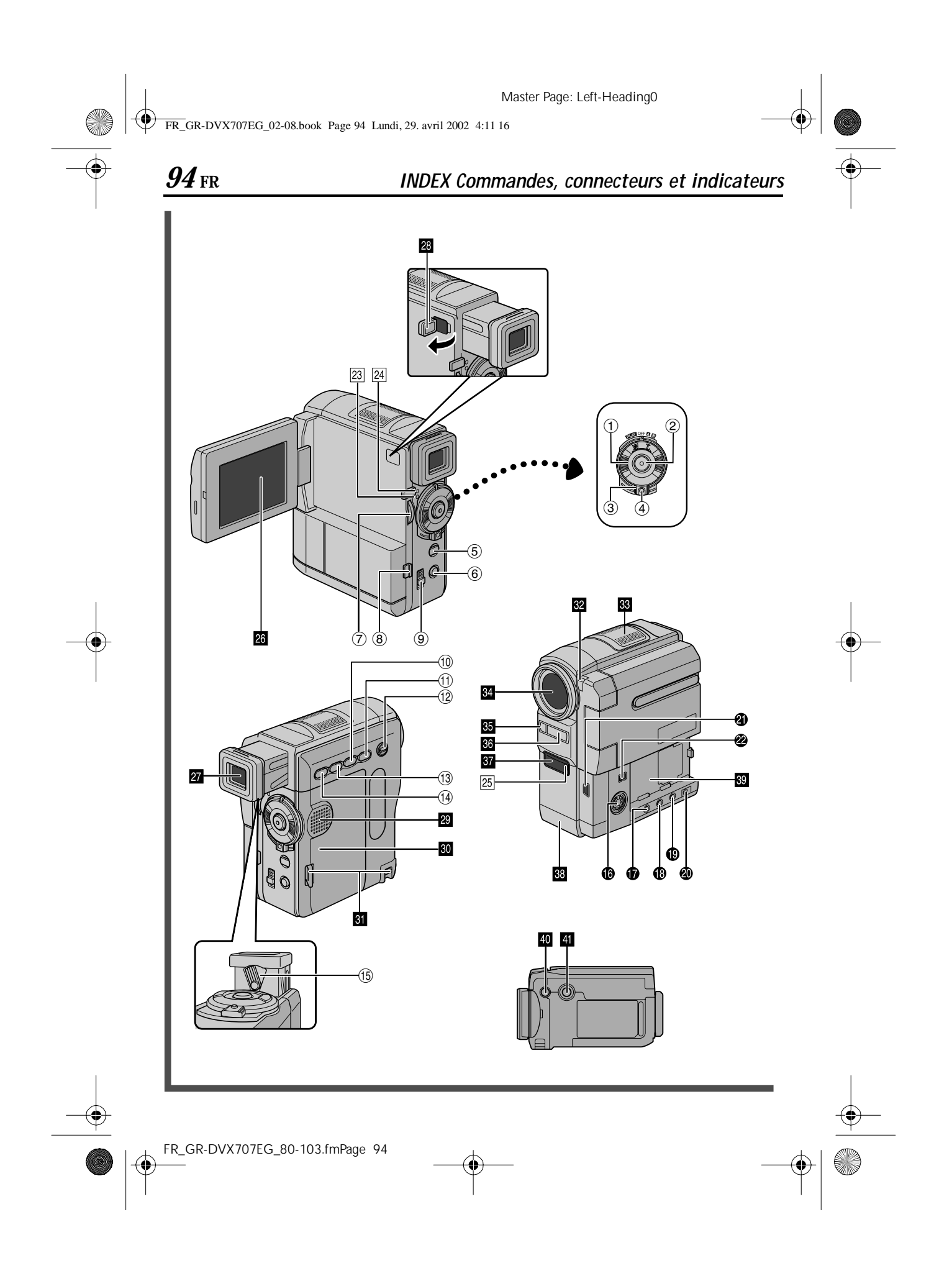

FR\_GR-DVX707EG\_02-08.book Page 95 Lundi, 29. avril 2002 4:11 16

## **Commandes**

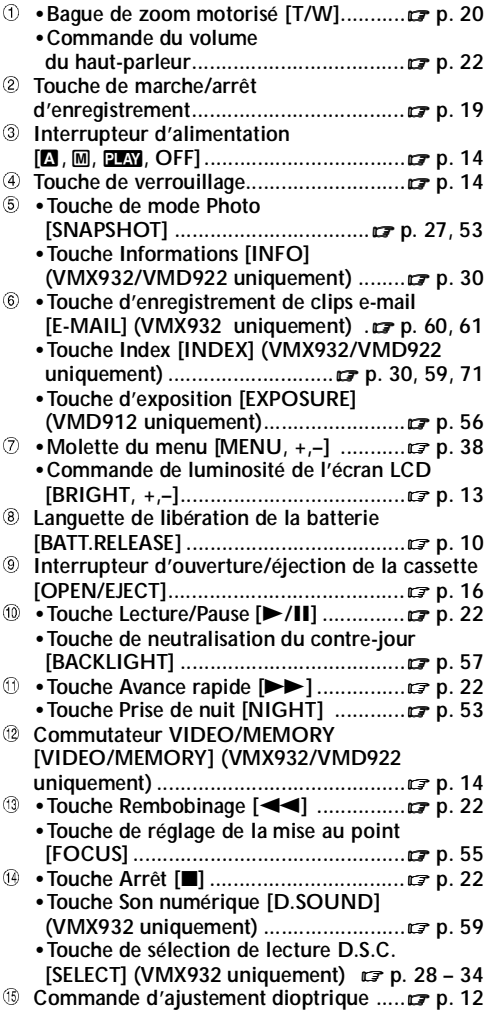

### **Connecteurs**

- Les connecteurs sont situés sous les caches. P **Connecteur de sortie S-Vidéo**
- **[S-VIDEO].................................. p. 24, 62, 74 D** Prise du casque [ $\bigcap$ ]
- **(VMX932 uniquement) ........................ p. 70** Plus aucun son n'est perceptible au niveau du haut-parleur lorsque le casque est relié à cette prise.
- R **•Connecteur de montage [EDIT] (VMX932/VMD922 uniquement).........**- **p. 74**

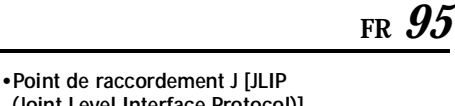

- **(Joint Level Interface Protocol)] (VMD912 uniquement) ......................** - **p. 74** S **Connecteur de sortie audio/vidéo** 
	-
- **[AV]........................................... p. 24, 62, 74** T **Connecteur d'entrée CC [DC] ........ p. 10, 11** U **•Connecteur USB (Universal Serial Bus)**
- **(VMX932/VMD922 uniquement) ........ p. 78**
	- **•Connecteur PC**
- **(VMD912 uniquement) ....................... p. 78** V **Connecteur vidéo numérique [DV IN/OUT]** 
	- **(i.link\*) ..................................... p. 63, 64, 78** \* i.Link fait référence aux spécifications et extensions de la norme IEEE1394-1995. Le logo est applicable aux produits conformes à la norme i.Link.

### **Indicateurs**

- 23 Témoin d'alimentation [POWER] .... **For p. 14, 19**
- B **Témoin de recharge [CHARGE]............. p. 10**
- 25 Témoin d'enregistrement.................... **Extra p. 19, 48**

## **Éléments divers**

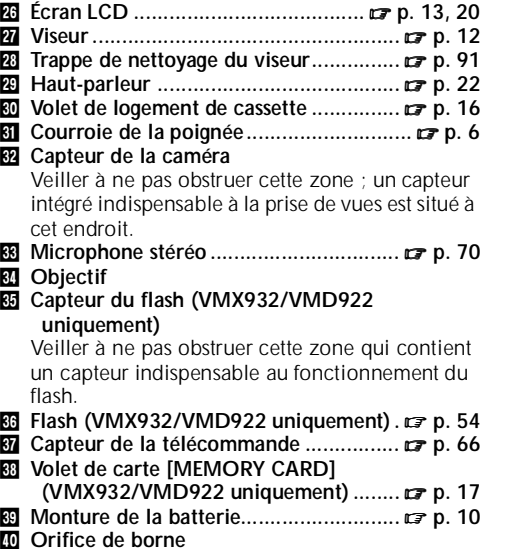

p **Prise de montage du trépied..................** - **p. 13**

FR\_GR-DVX707EG\_02-08.book Page 96 Lundi, 29. avril 2002 4:11 16

### *INDEX Indications*

## **Indications**

*96* **FR**

⊕

**Indications sur l'écran LCD et/ou le viseur durant l'enregistrement vidéo uniquement**

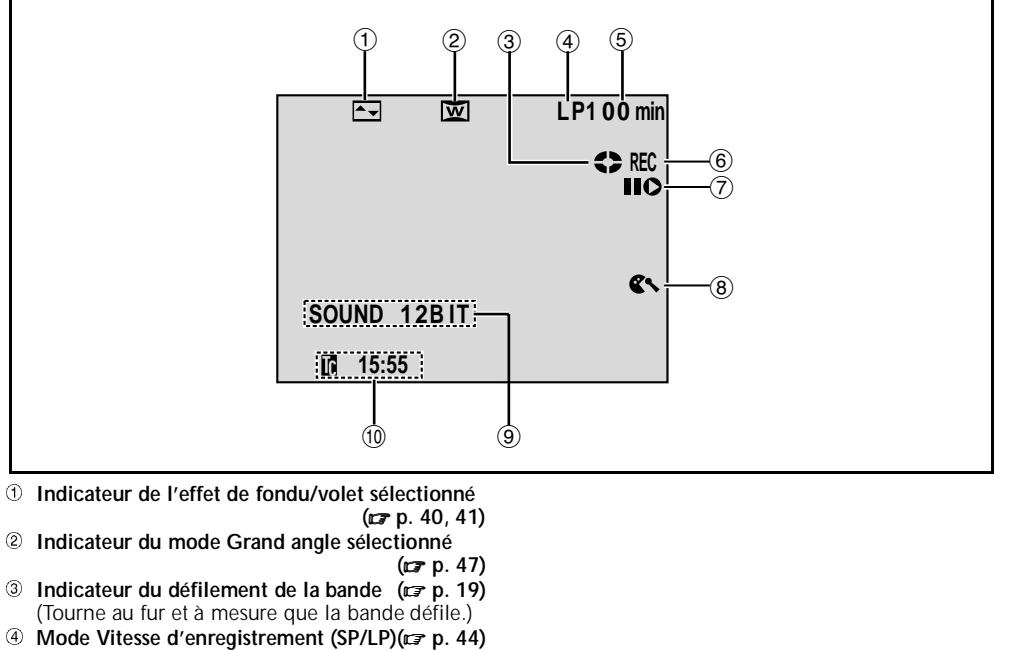

- $6$  Durée de bande restante **p. 19)**
- **E** REC : (Apparaît pendant l'enregistrement)
- 

**(**- **p. 19) •PAUSE :** (Apparaît lorsque le mode Attente

- d'enregistrement est activé) **( p. 19)** g **Mode Insertion vidéo/Pause d'insertion vidéo**
- **( p. 72) 8** Indicateur de la coupure des bruits du vent **(**- **p. 47)**
- $@$  Indicateur du mode Son **p. 44)** (apparaît pendant environ 5 secondes après la mise en marche du caméscope)
- $@$  **Time code p. 49, 52)**

FR\_GR-DVX707EG\_02-08.book Page 97 Lundi, 29. avril 2002 4:11 16

⊕

**FR** *97*

**Indications sur l'écran LCD et/ou le viseur durant l'enregistrement D.S.C. (VMX932/VMD922 uniquement)**

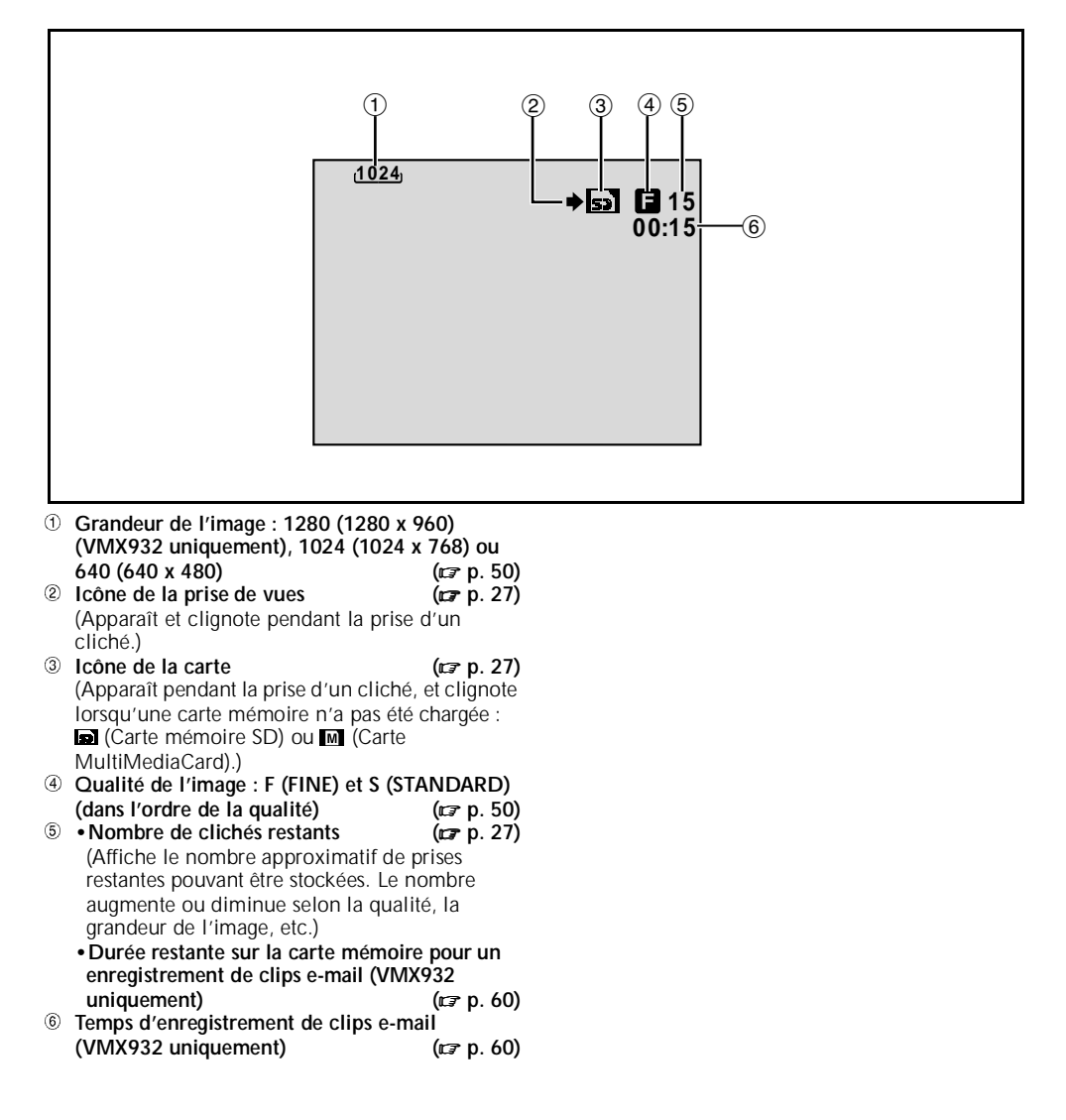

Master Page: Left

FR\_GR-DVX707EG\_02-08.book Page 98 Lundi, 29. avril 2002 4:11 16

## *98* **FR**

## *INDEX Indications (suite)*

**Indications sur l'écran LCD et/ou le viseur durant les enregistrements vidéo et D.S.C.**

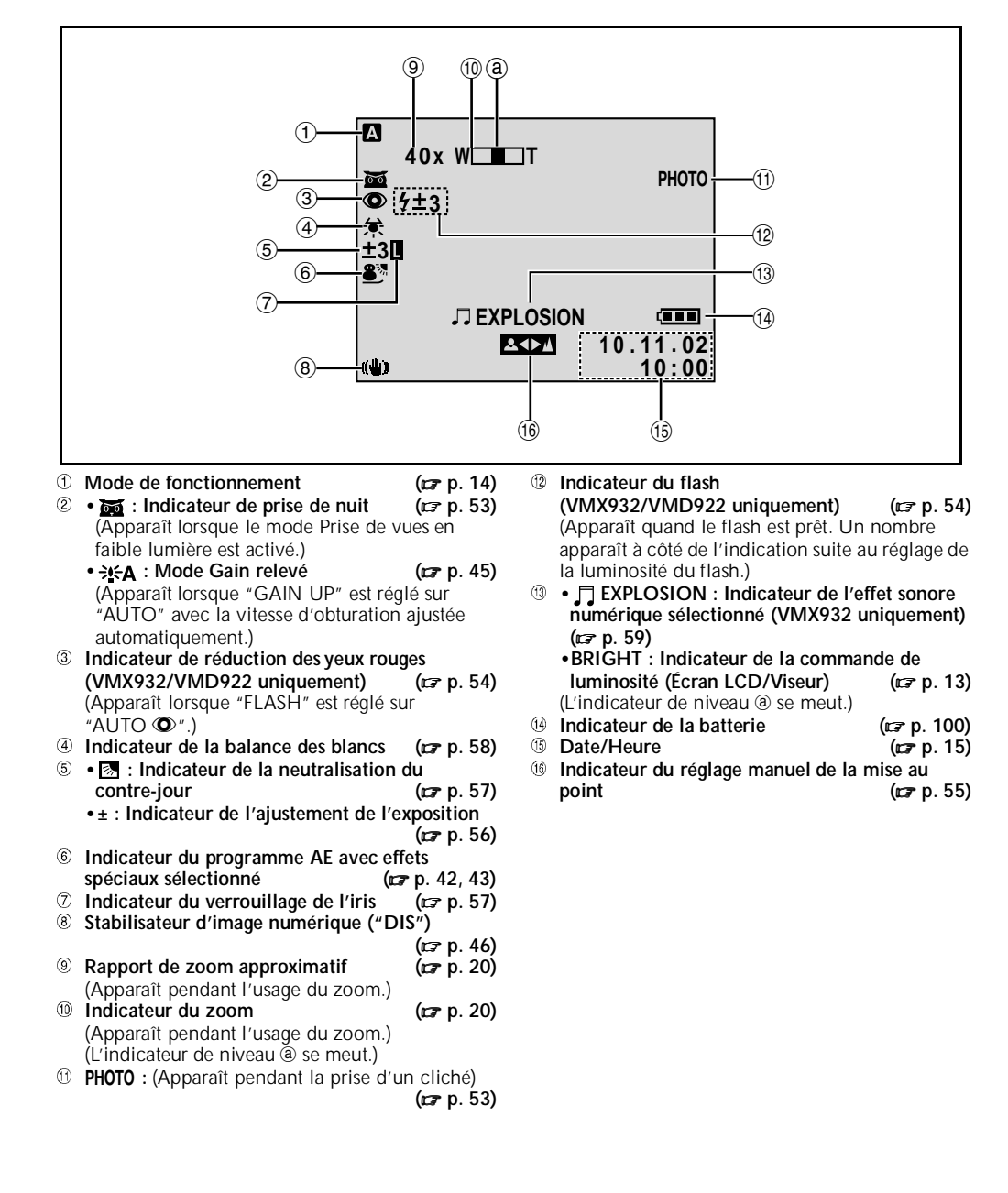

Master Page: Right ◈ FR\_GR-DVX707EG\_02-08.book Page 99 Lundi, 29. avril 2002 4:11 16**FR** *99* **Indications sur l'écran LCD et/ou le viseur durant la lecture vidéo** a **Indicateur du mode Son ( p. 51)** b **Indicateur de la recherche d'une section vierge (**- **p. 23) 3** Vitesse de la bande **p. 44)** 1 2 3 4 5 d **•**U **: Lecture •**5 **: Avance rapide/Recherche accélérée •**3 **: Rembobinage/Recherche accélérée 1 2B I T / S O U N D 1 P S •**9 **: Pause LD**I **•**9 U **: Ralenti en avant •**Y 9 **: Ralenti en sens inverse MIC •** $\bullet$  : Doublage audio **•**9D **: Pause du doublage audio** (Apparaît tandis que la bande défile.) **B L A N K SEARCH** e **Sortie du son pour le doublage audio (**- **p. 70, 71)**  $@$  Date/Heure **p. 49, 52) V O L U M E** g **•VOLUME : Indicateur du niveau du volume 10 0 1 . 0 2 . (Haut-parleur ou casque (VMX932 2 0 : 2 1 : 2 5 1 0 : 0 0 uniquement)) ( p. 22)** (L'indicateur de niveau @ se meut.)  $\circled{a}$ 8 7 6 **•BRIGHT : Indicateur de la commande de luminosité (Écran LCD) ( p. 13)** (L'indicateur de niveau @ se meut.)

 $\circ$  **Time code p. 49, 52)**

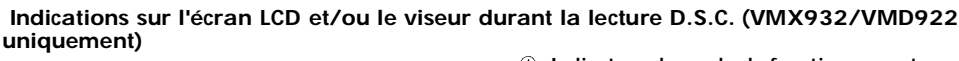

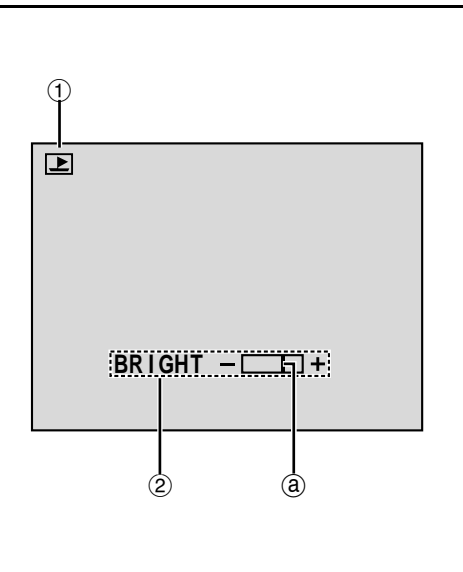

- a **Indicateur du mode de fonctionnement**
- **( p. 31)** b **Indicateur de la commande de luminosité (Écran LCD) ( p. 13)** (L'indicateur de niveau @ se meut.)

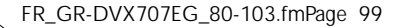

FR\_GR-DVX707EG\_02-08.book Page 100 Lundi, 29. avril 2002 4:11 16

# *100* **FR**

O

## *INDEX Indications (suite)*

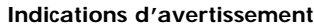

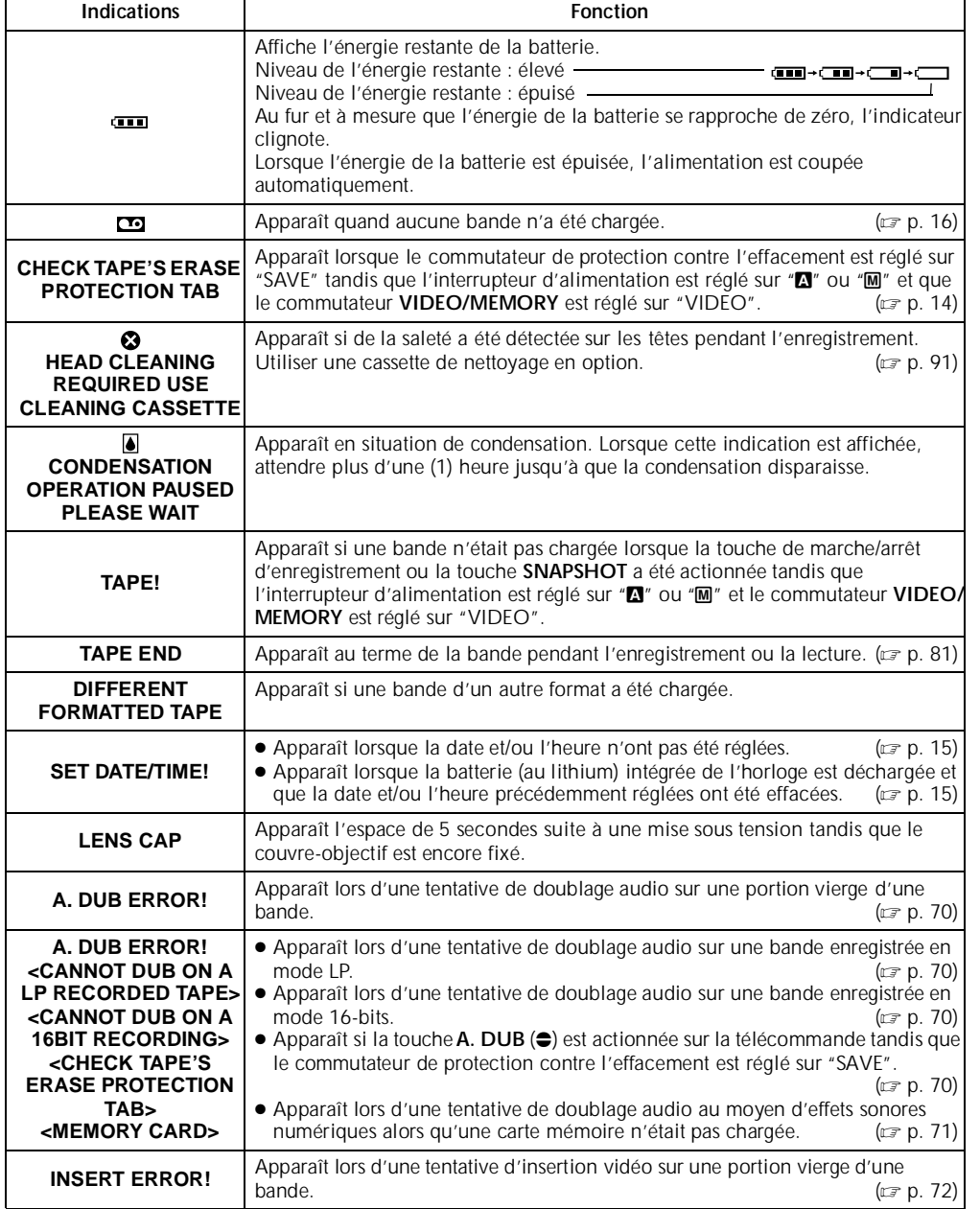

FR\_GR-DVX707EG\_02-08.book Page 101 Lundi, 29. avril 2002 4:11 16

**FR** *101*

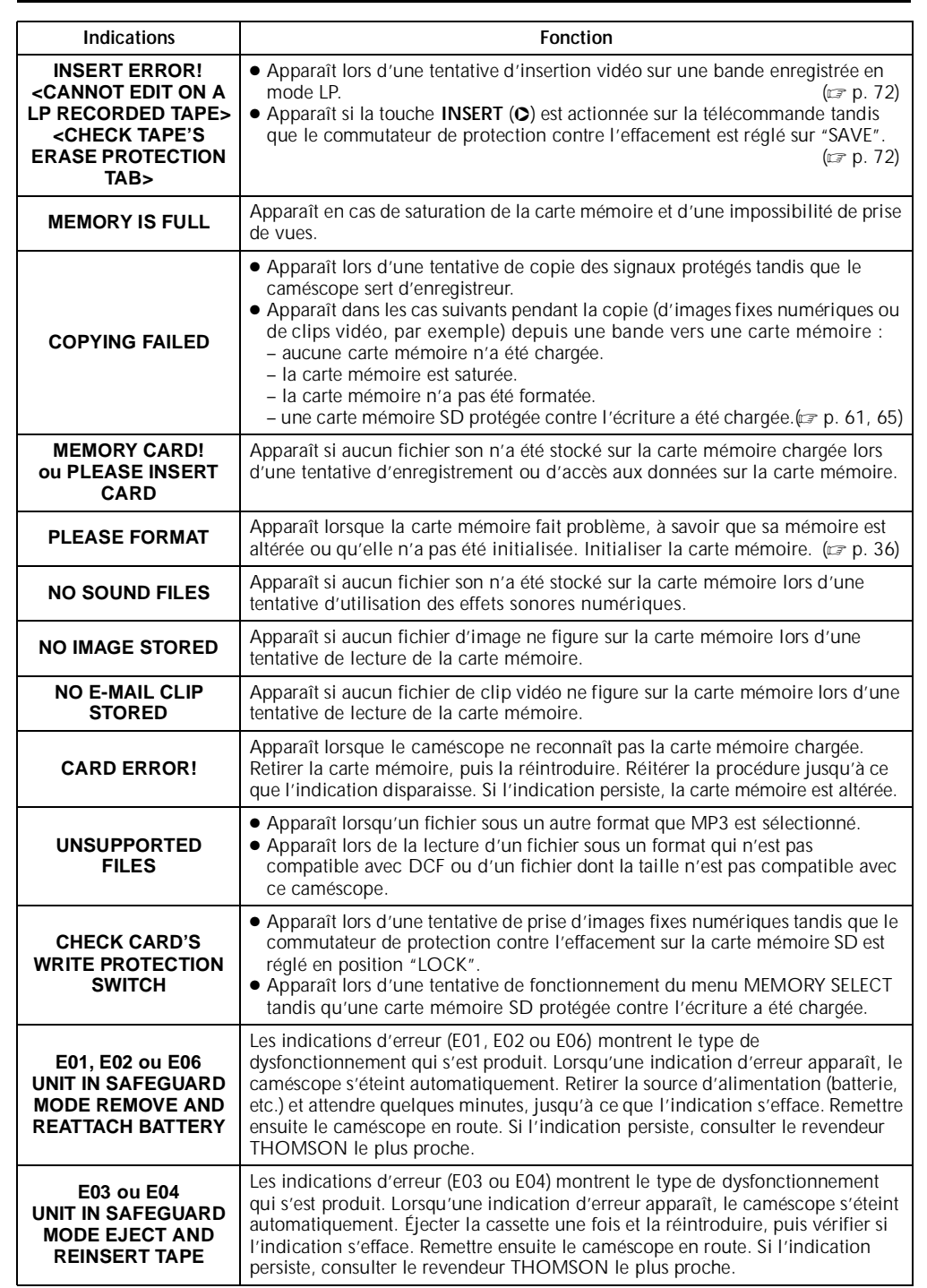

 $\begin{picture}(180,10) \put(0,0){\line(1,0){155}} \put(10,0){\line(1,0){155}} \put(10,0){\line(1,0){155}} \put(10,0){\line(1,0){155}} \put(10,0){\line(1,0){155}} \put(10,0){\line(1,0){155}} \put(10,0){\line(1,0){155}} \put(10,0){\line(1,0){155}} \put(10,0){\line(1,0){155}} \put(10,0){\line(1,0){155}} \put(10,0){\line(1,0){155}}$ 

 $\overline{\Leftrightarrow}$ 

FR\_GR-DVX707EG\_02-08.book Page 102 Lundi, 29. avril 2002 4:11 16

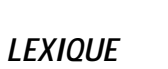

# *102* **FR**

O

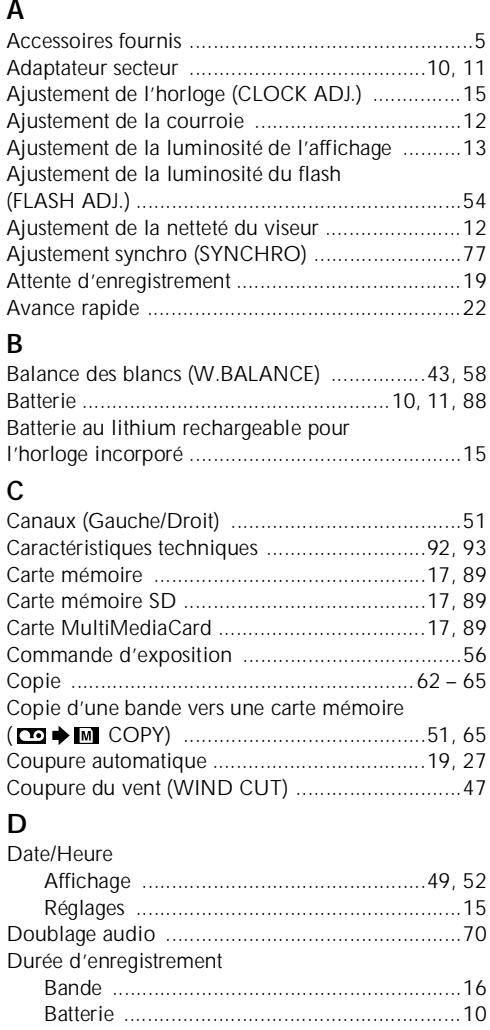

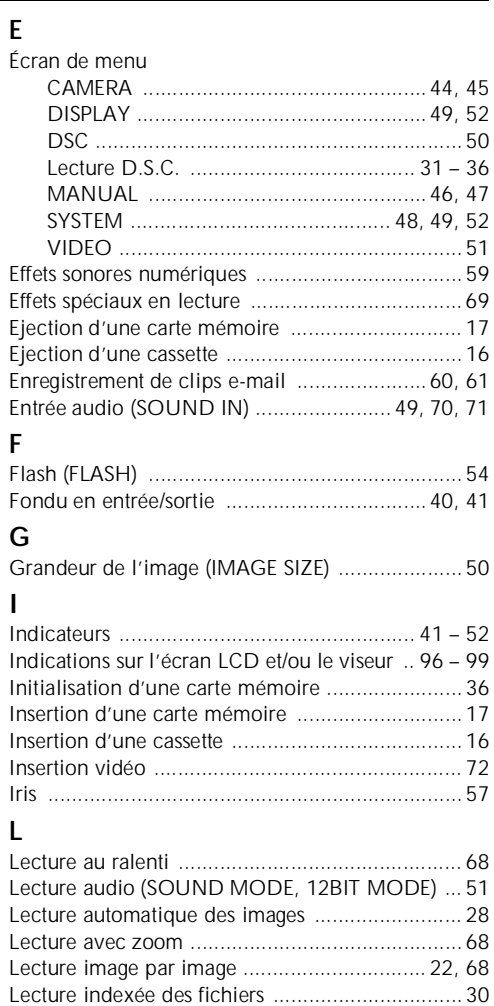

Raccordements

FR\_GR-DVX707EG\_02-08.book Page 103 Lundi, 29. avril 2002 4:11 16

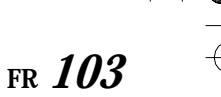

#### **M**

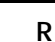

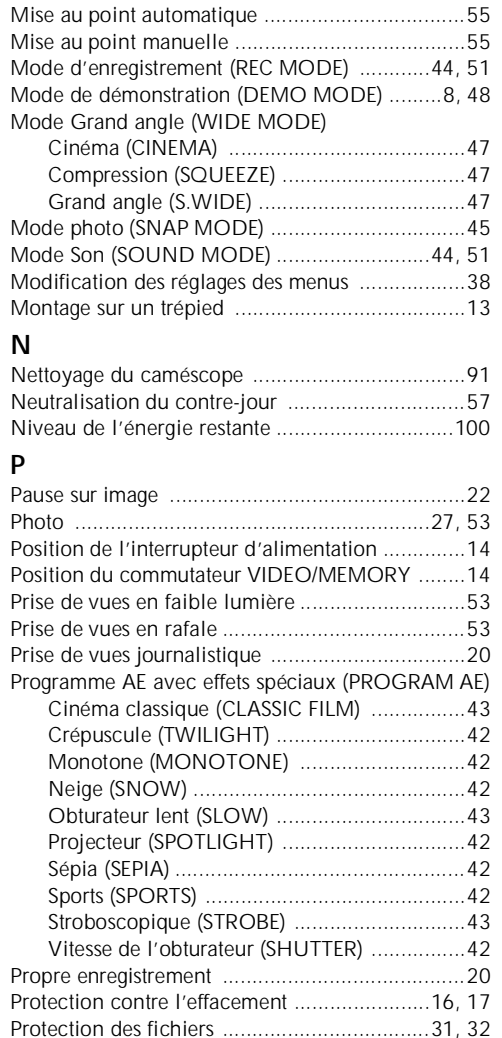

Qualité de l'image (QUALITY) ............................50

#### Montage par mémorisation de séquences ............................................. 73 – 77 Recharge ...................................................... 10 Webcam ....................................................... 79 Recharge de la batterie ....................................... 10 Recherche accélérée ........................................... 22 Recherche de section vierge (BLANK SRCH) ............................................. 23, 51 Réglage de l'affichage (ON SCREEN) .................. 49 Réglage DPOF (Digital Print Order Format) ......................................................... 34, 35 Réglage du code à distance/magnétoscope ......... 73 Réglage du numéro d'identification (ID NUMBER) ..................................................... 48 Réglage du téléobjectif (TELE MACRO) ............... 46 Rehaussement des valeurs de sensibilité (GAIN UP) .......................................................... 45 Rembobinage ...................................................... 22 Rétablissement des réglages des menus (CAM RESET) ...................................................... 49 **S** Sélection du support d'enregistrement (REC SELECT) ...................................................... 50 Signal sonore (BEEP) ........................................... 48 Stabilisation d'image numérique (DIS) ................ 46 Suppression des fichiers ...................................... 33 **T** Télécommande ................................................... 66 Témoin d'enregistrement (TALLY) ................. 19, 48 Time Code (TIME CODE) ........................ 21, 49, 52 **V** Verrouillage de l'iris ............................................ 57 Volet en entrée/sortie .................................... 40, 41 Volume du haut-parleur ...................................... 22 **W** WebCam ............................................................ 79 **Z** Zoom (ZOOM) ............................................. 20, 44

Montage par mémorisation de séquences ... 73 – 77

À un ordinateur personnel ............................ 78 À un téléviseur ou à un magnétoscope ......... 24 Copie ................................................... 62 – 65

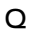

 $\bigcirc\hspace{-1.4mm}\bigcirc$ FR\_GR-DVX707EG\_00-Cover.fm Page 1 Lundi, 29. avril 2002 1:16 13

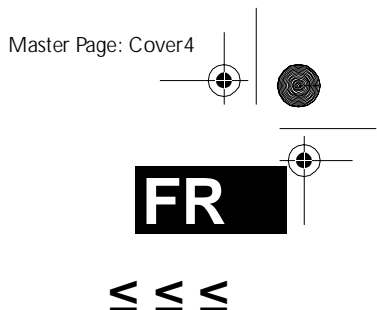

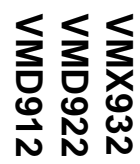

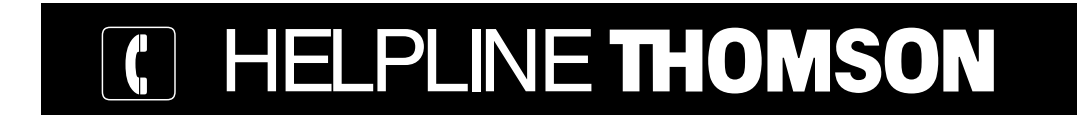

Votre Contact THOMSON: 0 810 810 891 (pour la France, prix d'un appel local) www.thomson-europe.com

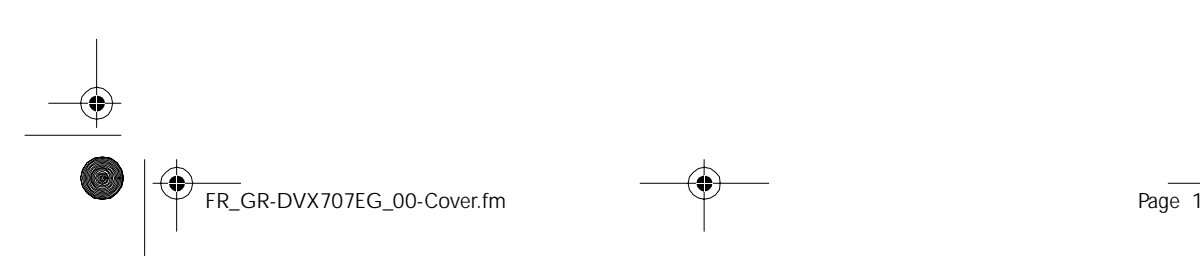

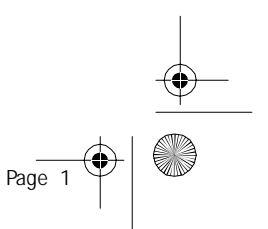